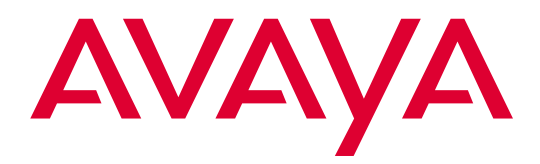

# Highlights of

# **Avaya MultiVantage™ Software**

Release 1.2 555-233-783 Issue 1 October 2002

#### **Copyright 2002, Avaya Inc. All Rights Reserved**

#### **Notice**

Every effort was made to ensure that the information in this document was complete and accurate at the time of printing. However, information is subject to change.

#### **Preventing Toll Fraud**

"Toll fraud" is the unauthorized use of your telecommunications system by an unauthorized party (for example, a person who is not a corporate employee, agent, subcontractor, or is not working on your company's behalf). Be aware that there may be a risk of toll fraud associated with your system and that, if toll fraud occurs, it can result in substantial additional charges for your telecommunications services.

#### **Avaya Fraud Intervention**

If you suspect that you are being victimized by toll fraud and you need technical assistance or support, in the United States and Canada, call the Technical Service Center's Toll Fraud Intervention Hotline at 1-800-643-2353.

#### **How to Get Help**

For additional support telephone numbers, go to the Avaya Web site:

#### <http://www.avaya.com/support/>

If you are:

- Within the United States, click *Escalation Lists*, which includes escalation phone numbers within the USA.
- Outside the United States, click *Escalation Lists* then click *Global Escalation List*, which includes phone numbers for the regional Centers of Excellence.

#### **Providing Telecommunications Security**

Telecommunications security (of voice, data, and/or video communications) is the prevention of any type of intrusion to (that is, either unauthorized or malicious access to or use of) your company's telecommunications equipment by some party.

Your company's "telecommunications equipment" includes both this Avaya product and any other voice/data/video equipment that could be accessed via this Avaya product (that is, "networked equipment").

An "outside party" is anyone who is not a corporate employee, agent, subcontractor, or is not working on your company's behalf. Whereas, a "malicious party" is anyone (including someone who may be otherwise authorized) who accesses your telecommunications equipment with either malicious or mischievous intent.

Such intrusions may be either to/through synchronous (time-multiplexed and/or circuit-based) or asynchronous (character-, message-, or packet-based) equipment or interfaces for reasons of:

- Utilization (of capabilities special to the accessed equipment)
- Theft (such as, of intellectual property, financial assets, or tollfacility access)
- Eavesdropping (privacy invasions to humans)
- Mischief (troubling, but apparently innocuous, tampering)
- Harm (such as harmful tampering, data loss or alteration, regardless of motive or intent)

Be aware that there may be a risk of unauthorized intrusions associated with your system and/or its networked equipment. Also realize that, if such an intrusion should occur, it could result in a variety of losses to your company (including but not limited to, human/data privacy, intellectual property, material assets, financial resources, labor costs, and/or legal costs).

#### **Responsibility for Your Company's Telecommunications Security**

The final responsibility for securing both this system and its networked equipment rests with you - Avaya's customer system administrator, your telecommunications peers, and your managers. Base the fulfillment of your responsibility on acquired knowledge and resources from a variety of sources including but not limited to:

- Installation documents
- System administration documents
- Security documents
- Hardware-/software-based security tools
- Shared information between you and your peers
- Telecommunications security experts

To prevent intrusions to your telecommunications equipment, you and your peers should carefully program and configure:

- Your Avaya-provided telecommunications systems and their
- interfaces
- Your Avaya-provided software applications, as well as their
- underlying hardware/software platforms and interfaces
- Any other equipment networked to your Avaya products.

#### **Voice Over Internet Protocol (VoIP)**

If the equipment supports Voice over Internet Protocol (VoIP) facilities, you may experience certain compromises in performance, reliability and security, even when the equipment performs as warranted. These compromises may become more acute if you fail to follow Avaya's recommendations for configuration, operation and use of the equipment. YOU ACKNOWLEDGE THAT YOU ARE AWARE OF THESE RISKS AND THAT YOU HAVE DETERMINED THEY ARE ACCEPTABLE FOR YOUR APPLICATION OF THE EQUIP-MENT. YOU ALSO ACKNOWLEDGE THAT, UNLESS EXPRESSLY PROVIDED IN ANOTHER AGREEMENT, YOU ARE SOLELY RESPONSIBLE FOR (1) ENSURING THAT YOUR NETWORKS AND SYSTEMS ARE ADEQUATELY SECURED AGAINST UNAUTHORIZED INTRUSION AND (2) BACKING UP YOUR DATA AND FILES.

#### **Standards Compliance**

Avaya Inc. is not responsible for any radio or television interference caused by unauthorized modifications of this equipment or the substitution or attachment of connecting cables and equipment other than those specified by Avaya Inc. The correction of interference caused by such unauthorized modifications, substitution or attachment will be the responsibility of the user. Pursuant to Part 15 of the Federal Communications Commission (FCC) Rules, the user is cautioned that changes or modifications not expressly approved by Avaya Inc. could void the user's authority to operate this equipment.

#### **Product Safety Standards**

This product complies with and conforms to the following international Product Safety standards as applicable:

Safety of Information Technology Equipment, IEC 60950, 3rd Edition including all relevant national deviations as listed in Compliance with IEC for Electrical Equipment (IECEE) CB-96A.

Safety of Information Technology Equipment, CAN/CSA-C22.2 No. 60950-00 / UL 60950, 3rd Edition

Safety Requirements for Customer Equipment, ACA Technical Standard (TS) 001 - 1997

One or more of the following Mexican national standards, as applicable: NOM 001 SCFI 1993, NOM SCFI 016 1993, NOM 019 SCFI 1998

The equipment described in this document may contain Class 1 LASER Device(s). These devices comply with the following standards:

EN 60825-1, Edition 1.1, 1998-01 21 CFR 1040.10 and CFR 1040.11.

The LASER devices operate within the following parameters:

- Maximum power output: -5 dBm to -8 dBm
- Center Wavelength: 1310 nm to 1360 nm

Luokan 1 Laserlaite Klass 1 Laser Apparat

Use of controls or adjustments or performance of procedures other than those specified herein may result in hazardous radiation exposures. Contact your Avaya representative for more laser product information.

#### **Electromagnetic Compatibility (EMC) Standards**

This product complies with and conforms to the following international EMC standards and all relevant national deviations:

Limits and Methods of Measurement of Radio Interference of Information Technology Equipment, CISPR 22:1997 and EN55022:1998.

Information Technology Equipment – Immunity Characteristics – Limits and Methods of Measurement, CISPR 24:1997 and EN55024:1998, including:

- Electrostatic Discharge (ESD) IEC 61000-4-2
- Radiated Immunity IEC 61000-4-3
- Electrical Fast Transient IEC 61000-4-4
- Lightning Effects IEC 61000-4-5
- Conducted Immunity IEC 61000-4-6
- Mains Frequency Magnetic Field IEC 61000-4-8
- Voltage Dips and Variations IEC 61000-4-11
- Powerline Harmonics IEC 61000-3-2
- Voltage Fluctuations and Flicker IEC 61000-3-3

#### **Federal Communications Commission Statement**

#### **Part 15:**

#### **For MCC1, SCC1, G600, and CMC1 Media Gateways:**

**Note: This equipment has been tested and found to comply with the limits for a Class A digital device, pursuant to Part 15 of the FCC Rules. These limits are designed to provide reasonable protection against harmful interference when the equipment is operated in a commercial environment. This equipment generates, uses, and can radiate radio frequency energy and, if not installed and used in accordance with the instruction manual, may cause harmful interference to radio communications. Operation of this equipment in a residential area is likely to cause harmful interference in which case the user will be required to correct the interference at his own expense.**

#### **For the G700 Media Gateway:**

**Note: This equipment has been tested and found to comply with the limits for a Class B digital device, pursuant to Part 15 of the FCC Rules. These limits are designed to provide reasonable protection against harmful interference in a residential installation. This equipment generates, uses, and can radiate radio frequency energy and, if not installed and used in accordance with the instruction manual, may cause harmful interference to radio communications. However, there is no guarantee that radio interference will not occur in a particular installation. If this equipment does cause harmful interference to radio or television reception, which can be determined by turning the equipment off and on, the user is encouraged to try to correct the interference by one or more of the following measures:**

- **• Reorient or relocate the receiving antenna.**
- **• Increase the separation between the equipment and receiver.**
- **• Connect the equipment into an outlet on a circuit different from that to which the receiver is connected.**
- **• Consult the dealer or an experienced radio/TV technician for help.**

**Part 68: Answer-Supervision Signaling.** Allowing this equipment to be operated in a manner that does not provide proper answer-supervision signaling is in violation of Part 68 rules. This equipment returns answer-supervision signals to the public switched network when:

- answered by the called station,
- answered by the attendant, or
- routed to a recorded announcement that can be administered by the customer premises equipment (CPE) user.

This equipment returns answer-supervision signals on all direct inward dialed (DID) calls forwarded back to the public switched telephone network. Permissible exceptions are:

- A call is unanswered.
- A busy tone is received.
- A reorder tone is received.

Avaya attests that this registered equipment is capable of providing users access to interstate providers of operator services through the use of access codes. Modification of this equipment by call aggregators to block access dialing codes is a violation of the Telephone Operator Consumers Act of 1990.

#### **For MCC1, SCC1, G600, and CMC1 Media Gateways:**

This equipment complies with Part 68 of the FCC rules. On the rear of this equipment is a label that contains, among other information, the FCC registration number and ringer equivalence number (REN) for this equipment. If requested, this information must be provided to the telephone company.

#### **For the G700 Media Gateway:**

This equipment complies with Part 68 of the FCC rules and the requirements adopted by the ACTA. Located prominently on this equipment is a label that contains, among other information, a product identifier in the format US:AAAEQ##TXXXX. The digits represented by ## are the ringer equivalence number (REN) without a decimal point (for example, 03 is a REN of 0.3). If requested, this number must be provided to the telephone company.

The REN is used to determine the quantity of devices which may be connected to the telephone line. Excessive RENs on the telephone line may result in devices not ringing in response to an incoming call. In most, but not all areas, the sum of RENs should not exceed 5.0. To be certain of the number of devices that may be connected to a line, as determined by the total RENs, contact the local telephone company.

REN is not required for some types of analog or digital facilities.

#### **Means of Connection**

Connection of this equipment to the telephone network is shown in the following tables.

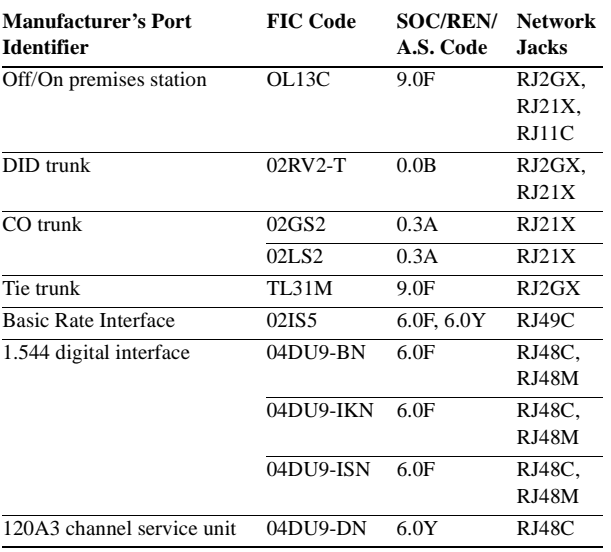

#### **For MCC1, SCC1, G600, and CMC1 Media Gateways:**

#### **For the G700 Media Gateway:**

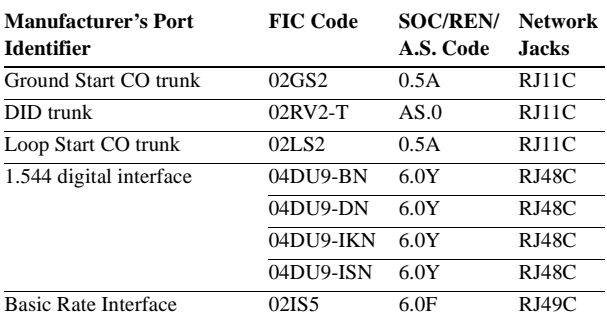

If the terminal equipment (for example, the MultiVantage™ Solution equipment) causes harm to the telephone network, the telephone company will notify you in advance that temporary discontinuance of service may be required. But if advance notice is not practical, the telephone company will notify the customer as soon as possible. Also, you will be advised of your right to file a complaint with the FCC if you believe it is necessary.

The telephone company may make changes in its facilities, equipment, operations or procedures that could affect the operation of the equipment. If this happens, the telephone company will provide advance notice in order for you to make necessary modifications to maintain uninterrupted service.

If trouble is experienced with this equipment, for repair or warranty information, please contact the Technical Service Center at 1-800-242- 2121 or contact your local Avaya representative. If the equipment is causing harm to the telephone network, the telephone company may request that you disconnect the equipment until the problem is resolved.

A plug and jack used to connect this equipment to the premises wiring and telephone network must comply with the applicable FCC Part 68 rules and requirements adopted by the ACTA. A compliant telephone cord and modular plug is provided with this product. It is designed to be connected to a compatible modular jack that is also compliant. It is recommended that repairs be performed by Avaya certified technicians.

The equipment cannot be used on public coin phone service provided by the telephone company. Connection to party line service is subject to state tariffs. Contact the state public utility commission, public service commission or corporation commission for information.

This equipment, if it uses a telephone receiver, is hearing aid compatible.

#### **Canadian Department of Communications (DOC) Interference Information**

#### **For MCC1, SCC1, G600, and CMC1 Media Gateways:**

This Class A digital apparatus complies with Canadian ICES-003.

Cet appareil numérique de la classe A est conforme à la norme NMB-003 du Canada.

#### **For the G700 Media Gateway:**

This Class B digital apparatus complies with Canadian ICES-003.

Cet appareil numérique de la classe B est conforme à la norme NMB-003 du Canada.

This equipment meets the applicable Industry Canada Terminal Equipment Technical Specifications. This is confirmed by the registration number. The abbreviation, IC, before the registration number signifies that registration was performed based on a Declaration of Conformity indicating that Industry Canada technical specifications were met. It does not imply that Industry Canada approved the equipment.

#### **DECLARATIONS OF CONFORMITY**

#### **United States FCC Part 68 Supplier's Declaration of Conformity (SDoC)**

Avaya Inc. in the United States of America hereby certifies that the equipment described in this document and bearing a TIA TSB-168 label identification number complies with the FCC's Rules and Regulations 47 CFR Part 68, and the Administrative Council on Terminal Attachments (ACTA) adopted technical criteria.

Avaya further asserts that Avaya handset-equipped terminal equipment described in this document complies with Paragraph 68.316 of the FCC Rules and Regulations defining Hearing Aid Compatibility and is deemed compatible with hearing aids.

Copies of SDoCs signed by the Responsible Party in the U. S. can be obtained by contacting your local sales representative and are available on the following Web site:

#### <http://www.avaya.com/support/>

All MultiVantage™ system products are compliant with FCC Part 68, but many have been registered with the FCC before the SDoC process was available. A list of all Avaya registered products may be found at:

#### <http://www.part68.org/>

by conducting a search using "Avaya" as manufacturer.

#### **European Union Declarations of Conformity**

Avaya Inc. declares that the equipment specified in this document bearing the "CE" (*Conformité Europeénne*) mark conforms to the European Union Radio and Telecommunications Terminal Equipment Directive (1999/5/EC), including the Electromagnetic Compatibility Directive (89/336/EEC) and Low Voltage Directive (73/23/EEC). This equipment has been certified to meet CTR3 Basic Rate Interface (BRI) and CTR4 Primary Rate Interface (PRI) and subsets thereof in CTR12 and CTR13, as applicable.

Copies of these Declarations of Conformity (DoCs) can be obtained by contacting your local sales representative and are available on the following Web site:

#### <http://www.avaya.com/support/>

#### **Japan**

#### **For MCC1, SCC1, G600, and CMC1 Media Gateways:**

This is a Class A product based on the standard of the Voluntary Control Council for Interference by Information Technology Equipment (VCCI). If this equipment is used in a domestic environment, radio disturbance may occur, in which case, the user may be required to take corrective actions.

この装置は、情報処理装置等電波障害自主規制協議会 (VCCI) の基準 に基づくクラスA情報技術装置です。この装置を家庭環境で使用すると電波 妨害を引き起こすことがあります。この場合には使用者が適切な対策を講ず るよう要求されることがあります。

#### **For the G700 Media Gateway:**

This is a Class B product based on the standard of the Voluntary Control Council for Interference by Information Technology Equipment (VCCI). If this equipment is used in a domestic environment, radio disturbance may occur, in which case, the user may be required to take corrective actions.

この装置は、情報処理装置等電波障害自主規制協議会(VCCI)の基準 に基づくクラスB情報技術装置です。この装置は、家庭環境で使用すること を目的としていますが、この装置がラジオやテレビジョン受信機に近接して 使用されると、受信障害を引き起こすことがあります。 取 扱説明書に従って正しい取り扱いをして下さい。

#### **To order copies of this and other documents:**

- Call: Avaya Publications Center Voice 1.800.457.1235 or 1.207.866.6701 FAX 1.800.457.1764 or 1.207.626.7269
- Write: Globalware Solutions 200 Ward Hill Avenue Haverhill, MA 01835 USA Attention: Avaya Account Management
- E-mail: totalware@gwsmail.com

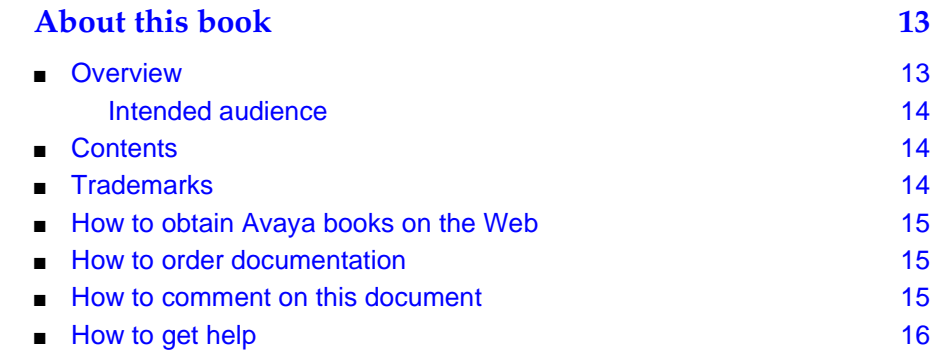

## **[1](#page-16-0) [Highlights 17](#page-16-1)**

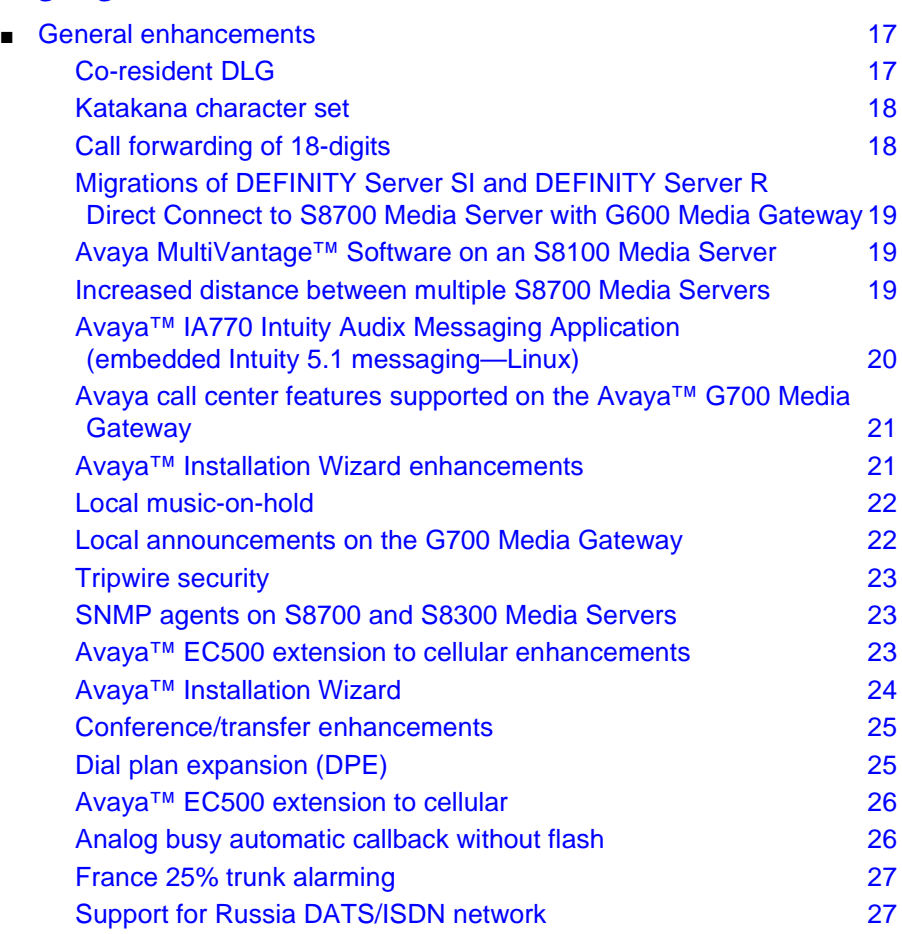

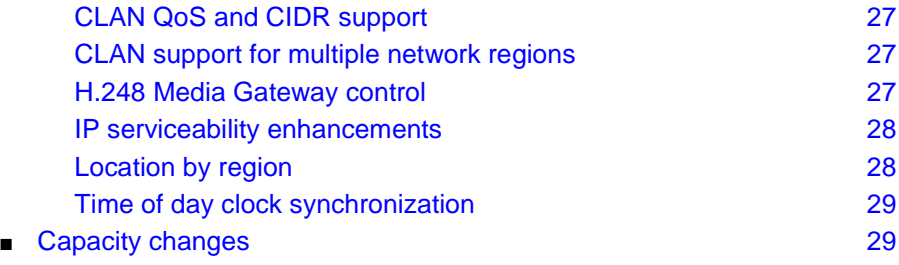

## **[2](#page-30-0) [Hardware 31](#page-30-1)** ■ [New hardware additions 31](#page-30-2) [International analog media module 31](#page-30-3) [BRI media module 32](#page-31-0) [Five EPN maximum in MCC1 Media Gateways 33](#page-32-0) [New Avaya Media Servers and Media Gateways 34](#page-33-0) Avaya™ S8300 Media Server and Avaya™ G700 [Media Gateway 34](#page-33-1) [Avaya™S8300 Media Server 35](#page-34-0) [Avaya™ S8700 Media Server configurations 36](#page-35-0) [S8700 Media Server with G600 Media Gateway 36](#page-35-1) [S8700 Media Server with MCC1 or SCC1 Media Gateway 37](#page-36-0) [New Avaya telephones 38](#page-37-0) [4620 IP telephone 38](#page-37-1) [4602 IP telephone 39](#page-38-0) [2420 DCP telephone 39](#page-38-1)

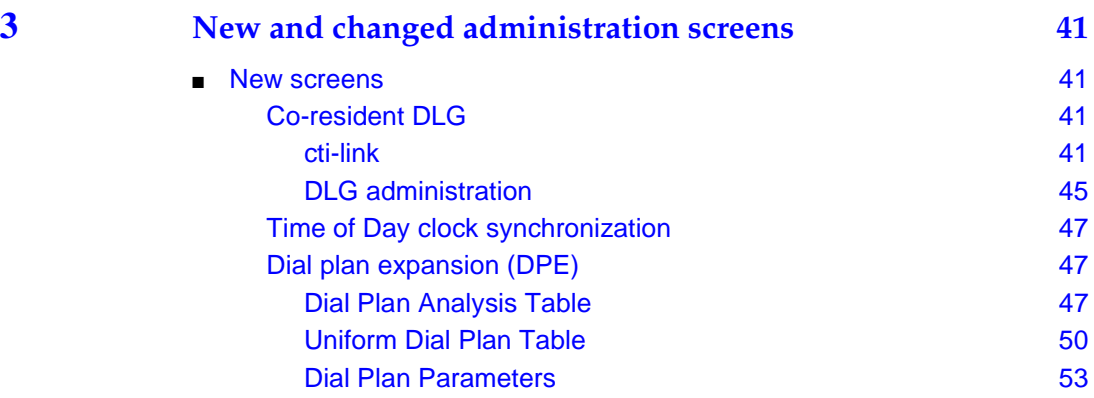

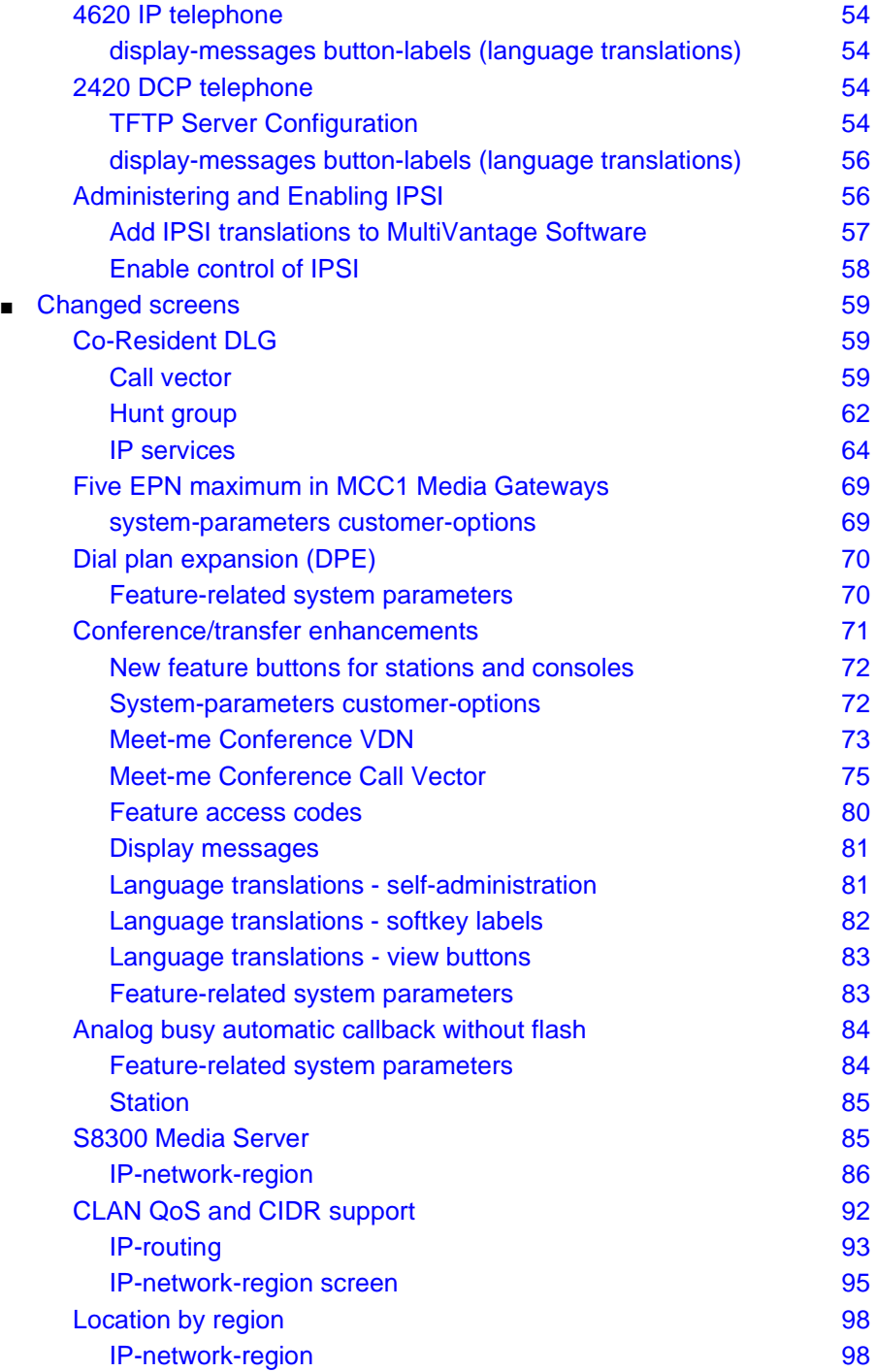

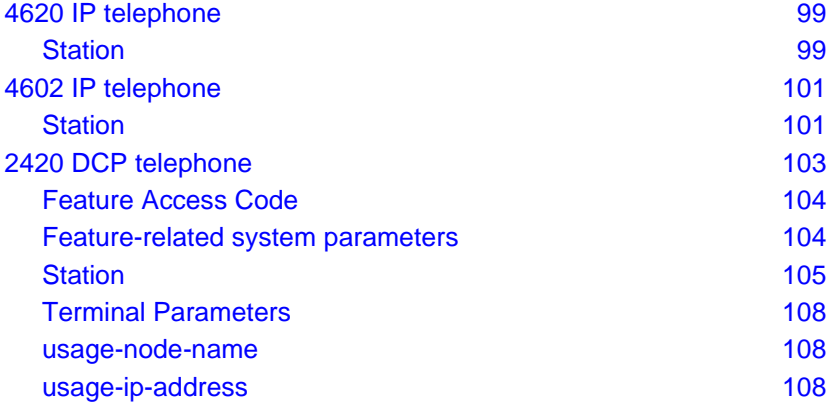

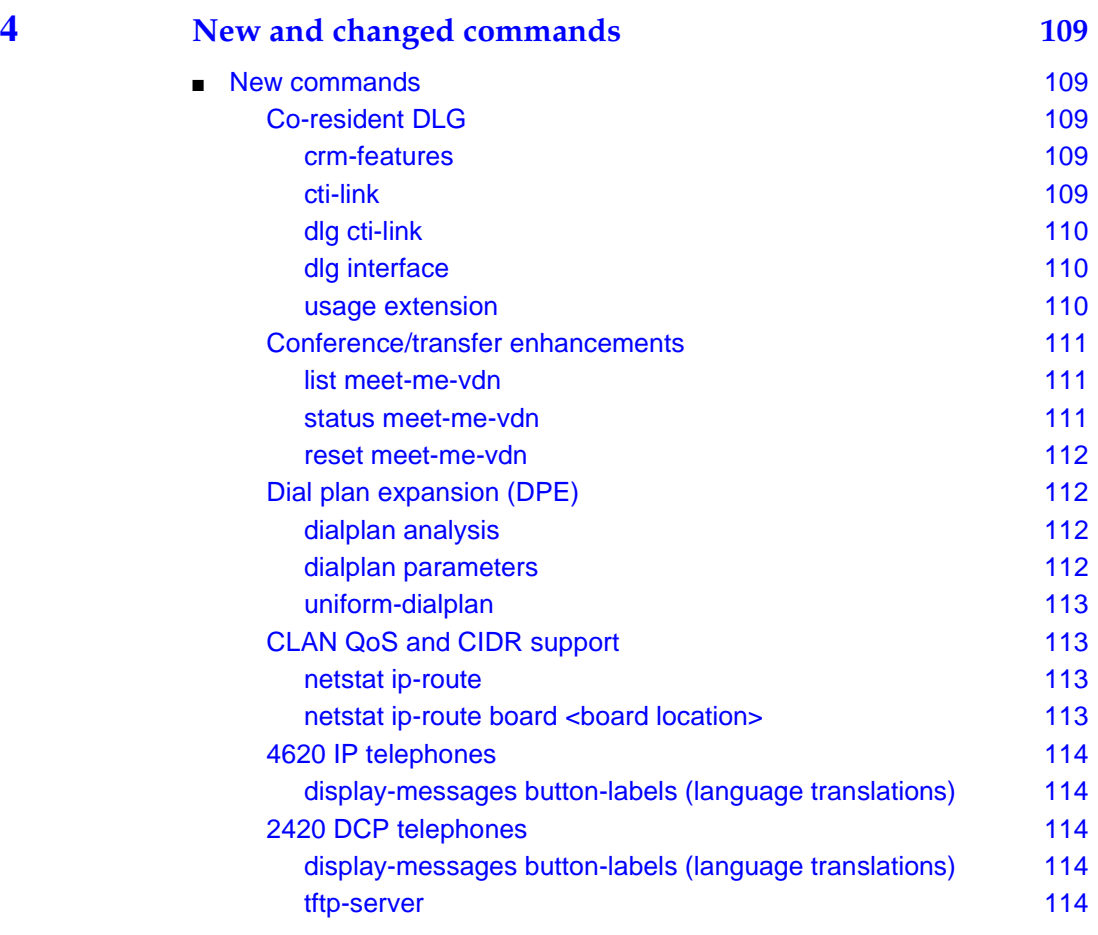

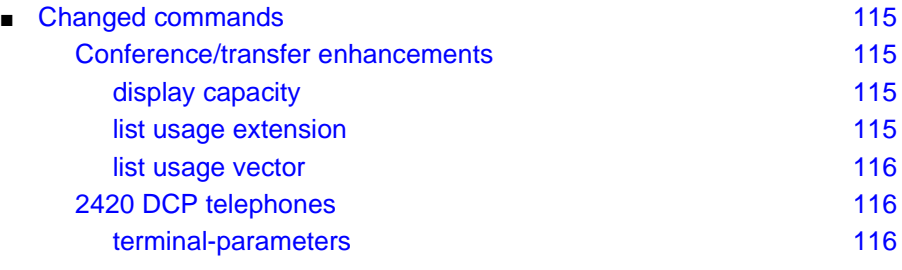

## **[Index 117](#page-116-0)**

## <span id="page-12-0"></span>**About this book**

## <span id="page-12-1"></span>**Overview**

Avaya MultiVantage™ Software is the centerpiece of Avaya Next Generation Enterprise Class IP Solutions (ECLIPS). Running on a variety of Avaya Media Servers and DEFINITY<sup>®</sup> Servers, and providing control to Avaya Media Gateways and Avaya Communications Devices, your MultiVantage Software can be designed to operate in either a distributed or networked call processing environment.

MultiVantage Software carries forward all of a customer's current DEFINITY capabilities, plus offers all the enhancements that enable them to take advantage of new distributed technologies, increased scalability, and redundancy. MultiVantage Software evolved from DEFINITY software and delivers nocompromise Enterprise Class IP Solutions.

MultiVantage Software is an open, scalable, highly reliable and secure telephony application. The software provides user and system management functionality, intelligent call routing, application integration and extensibility, and enterprise communications networking.

This book describes the new and changed features and enhancements available with release 1.2 of MultiVantage Software running on any of the following:

- An Avaya DEFINITY Server.
- An Avaya S8300 Media Server with an Avaya G700 Media Gateway.
- An Avaya S8700 Media Server with either an Avaya G600 Media Gateway (for IP Connect Configurations), or with an MCC1 or SCC1 Media Gateway (for Multi-Connect Configurations).

■ An Avaya S8700 Media Server configured to control a remote Avaya G700 Media Gateway. Typically, the G700 media gateway contains an Avaya S8300 Media Server configured as a Local Survivable Processor.

This document also contains information about prior releases of MultiVantage Software. In the chapters of this book, information about prior releases of MultiVantage Software is divided by the month it was released as follows:

- Release 1.2 information is labeled "in October"
- Release 1.1.2 information is labeled "in August"
- Release 1.1 information is labeled "in May"

Newer releases of MultiVantage Software contain all the features of prior releases.

#### <span id="page-13-0"></span>**Intended audience**

This document is intended for system administrators and managers, for users interested in information about specific features, and Avaya personnel responsible for planning, designing, configuring, selling, and supporting the system.

## <span id="page-13-1"></span>**Contents**

This document includes the following chapters:

- [Highlights](#page-16-4) presents short descriptions of each of the new features or changes in release 1.2 of MultiVantage Software.
- [Hardware](#page-30-4) describes hardware that is introduced or changed with release 1.2 of MultiVantage Software.
- [New and changed administration screens](#page-40-5) provides information about new administration screens, and changes to existing screens, with release 1.2 of MultiVantage Software.
- [New and changed commands](#page-108-6) provides information about non-administration commands (such as display, list, or status commands) that are new or have changed for release1.2 of MultiVantage Software.

## <span id="page-13-2"></span>**Trademarks**

All trademarks identified by  $\mathcal{D}$  or  $TM$  are registered trademarks or trademarks, respectively, of Avaya, Inc. All other trademarks are the property of their respective owners.

## <span id="page-14-0"></span>**How to obtain Avaya books on the Web**

If you have internet access, you can view and download the latest version of Avaya documentation products. To view any book, you must have a copy of Adobe Acrobat Reader.

For example, to access an electronic version of this book:

- 1. Access the Avaya Web site at **<http://www.avaya.com/support/>**.
- 2. Click **Product Documentation**.
- 3. To find a specific book, type the document number (for example, **555-233-783** for this book) in the Search Product Documentation search text box, and then click SEARCH.
- 4. In the resulting list, locate the latest version of the document, and then click the document title to view the latest version of the book.

## <span id="page-14-1"></span>**How to order documentation**

In addition to this book, other description, installation and test, maintenance, and administration books are available.

This document and any other Avaya documentation can be ordered directly from the Avaya Publications Center toll free at 1-800-457-1235 (voice) and 1-800-457-1764 (fax). Customers outside the United States should use  $+1-410-568-3680$  (voice) and  $+1-410-891-0207$  (fax).

## <span id="page-14-2"></span>**How to comment on this document**

Avaya welcomes your feedback. Contact us through:

email: document@avaya.com

fax: 1-303-538-1741 or to your Avaya representative, and mention this document's name and number: Issue 1, *Highlights of Avaya MultiVantage Software in October*, 555-233-783.

Your comments are of great value and help improve our documentation.

## <span id="page-15-0"></span>**How to get help**

If you suspect that you are being victimized by toll fraud and you need technical assistance or support in the United States and Canada, call the Technical Service Center's Toll Fraud Intervention Hotline at 1-800-643-2353.

If you need additional help, the following resources are available. You may need to purchase an extended service agreement to use some of these resources. See your Avaya representative for more information.

- If you are within the United States, go to the Avaya Web site at <http://www.avaya.com/support/>for support telephone numbers. Click *Escalation Lists*, which includes escalation phone numbers within specific regions of the United States.
- For all international resources, contact your local Avaya authorized dealer for any additional help and questions.

# <span id="page-16-4"></span><span id="page-16-1"></span><span id="page-16-0"></span>**1 Highlights**

This chapter presents highlights of features and enhancements as part of Avaya MultiVantage<sup>TM</sup> Software (Release 1.2) running on Avaya DEFINITY<sup>®</sup> Servers, as well as the Avaya™ S8000 series Media Servers (with associated Avaya Media Gateways).

The most current release of MultiVantage Software contains all the features of prior releases. MultiVantage Software release numbers are included with each feature.

For a more complete overview of all the features of MultiVantage Software, see the *Overview for Avaya MultiVantage Software*, 555-233-767.

For more information on how to administer any of these features, see the *Administrator's Guide for Avaya MultiVantage Software*, 555-233-506.

## <span id="page-16-2"></span>**General enhancements**

Avaya MultiVantage™ Software (Release 1.2) includes the following general telephony and system-wide enhancements.

## <span id="page-16-3"></span>**Co-resident DLG**

In simplest terms, the DEFINITY Local Area Network (LAN) gateway, or DLG, is an application that enables communications between TCP/IP clients and Avaya MultiVantage Software call processing. In more technical terms, the DLG application is software that both routes internetwork messages from one protocol to another (ISDN to TCP/IP) and bridges all ASAI message traffic by way of a TCP/IP tunnel protocol.

In previous configurations, a DEFINITY LAN gateway (DLG) was connected externally on a separate TN801 MAPD circuit pack. With MultiVantage Software (Release 1.2), the DLG application is packaged internally where it co-resides with the MultiVantage Software. The internally packaged DLG is referred to as the co-resident DLG.

Co-resident DLG is only available with the S8300 Media Server, while the S8100 Media Server can have either a co-resident DLG or a DLG connected externally on a separate TN801 MAPD circuit pack. The co-resident DLG is not available on the S8700 Media Server, or DEFINITY Servers R, SI, or CSI.

Co-resident DLG provides the functionality of the Adjunct/Switch Application Interface (ASAI) using an ethernet transport instead of a Basic Rate Interface (BRI) transport. In the S8300 Media Server, connectivity is provided through the processor's ethernet.

For more information on co-resident DLG and the G700 Media Gateway, see chapters "DEFINITY LAN Gateway and ASAI-Ethernet," and "Installation and Test for CallVisor ASAI," in the *Avaya MultiVantage CallVisor ASAI Technical Reference*, 555-230-220.

Also see the following documents:

- *DEFINITY Enterprise Communications Server CallVisor ASAI Applications Over MAPD*, 555-230-136
- *Installation for Adjuncts and Peripherals for Avaya MultiVantage Software*, 555-233-116.

#### <span id="page-17-0"></span>**Katakana character set**

MultiVantage Software (Release 1.2) supports the katakana character set (Japan) on 4620 IP telephones only. This nine-point character font was designed to allow the 4620 IP telephone to display katakana characters in the user interface as well as in switch-generated messages.

This feature requires 4620 firmware version 1.72 or later to work. You can obtain the latest version of 4620 firmware at no charge by going to the Avaya Web site at **<http://www.avaya.com/support/>**.

## <span id="page-17-1"></span>**Call forwarding of 18-digits**

MultiVantage Software (Release 1.2) has increased the number of available input digits to forward a call from sixteen to eighteen digits.

If you need to include a feature access code (fac) or dial access code (dac), then those digits count against the total. Any special characters, like pause characters, also count against the total.

## <span id="page-18-0"></span>**Migrations of DEFINITY Server SI and DEFINITY Server R Direct Connect to S8700 Media Server with G600 Media Gateway**

With MultiVantage Software (Release 1.2), you can now migrate your system from a DEFINITY Server SI or a DEFINITY Server R Direct Connect to an S8700 Media Server with G600 Media Gateway (also called "IP Connect").

This is not an upgrade to your existing system, but rather a migration to an S8700 Media Server with G600 Media Gateway. Cabinets cannot be reused in this migration, but most circuit packs can be reused. For more information, contact your local Avaya representative.

## <span id="page-18-1"></span>**Avaya MultiVantage™ Software on an S8100 Media Server**

The S8100 Media Server now includes the full feature set of MultiVantage Software (Release 1.2). A new optional feature on the S8100 Media Server is the co-resident LAN Gateway for CTI connectivity.

#### <span id="page-18-2"></span>**Increased distance between multiple S8700 Media Servers**

This feature allows the user to geographically separate their S8700 Redundant Media Servers by up to 6.2 miles (10 kilometers), thereby providing improved survivability. The maximum distance of 6.2 miles (10km) separation is dictated by the maximum distance that the transceivers on the DAJ-1 board will allow for the fiber extension without using any repeaters or boosters.

With MultiVantage Software (Release 1.2), this feature is applicable to S8700 with an MCC1 or SCC1 Media Server (also called "Multi-Connect"), as well as IP Connect systems.

#### **NOTE:**

This feature does not provide for separation of duplicated CSS-PNC or duplicated ATM-PNC in a critical reliability system. However, separation of duplicated ATM switches (ATM-PNC) is already widely deployed in the field. Both CSS-PNC and ATM-PNC require that their respective duplicated EI boards (TN570 and TN2238) be housed in the same cabinet.

## <span id="page-19-0"></span>**Avaya™ IA770 Intuity Audix Messaging Application (embedded Intuity 5.1 messaging— Linux)**

The IA770 application enhances communications and information exchange within enterprises, helping customers be more successful with call answering and messaging. With MultiVantage Software (Release 1.2), the IA770 application enables customers to see messages on their PCs, add a voice mail component to an e-mail, and listen to e-mail using voice mail.

IA770 uses the Linux operating system, making it consistent with the G700 Media Gateway's operating system. The distributed architecture is designed for reliability and survivability and is centrally managed for simplicity, efficiency and quick response to help ensure business recovery.

The IA770 application consists of license file-activated software residing on the S8300 Media Server, and a small card that can be installed and upgraded in the field.

The IA770 application is available in two configurations:

- $\blacksquare$  4 ports, 100 users
- 8 ports, 300 users

The IA770 application includes the new release of INTUITY™ Message Manager Release 5.0. While the system provides text-to-speech capability in U.S. English only, there is no additional charge for initial implementation of any of the 35 available languages for prompts.

IA770 supports INTUITY digital (TCP/IP) and AMIS networking protocols. More extensive networking can be provided with the Avaya™ Interchange.

Using the Web interface, the administrator can perform a system backup and restore of all administered data — announcements, recorded names, greetings and approximately 50 hours of messages over the local area network (LAN). The screens are easier to understand and more intuitive, which should cut installation time and lessen the need for training and experience. The IA770 system uses smart defaults rather than requiring every field to be addressed.

For more information on the IA770 messaging application, see the *S8300 and S8700 Library CD*, 555-233-825.

## <span id="page-20-0"></span>**Avaya call center features supported on the Avaya™ G700 Media Gateway**

Full Avaya Call Center functionality is now supported on the G700 Media Gateway with MultiVantage Software (Release 1.2), with either an S8300 Media Server or an Avaya™ S8700 Media Server.

The Avaya S8300 Media Server or S8700 Media Server with the Avaya G700 Media Gateway provides Avaya™ Call Center "Basic" software (included with the Avaya MultiVantage Software) capability and optional Computer Telephony Integration (CTI) as a lower-cost call center solution for small or branch offices. For the latest capacities of supported number of agents and media gateways, please see the capacities document available at **<http://www.avaya.com/support>**. See [''Capacity changes'' on page 29](#page-28-2) for instructions how to locate the capacities document.

The Avaya G700 Media Gateway with the Avaya S8300 Media Server supports more robust call center capabilities including Avaya™ Call Center "Deluxe," which supports Avaya Best Service Routing and optional Avaya Virtual Routing, and Avaya™ Call Center "Elite," which features Avaya Expert Agent Selection and services as the foundational software for the optional Avaya Business Advocate and Avaya Dynamic Advocate software.

The call center capabilities found in either optional software package (Deluxe or Elite) allow Avaya MultiVantage Call Center customers to enhance their customer service, help desk, travel, and other operations by providing powerful, integrated call routing via "call vectoring" and resources selection.

## <span id="page-20-1"></span>**Avaya™ Installation Wizard enhancements**

The Avaya™ Installation Wizard is a tool for use in new installations (not upgrades) to help reduce complexity, time-to-install, and the cost of installation for the Enterprise Class IP Solutions (ECLIPS) portfolio, currently beginning with the S8300 Media Server with up to five G700 Media Gateways in a stack.

There are several new enhancements to the Avaya Installation Wizard for MultiVantage Software (Release 1.2):

■ The Avava Installation Wizard now supports a stack of up to 10 G700 Media Gateways. Previously, it supported a stack up to 5 G700 Media Gateways.

- Technicians are now able to load updated Media Module firmware versions from their laptop as part of the Avaya Installation Wizard process. Previously, the new firmware had to be preloaded on the FTP boot directory of the S8300 Media Server for the wizard to facilitate the upgrade.
- Installation of the new BRI Media Module is supported.
- The Avava Installation Wizard now supports installation of a G700 Media Gateway with a Local Survivable Processor (LSP).
- Remote G700s without an ICC Media Module can be configured using the Avaya Installation Wizard by temporarily installing a spare ICC Media Module in the G700 until the end of the installation process.

For additional information, including a hands-on prototype of the Avaya Installation Wizard, see **<http://support.avaya.com/avayaiw>**.

#### <span id="page-21-0"></span>**Local music-on-hold**

The music on hold feature is now supported on the G700 Media Gateway with MultiVantage Software (Release 1.2). The music source is connected to a port on the MM711 analog media module. Local music-on-hold is part of the call center functionality on the S8300 Media Server.

Local music-on-hold allows one music source. However, if you purchase the multiple music-on-hold (tenant partitioning) feature, you can have up to 100 music sources.

For more information, see the *Installation for Adjuncts and Peripherals for Avaya MultiVantage Software*, 555-233-116. Also see the *Administrator's Guide for Avaya MultiVantage Software*, 555-233-506.

#### <span id="page-21-1"></span>**Local announcements on the G700 Media Gateway**

G700 local announcements — also known as Virtual Voice Announcements over LAN (or Virtual VAL) — allows twenty minutes total announcement time with fifteen playback channels with MultiVantage Software (Release 1.2).

## $\equiv$  note:

Avaya Voice Announcement over LAN (VAL) Manager, an application in the Avaya VisAbility Management Suite, is used to manage local announcements on the G700 Media Gateway.

#### <span id="page-22-0"></span>**Tripwire security**

Tripwire is an encryption security program provided on S8300 and S8700 Media Servers with MultiVantage Software (Release 1.2). The specific list of files that Tripwire monitors needs to be determined during design when all administration and configuration files have been identified.

If there are any detected security violations, Tripwire reports its findings through the security log. These events generate an alarm.

#### $\equiv$  note:

Tripwire normally reports violations through e-mail. However, by reporting events through the log, a security alarm can be reported.

## <span id="page-22-1"></span>**SNMP agents on S8700 and S8300 Media Servers**

With MultiVantage Software (Release 1.2), the S8300 and S8700 Media Servers each include a Simple Network Management Protocol (SNMP) agent. The SNMP agents work with a standards-based customer network management system (NMS) to deliver traps (alarms) and set/retrieve variables defined in the MultiVantage Management Information Base (MIB).

#### $\Rightarrow$  note:

Alarms continue to be separately forwarded to the Initialization and Administration System (INADS) for analysis by automated tools and Avaya services personnel. An alarm sub-agent exists to package switch alarms as SNMP traps and forward them to INADS.

## <span id="page-22-2"></span>**Avaya™ EC500 extension to cellular enhancements**

New features with EC500 Release 4 (requires MultiVantage Software (Release 1.2) include:

■ Loopback Trunk elimination. Prior to EC500 R4, there were special loopback tie trunks used to relay XMOBILE calls to a public network trunk. This required two trunks per EC500 calls. Loopback elimination reduces the need for the DS1 and IP loopback configuration as required in earlier releases.

Now ARS and AAR routing of EC500 calls requiring only one trunk instead of the previous two. In EC500 R4, calls to an XMOBILE station can be extended out of the PBX directly over an ISDN trunk connected to the public network. This change simplifies the administration of EC500. The end-user functionality is unchanged. The regular ARS or AAR routing tables are used to select the trunk for the EC500 call.

- EC500 Call Detail Recording. Customers can now choose whether or not to keep unique Call Detail Records for EC500 calls.
- Call Filtering. This feature allows customers to manage cellular phone costs by limiting the calls extended to the cellular network for EC500 users. Customers can choose to deliver, on a per-user basis, only external calls (from a customer), only internal calls, all calls, or no calls. This feature allows administrators to better manage cell phone recurring expense.
- EC500 Scheduler (Integrated with Avaya Unified Communication Center Release 1.0). This function provides rules-based Time of Day and Day of Week enable/disable of the EC500 feature accessible from PDA or PC.

## <span id="page-23-0"></span>**Avaya™ Installation Wizard**

The Avaya™ Installation Wizard is a tool with MultiVantage Software (Release 1.1.2) for use in new installations (not upgrades) to help reduce complexity, time-to-install, and the cost of installation for the Enterprise Class IP Solutions (ECLIPS) portfolio, currently beginning with the S8300 Media Server with up to five G700 Media Gateways in a stack.

The Avaya Installation Wizard delivers the following installation advantages:

- Intuitive user interface with on-line help
- Auto-discovery, where appropriate
- No assumption of external internet connectivity
- Ease of updating to newest software & firmware
- $\blacksquare$  Ability to import customized name & number list
- Complete record of all settings
- Accurate warranty registration
- Guided process from beginning to end

The Avaya Installation Wizard can guide installers through:

- License file and password file setup
- Media server & media gateway configuration
- Telephony, trunk, and endpoint configuration and installation
- Warranty Registration File Summary creation
- Installation Log File Summary creation

For additional information, including a hands-on prototype of the Avaya Installation Wizard, see **<http://support.avaya.com/avayaiw>**.

## <span id="page-24-0"></span>**Conference/transfer enhancements**

With MultiVantage Software (Release 1.1), feature enhancements to telephones for the conference, transfer, and hold are easier to use. The enhancements include:

- Meet-me Conference allows up to six parties to be conferenced together with other parties up to the system's conference limit. The Meet-me Conference feature is a special VDN given to end users and is secured through an access code. This provides users their own personal bridge for use at any time, and does not incur conferencing expenses to service providers.
- New display prompts based on users' class of restriction (COR). These display prompts vary depending on the activation of certain conferencing features. Many phrases were added to the Language Translations screen in release 10 of Avaya DEFINITY software (and in later releases) to reflect the enhancements to Conference/Transfer/Hold.
- The ability for a caller to toggle or swap connections to multiple conference parties (alternately placing each called party on soft hold) with the new Toggle/Swap button. The caller can still press the Conference button to conference with all the called parties, or can press Transfer to drop his/her own connection, thereby conferencing only the others (called parties).
- Selective conference party display and drop (or forced release on the attendant console). Repeated presses of the Conference Display button cycle through the display of the names and numbers (if available) of all parties on the call. The caller may drop each party from the conference.

For more information, see the *Administrator's Guide for Avaya MultiVantage Software*, 555-233-506.

#### <span id="page-24-1"></span>**Dial plan expansion (DPE)**

Avaya MultiVantage™ Software (Release 1.1) allows you to expand your dial plan to 6 or 7 digits (from 4-digit or 5-digit dial plans). This affects all extensions, including stations, data modules, agent login IDs, vectors, and so on.

This change increases the total number of extensions that can exist in any dial plan. It also allows Avaya servers to participate in networks that already use 6-digit or 7-digit dial plans — for example, a network of switches made by other vendors.

Customers upgrading to MultiVantage Software can choose to migrate to the 6-digit or 7-digit dial plan or not. Customers who choose not to migrate now may convert their dial plans at a later date.

## $\implies$  note:

Distributed Communications System (DCS) is limited to a dial plan of 4 or 5 digits, so if your dial plan requires 6 or 7 digits, QSIG — which is the generic name for a family of signaling protocols— is required.

## <span id="page-25-0"></span>**Avaya™ EC500 extension to cellular**

With MultiVantage Software (Release 1.1), the EC500 extension to cellular feature offers users the freedom to work anywhere, anytime, using any type of cellular or wireless phone. With EC500, calls to an office number are extended to a cell phone, allowing users to receive work-related calls wherever they are and whenever they need to. Additionally, the cell phone can be administered so that when a user calls into the office, the user's name and office telephone number appear in the caller ID display of the phone being called. When the EC500 cell phone is administered to send office caller ID, the user also has the option of picking up an ongoing EC500 cell phone call on the office phone. All of the new solutions in the Avaya Enterprise Class IP Solutions (ECLIPS) portfolio offer and fully support this valuable feature.

The EC500 cell phone user receives the same features and capabilities for incoming calls as a caller ID-enabled telephone connected directly to any Avaya media server or DEFINITY Server. EC500 provides this capability, regardless of the cell phone's Cellular Service Provider or the cellular standard in use.

## <span id="page-25-1"></span>**Analog busy automatic callback without flash**

This is a feature with MultiVantage Software (Release 1.1) for analog stations supporting automatic callback without the user flashing the hook. It will be applied only when the called station is busy and no other coverage path (or call forwarding) has been specified for it. The caller can then enable the automatic callback without flashing the hook or entering the feature access code.

With Analog Busy Automatic Callback without Flash, when callers place calls through an analog station, and the called station is busy and has no coverage path or forwarding, callers hear announcements presenting them with a set of options. Depending on the callers' selection from the announced options list, their calls are then queued to Automatic Callback, routed to an extension, or dropped.

## <span id="page-26-0"></span>**France 25% trunk alarming**

With MultiVantage Software (Release 1.1), the France 25% Trunk Alarming feature changes what is generally a major alarm to a warning alarm. When this feature is activated and 25% or more of the system trunks are out of service, a warning alarm is generated instead of a major alarm.

## <span id="page-26-1"></span>**Support for Russia DATS/ISDN network**

This feature with MultiVantage Software (Release 1.1) supports ISDN/DATS trunk networks when the tone generator field is set to 15 (Russia) on the system-parameters country-options screen. When the feature is activated, the overlap sending delay and ISDN T302 and T304 timers are modified to support the Russian trunk network.

#### **CLAN QoS and CIDR support**

<span id="page-26-2"></span>With MultiVantage Software (Release 1.1), the TN799 Control-LAN (CLAN) circuit pack support for both Classless Inter-Domain Routing (CIDR) and Variable Length Subnet Mask (VLSM) provides Avaya MultiVantage Solutions with enhanced flexibility in IP addressing and routing, as well as ensuring customer-network compatibility.

#### **CLAN support for multiple network regions**

<span id="page-26-3"></span>With MultiVantage Software (Release 1.1), a CLAN circuit pack now supports multiple IP network regions, providing a lower-cost implementation of VoIP to customers with several IP networks. IP telephones may be registered to any of the network regions the CLAN supports.

#### **H.248 Media Gateway control**

<span id="page-26-4"></span>New support with MultiVantage Software (Release 1.1) for the H.248 standard of call-control signaling enables a true client/server architecture between Avaya media servers and Avaya G700 Media Gateways. Among the supported data are signals, events, statistics and properties.

## <span id="page-27-0"></span>**IP serviceability enhancements**

CLAN supports new maintenance commands with MultiVantage Software (Release 1.1), which enhance IP serviceability and extend IP administration capabilities. Administrators can now diagnose possible problems with duplicate IP addresses, as well as restore an original IP routing table on a CLAN circuit pack without any service disruption. See [Chapter 4, ''New and changed](#page-108-6)  [commands''](#page-108-6) for more information.

#### <span id="page-27-1"></span>**Location by region**

Location by region provides a way to administer location by IP network region with MultiVantage Software (Release 1.1). This allows for the correct date and time information and trunk routing based on the IP network region. Correctly interpreting this regional information is crucial to correctly handling and routing users' calls.

Location by region offers the capability to have an IP phone registered anywhere, and have that IP phone display the correct time and date worldwide. The IP phone can be registered in one network region, but then the IP phone's calls can route over trunks local to the phone. It allows IP telephone users the ability to move from location to location and always have correct display information. Remote users are identified in a network region and location that routes them to correct services or notifies them via announcements, with information appropriate to this jurisdiction remote to that of the Avaya server to which they are registered.

For example, location by region tries to overcome a limitation in the emergency response system. 911 call handling for some IP telephones has had a limitation because there has been no way to pop up screens on the IP phones to let users know why their 911 calls were blocked and advise them on what to do. Now, you can choose to dedicate one location to handle such "roaming" IP telephones. That special location could have corresponding ARS routing tables that route all 911 calls to a repeating announcement, saying something like "You are too far away from the switch for the [name of the home location]'s public safety office to be able to help you. Please call 911 from a local circuit-switched phone."

## **Time of day clock synchronization**

<span id="page-28-0"></span>With MultiVantage Software (Release 1.1), the time of day clock synchronization feature provides users with the capability of synchronizing their Avaya DEFINITY Server or S8000-series Media Server clock(s) with Internet servers that provide Coordinated Universal Time (UTC).

Time of day clock synchronization enables an Avaya server to synchronize its internal clock to UTC time provided by Internet time servers. The Linux or Windows 2000 platforms, running NTP or SNTP software, poll the time servers for the UTC time. UTC time is then converted to the local time of the switch. The platform system clock then provides the synchronized time to the Avaya server.

For more information, see the *Administrator's Guide for Avaya MultiVantage Software*, 555-233-506*,* plus the documentation or online help for the software products comprising Avaya VisAbility™ Management Suite.

## <span id="page-28-2"></span>**Capacity changes**

<span id="page-28-1"></span>With MultiVantage Software (Release 1.2), system capacities have been expanded for these products:

- S8700 Media Servers with G700 Media Gateways in standard or Local Spare Processor (LSP) Configuration
- S8300 Media Server with G700 Media Gateways in standard or Local Spare Processor Configuration
- Number of supported users and trunks on G700

#### $\Rightarrow$  note:

In the event the link between the remote media gateway and the main server (S8700 or S8300) is broken, the LSP will activate and take over for those endpoints and media gateways that are connected to the main processing server. A software license for each LSP is required to activate the LSP feature.

Please see the capacities document for the entire list of updated capacities. The most up-to-date system capacity information is not listed in Avaya MultiVantage Software documentation. Instead, this information is available online at **<http://www.avaya.com/support>**. To view the system capacity limits:

- 1. Type the word capacity in the Keywords text box, and then click **Search**.
- 2. Locate the latest version of the system capacities table document, and then click the title to download the information.

# <span id="page-30-4"></span><span id="page-30-1"></span><span id="page-30-0"></span>**2 Hardware**

This chapter describes additions and changes to hardware that were released in conjunction with Avaya MultiVantage™ Software (Release 1.2).

The most current release of MultiVantage Software contains all the features of prior releases.

## **New hardware additions**

<span id="page-30-2"></span>The following hardware additions are related to MultiVantage Software (Release 2.1).

## **International analog media module**

<span id="page-30-3"></span>Media modules allow for traditional interfacing of service provider network access solutions such as T1/E1, International ISDN BRI, Loop Start/Ground Start Trunks, as well as connections to TDM-based endpoints such as DCP digital phones, analog phones, and tip/ring devices.

Media modules are optional components that can be mixed in any combination inside G700 Media Gateway devices. All media modules plug into the front of a G700 Media Gateway.

The MM711 analog media module is used only with the G700 Media Gateway. The MM711 analog media module supports eight analog interfaces allowing the connectivity of Loop Start, Ground Start, Analog DID trunks, and 2-wire analog Outgoing CAMA E911 trunks for connectivity to the PSTN. As well, the analog combo media module allows connectivity of analog tip/ring devices such as single line telephones, modems, or group 3 fax machines. Each port may be configured as either a trunk interface or a station interface.

Also included is support for caller ID signaling, ring voltage generation for a variety of international frequencies and cadences, telephone presence detection, and administrable line termination styles.

#### <span id="page-31-0"></span>**BRI media module**

The MM720 BRI media module is used only with the G700 Media Gateway. The MM720 international ISDN BRI media module contains 8 BRI ports that interface to the central office at the ISDN T reference point. Information is communicated through two 64 Kb/s channels known as B1 and B2 and over a 16Kb/s channel called the D channel. The D channel is used for signaling. Channel B1 and B2 can be circuit switched simultaneously. The D channels are circuit switched from the PPE to the NCE through concentration highway B, and then routed to the TDM bus occupying one timeslot for all 8 D channels. The circuit switched connections have an m-law or A-law option for voice operation, and operate as 64Kb/s clear channels when in the data mode.

Although it may be desirable to switch both B channels together as a 128 Kb/s wide-band channel, the S/T interface transceiver does not support this. Both B channels may be circuit switched at the same time, but they are separate channels and no byte-ordering relationship between them is guaranteed. This media module does not support wide-band channels.

#### $\Rightarrow$  note:

The BRI media module does not support BRI stations, only BRI trunks.

## **Five EPN maximum in MCC1 Media Gateways**

## <span id="page-32-0"></span>**NOTE:**

This feature is for MCC1 Media Gateways when used with an S8700 Media Server or DEFINITY® Server R configurations only.

This optional software feature allows customers that require high calling traffic capacities to have from two to five expansion port networks (EPN) in a single MCC1 Media Gateway. Until now, only two port networks (PN) were available unless a specialized cable was purchased from Avaya and workarounds were performed in software administration to make additional carriers function as EPNs.

When this new feature is activated, MultiVantage Software enables administration of up to five carriers as EPNs and no custom cables are necessary. This means that the full bandwidth of the TDM bus is available to each carrier while still enabling the customer to have the footprint of an MCC1 Media Gateway. This is especially appealing to call centers without IPSI/PNC duplication, where systems can be quite large and heavily utilized.

The hardware limitation of the MCC1 Media Gateway is five port carriers. All five can be expansion port carriers, although traffic considerations may dictate some number less than that which is optimum. For example, a customer may choose to have three EPN carriers and two standard port carriers.

There is only one maintenance board, which is placed in carrier A. This is the only maintenance board in the cabinet.

## $\Rightarrow$  NOTE:

Only two PNs are physically supported in S8700 Media Server IPSI-enabled systems when high/critical reliability options are desired. Only two PNs are physically supported in DEFINITY Server R systems when critical/ATM Network Duplication reliability is desired.

The following table shows the number of port networks allowed in an MCC1 Media Gateway.

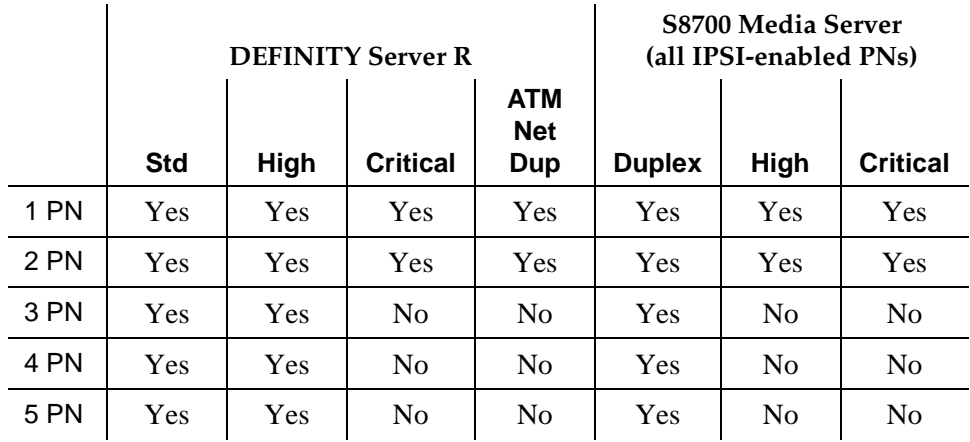

#### **Number of Port Networks allowed in an MCC1 Media Gateway**

For more information on this feature, see your local Avaya representative.

#### <span id="page-33-0"></span>**New Avaya Media Servers and Media Gateways**

The following hardware products are new components of Avaya MultiVantage Software:

- Avaya<sup>™</sup> S8300 Media Server with an Avaya<sup>™</sup> G700 Media Gateway
- Avaya<sup>™</sup> S8700 Media Server for IP Connect Configurations
- Avaya<sup>™</sup> S8700 Media Server for Multi-Connect Configurations
- Avaya<sup>™</sup> S8700 Media Server controlling a remote G700 media gateway (with or without an Avaya™ S8300 Media Server configured as an LSP).

## <span id="page-33-1"></span>**Avaya™ S8300 Media Server and Avaya™ G700 Media Gateway**

The following hardware products are new components with Avaya MultiVantage Software:

- Avaya<sup>™</sup> S8300 Media Server with an Avaya<sup>™</sup> G700 Media Gateway, or
- An Avaya<sup>™</sup> G700 Media Gateway (sold separately).

## **Avaya™S8300 Media Server**

<span id="page-34-0"></span>The Avaya S8300 Media Server and G700 Media Gateway combination seamlessly delivers a business's voice, fax, and messaging capabilities over an IP network. This unique combination converges the power of the MultiVantage Software feature set with the power of distributed switching from the Avaya Cajun™ P330 line of network switches.

Several elements comprise an S8300 Media Server and G700 Media Gateway combination:

- A G700 Media Gateway is always required. It can host an S8300 Media Server or various other media modules depending on the telephony needs at a particular location. Key components include the Cajun stack processor, Media Gateway Processor (MGP), and Voice over IP (VoIP) engine on the MGP board.
- The S8300 Media Server is a special type of media module. It supports the Avaya MultiVantage Software that provides call-processing capabilities for the system. The S8300 Media Server can be configured as the primary call controller, or as a Local Survivable Processor (LSP) standby server for either an S8700 Media Server or for another S8300 Media Server in the configuration.
- MultiVantage Software provides the call processing and telephony features. It resides on the S8300 Media Server, or on a remote S8700 Media Server if the G700 Media Gateway does not contain an S8300 Media Server.

Each of these components must be correctly configured in order to bring a new system into service. The different components also need ongoing administration and maintenance in order to upgrade or to expand the system, or to diagnose problems if they arise.

## <span id="page-35-0"></span>**Avaya™ S8700 Media Server configurations**

The following hardware products are new components of Avaya MultiVantage Software:

- Avaya<sup>™</sup> S8700 Media Server for IP Connect Configurations comprises an Avaya™ S8700 Media Server with an Avaya™ G600 Media Gateway.
- Avaya<sup>™</sup> S8700 Media Server for Multi-Connect Configurations comprises an Avaya S8700 Media Server with an MCC1 or SCC1 Media Gateway. The single-carrier cabinets and multi-carrier cabinets are existing Avaya products enhanced for use in these configurations for the new media servers.
- Avaya<sup>™</sup> S8700 Media Server also may be configured to control a remote Avaya™ G700 Media Gateway. This configuration also typically features an Avaya™ S8300 Media Server in the G700 Media Gateway, with the S8300 serving as Local Survivable Processor (LSP), rather than primary call controller.

## <span id="page-35-1"></span>**S8700 Media Server with G600 Media Gateway**

The S8700 Media Server with G600 Media Gateway (called "IP Connect") configurations is an all-IP, 19 inch data rack component that is part of the Avaya Enterprise Class IP Solutions (ECLIPS). The S8700 IP Connect is always comprised of two duplicated S8700 Media Servers running the Linux operating system, at least one Ethernet switch within the customer's own local area network (LAN) or one provided by Avaya for the customer's LAN, and up to 64 Port Networks (PN) using G600 Media Gateways.

Each server is backed-up by duplicated Uninterruptible Power Supplies (UPS). It is strongly recommended that the Ethernet switch is also backed up by a UPS. This duplex reliability scheme is the only supported configuration. Also note that mixing of G600 Media Gateways with traditional Expansion Port Network cabinets, CMC1, SCC1 and MCC1, is not supported.

The S8700 IP Connect provides the advantage of IP connectivity between PNs. Utilizing customer's existing IP infrastructure, the S8700 Media Server for IP Connect configuration saves customers the cost of building a separate telephony network. As an all-IP configuration, traditional forms of bearer network direct connect, Center Stage Switch (CSS) connect, and ATM PN connectivity are not supported. Also, traditional survivability options are not supported such as the Survivable Remote Processor or the ATM WAN Spare Processor.

S8700 IP Connect supports as many as 12,000 IP endpoints and 4,000 traditional endpoints such as DCP, Analog and ISDN. However, DMI Mode 2, Data Modules, and Mode 3 data or BX.25 links are not supported.
The two S8700 Media Servers, commercial servers with Intel Pentium III processors, can be located anywhere in the network and can be physically separated by up to 100 meters of cable distance.

The IP Connect control network is comprised of the customer LAN, and the IP Server interface connectivity via an IP Switch Interface (IPSI) board. The IPSI (TN2312) provides control network connectivity and Tone Clock/Global Call Classifier functionality.

Highlights of the S8700 IP Connect are:

- An S8700 Media Server (always duplicated)
- A G600 Media Gateway
	- As many as four G600 Media Gateways per PN
	- A maximum of 64 PNs
- Scalable to as many as 12,000 IP endpoints
- Scalable to as many as 4,000 traditional stations and trunks
- 2 UPSs (one per Server)
- **■** Avaya MultiVantage<sup>TM</sup> software
- Utilization of any customer's IP network
- Leveraging of existing assets such as circuit packs and endpoints.

For more information about the high-level capabilities of S8700 IP Connect, refer to the *Avaya MultiVantage™ Solutions Hardware Guide*.

#### **S8700 Media Server with MCC1 or SCC1 Media Gateway**

The Avaya™ S8700 Media Server with MCC1 or SCC1 Media Gateway (called "Multi-Connect") configurations uses a standard microprocessor engine with an Intel processor on a commercial server. It provides the building block for a flexible, highly reliable configuration that meets a variety of customer telephony needs.

The S8700 Multi-Connect converges voice, data, and video and routes it using high-speed connections between analog and digital trunks, data lines connected to host computers, data-entry terminals, personal computers (PCs), and internet addresses. The servers are duplicated in a S8700 Multi-Connect configuration.

The S8700 Multi-Connect uses a Linux platform on an Intel server. It is derived from the current Avaya DEFINITY® processor, has fewer physical components, and provides most of the same features and functionality with increased capacity. The S8700 Multi-Connect separates call control from the bearer network and uses a dedicated local area network (LAN) for transport of the control data.

#### $\Longrightarrow$  NOTE:

The call control network MUST be on a dedicated network.

For more information about the high-level capabilities of S8700 Multi-Connect, refer to the *Avaya MultiVantage™ Solutions Hardware Guide*.

#### **New Avaya telephones**

The following telephones are new components of Avaya MultiVantage Software:

- Avaya<sup>TM</sup> 4620 IP telephone
- Avaya<sup>™</sup> 4602 IP telephone
- Avaya<sup>™</sup> 2420 DCP telephone

#### **4620 IP telephone**

The 4620 is a new IP telephone with an optional feature expansion module, downloadable call appearance/feature button information, and built-in features such as speed dial, call log, and Web browsing using the Wireless Markup Language (WML). The 4620 IP phone does not need paper labels. The button information appears on a screen on the phone.

The 4620 'uses icons to indicate the status of call appearances, bridge call appearances and features. The phone maintains a call log with calling party and called party information. The 4620 has a local button for headset on/off. The button label information for the 4620 is automatically downloaded to the phone when a link is established between the switch and the phone. There are three speakerphone options on the 4620: none, 1-way and 2-way. Labels on the 4620 can be downloaded in English, French, Italian, Spanish, and user-defined languages.

For more information, see the Phone Feature description section of the *Administrator's Guide for Avaya MultiVantage Software*, 555-233-506, plus the 4620 IP telephone-related documents on the Avaya Web site at **<http://www.avaya.com/support/>**.

#### **4602 IP telephone**

The 4602 is a new IP telephone with two call appearance buttons, a Drop button, a listen-only Speaker button, a redial button, and a button for retrieving voice mail.

The 4602 IP telephone has separate LEDs to indicate the on/off status of the speaker and mute buttons. The 4602 has a 2-line by 24-character display. The 4602 has no administrable feature buttons, 2 fixed call appearance buttons, a one-way speaker or no speaker option, a fixed Drop button, and a fixed voice mail retrieval button.

For more information, see the Phone Feature description section of the *Administrator's Guide for Avaya MultiVantage Software*, 555-233-506, plus the 4602 IP telephone-related documents on the Avaya Web site at **<http://www.avaya.com/support/>**.

#### **2420 DCP telephone**

The 2420 is a new digital phone with an optional feature expansion module and downloadable information for its call appearance/feature buttons, eliminating the need for paper labels. The button information appears on a screen on the phone. The firmware for the 2420 can be changed via the digital connection to the server running Avaya MultiVantage software.

The 2420 uses icons to indicate the status of call appearances, bridge call appearances and features. The phone maintains a call log with calling party information. The 2420 has a button for headset on/off. The button label information for the 2420 is automatically downloaded to the phone when a link is established between the switch and the phone. The speakerphone options are 2-way and group listen. The 2420 has a Drop button, a redial button, and a voice mail retrieval button. Eurofont and Katakana are the available fonts for this phone. Labels for the 2420 may be downloaded in English, French, Italian, Spanish and user-defined sets. The 2420 does not support soft keys or dedicated buttons for Next, Previous, or Menu. The 2420 has 24 administrable call appearance/feature buttons, a 7-line by 24-character display, and a headset jack.

For more information, see the Phone Feature description section of the *Administrator's Guide for Avaya MultiVantage Software*, 555-233-506, plus the 2420 DCP telephone-related documents on the Avaya Web site at **<http://www.avaya.com/support/>**.

This section presents highlights of features and enhancements added to release 1.2 of Avaya MultiVantage™ Software running on Avaya DEFINITY® Servers, as well as the Avaya S8000 series Media Servers (with associated Avaya Media Gateways).

For more information, see administration documents' phone feature descriptions.

# **3 New and changed administration screens screens**

This chapter displays the new and changed administration screens for MultiVantage Software (Release 1.2). The most current release of MultiVantage Software contains all the features of prior releases.

# **New screens**

# **Co-resident DLG**

#### **cti-link**

The **cti-link** commands are available only if, on the System-Parameters Customer-Options screen, either the ASAI Link Core Capabilities and/or Computer Telephony Adjunct Links field is **y**.

#### **Field descriptions for page 1**

```
add cti-link next extensive page 1 of 2
                     CTI LINK
CTI Link: 1
Extension: 40001 
   Type: ASAI 
   Port: 100501 COR: 1
   Name: ASAI CTI Link 1 
BRI OPTIONS
         XID? y Fixed TEI? n
   MIM Support? n
                 CRV Length: 2
```
**Screen 1. CTI Link screen when Type field is ASAI or ADJLK**

```
add cti-link next Page 1 of 2
                 CTI LINK
CTI Link: 1
Extension: 40001 
  Type: ASAI-IP
          COR: 1
  Name: ASAI CTI Link 1
```
#### **Screen 2. CTI Link screen when Type field is ASAI-IP or ADJ-IP**

#### **CTI Link**

A display-only field indicating the CTI link number.

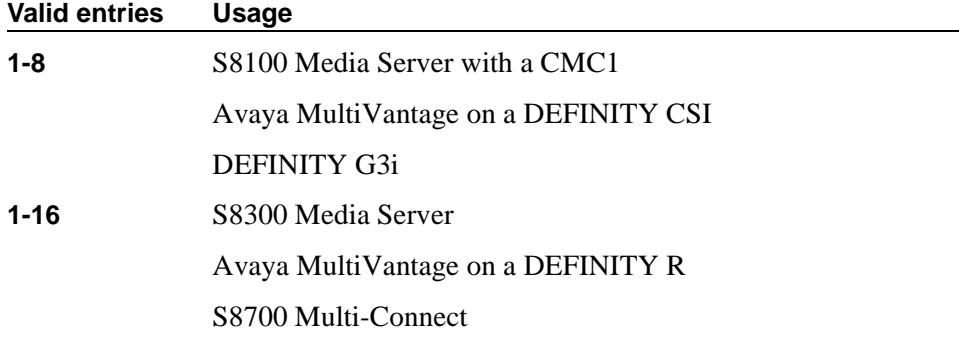

#### **Extension**

This field displays the extension for this link.

#### **Type**

For each link that you want to add to your system, you must specify the CTI link type.

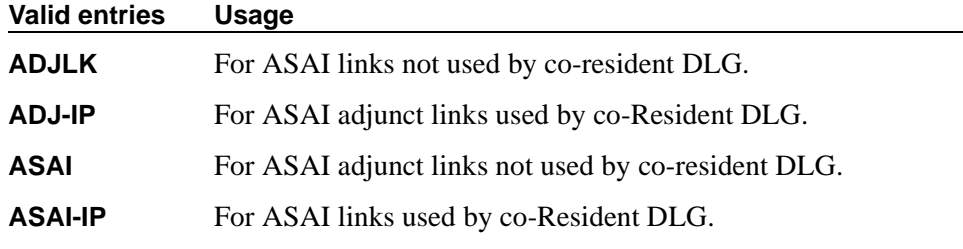

#### **Port**

Appears when the Type field is **ASAI** or **ADJLK**. Enter 7 characters to specify a port, or an x.

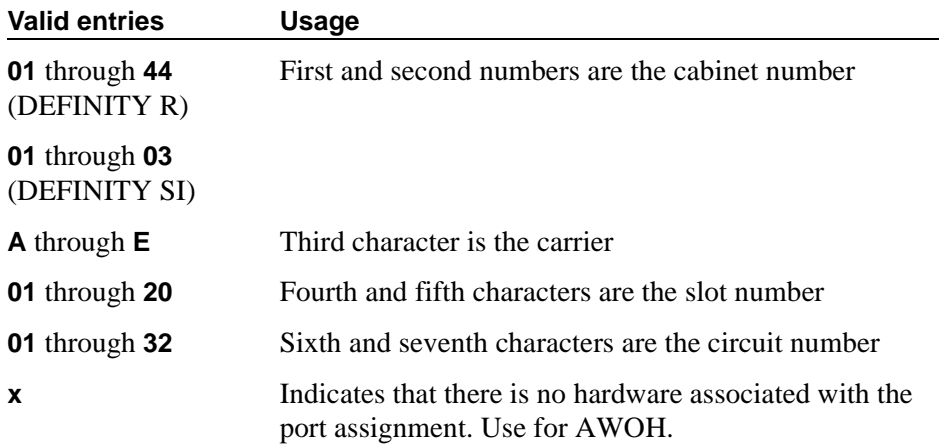

#### **Name**

Enter a name associated with this CTI link.

#### **COR**

Enter a Class of Restriction (COR) number to select the desired restriction.

#### **BRI options**

#### **XID**

Appears when the Type field is **ASAI** or **ADJLK**. Used to identify Layer 2 XID testing capability.

#### **MIM Support**

Management Information Message Support. A display-only field that appears when the Type field is **ASAI** or **ADJLK**.

#### **Fixed TEI**

Appears when the Type field is **ASAI** or **ADJLK**. It indicates that the endpoint has a fixed Terminal Endpoint Identifier (TEI).

The TEI identifies a unique access point within a service. You must administer TEIs for fixed TEI terminals. However, for terminals with the automatic TEI capability, the system dynamically assigns the TEI.

#### **Valid entries Usage**

**y/n** Entering **y** displays the TEI field. For ASAI, enter **y**.

## **CRV Length**

Appears when the Type field is **ASAI** or **ADJLK**. Enter **1** or **2** to indicate the length of CRV for each interface.

#### **Field descriptions for page 2**

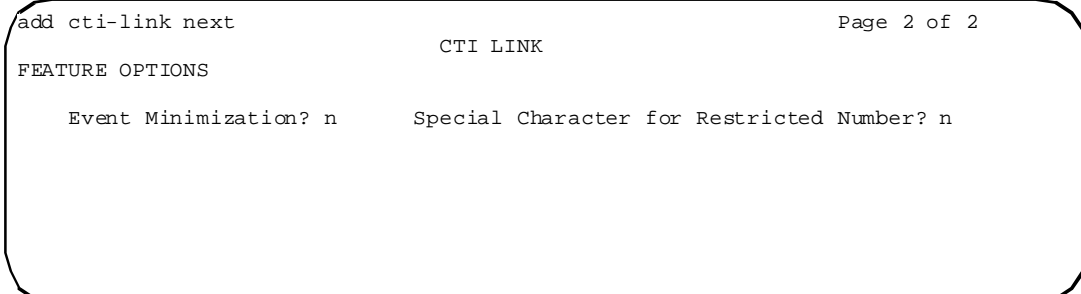

**Screen 3. CTI-Link screen when Type field is ASAI-IP or ADJ-IP**

#### **Event Minimization**

May be used when event reports normally would be sent on multiple associations, but the adjunct does not need to see more than one. Typically, these event reports are identical except for the association they are sent over (for example, call control, domain control, or active notification). Some applications discard duplicate events, so in this case, there is no point in sending them across the ASAI CTI link. When enabled, this option allows only a single such event to be sent. The selection of the association on which the event will be sent is based on association precedence as follows: active notification (if enabled), call control (if enabled), or domain control (if enabled). Use the Station screen to change this option. The new option settings take effect the next time the ASAI link is activated.

#### **Valid entries Usage**

**y/n** Enter **y** to control the behavior for that particular link.

#### **Special Character for Restricted Number**

Enables an ASAI CTI link to indicate the calling number restricted presentation within an event report. For further information, see *DEFINITY® Enterprise Communications Server CallVisor® ASAI Technical Reference*.

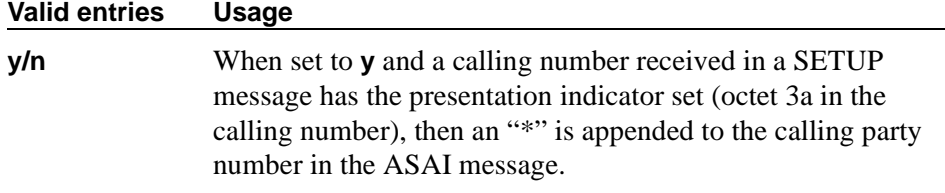

#### <span id="page-44-0"></span>**DLG administration**

This screen appears if, on the Station screen, the Service Type field is **DLG**. This screen includes all clients that are allowed to connect to the virtual DEFINITY LAN Gateway (DLG).

#### **Field descriptions for page 1**

The following screen appears if the Service Type field is **DLG** and is administered. This screen includes all clients that are allowed to connect to the co-resident DEFINITY LAN Gateway (DLG). This page is always the last page on the IP Services screen.

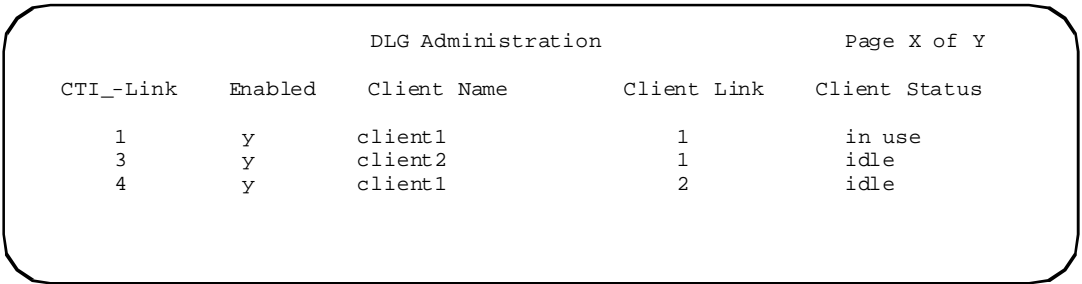

#### **Screen 4. DLG Administration**

#### **Client Link**

The client name on the CTI switch side identifies the logical connection on the client side (IP address and host name) for multiple links and for the corresponding client (CTI link number/client name) that are connected to you.

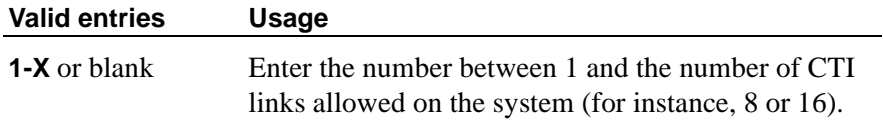

#### **Client Name**

Enter the node name of the client adjunct requesting service for the specified CTI link.

#### **Client Status**

A display-only field indicating **idle** (currently there is no active connection) or **in use** (currently there is an active connection for this client link).

#### **CTI Link**

A display-only field indicating the link number.

#### **Enabled**

Controls whether the co-resident DLG will allow connections for the corresponding client.

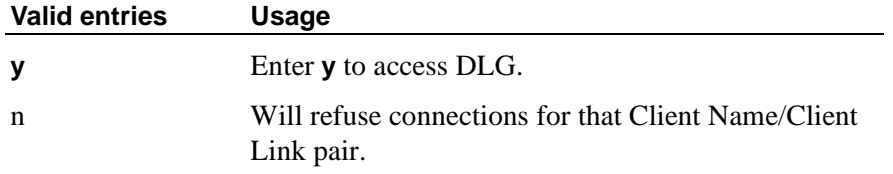

#### **Time of Day clock synchronization**

For time of day (TOD) clock synchronization of new and enhanced Avaya MultiVantage Software, the new/changed screens are within the Avaya VisAbility™ Management Suite. Please see the documentation and online help for the suite's software products for more information about screens.

#### **Dial plan expansion (DPE)**

This development changes significantly the way you administer the Dial Plan and the Uniform Dial Plan. In previous releases, you used the Dial Plan Record, the Second Digit Table and the Uniform Dial Plan screen. In the new Avaya MultiVantage software and future releases, you use the Dial Plan Analysis Table, the Dial Plan Parameters screen, and the Uniform Dial Plan Table for these tasks.

#### **Dial Plan Analysis Table**

The Dial Plan Analysis Table is a new screen that replaces both a Dial Plan Record screen and the Second Digit Table. This screen allows you to determine the beginning digits and total length for each type of call that your switch needs to interpret.

| change dialplan analysis                                                                                                    | DIAL PLAN ANALYSIS TABLE |                                         |                                         | Page 1 of 3   | SPE A |  |
|----------------------------------------------------------------------------------------------------|--------------------------|-----------------------------------------|-----------------------------------------|---------------|-------|--|
|                                                                                                    |                          |                                         |                                         | Percent Full: | 9     |  |
| Dialed Total Call<br>String<br>Length Type<br>$\mathbf 0$<br>attd<br>1<br>$\mathbf{3}$<br>$\mathbf{1}$<br>dac<br>5<br>20<br>ext<br>$\overline{a}$<br>21<br>fac<br>3<br>6<br>ext<br>4<br>4<br>ext<br>$\overline{4}$<br>7<br>ext<br>5<br>7<br>ext<br>6<br>5<br>ext<br>8<br>$\mathbf{1}$<br>fac<br>9<br>5<br>ext<br>3<br>$\star$<br>fac<br>$\overline{3}$<br>#<br>fac |                          | Dialed Total Call<br>String Length Type | Dialed Total Call<br>String Length Type |               |       |  |
|                                                                                                    |                          |                                         |                                         |               |       |  |

**Screen 5. Dial Plan Analysis Table**

#### **Percent Full**

Displays the percentage (0 to 100) of the system's memory resources that have been allocated for the dial plan that are currently being used.

#### **Dialed String**

The dialed string contains the digits that the switch will analyze to determine how to process the call.

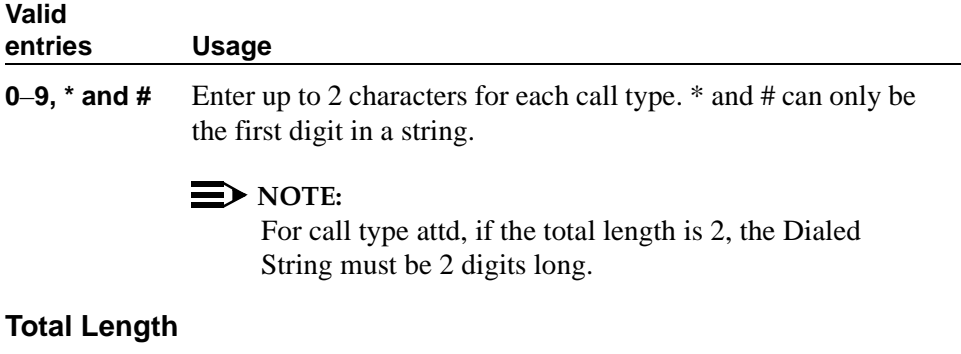

#### **Valid entries Usage**

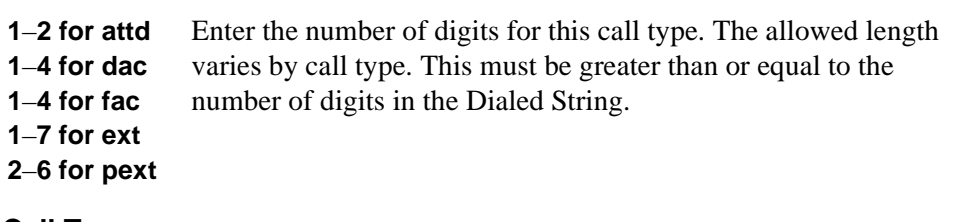

#### **Call Type**

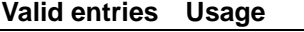

**attd** Attendant — Defines how users call an attendant. Attendant access numbers can start with any number from  $0 - 9$  and contain 1 or 2 digits. If a telephone's COR restricts the user from originating calls, this user cannot access the attendant using this code.

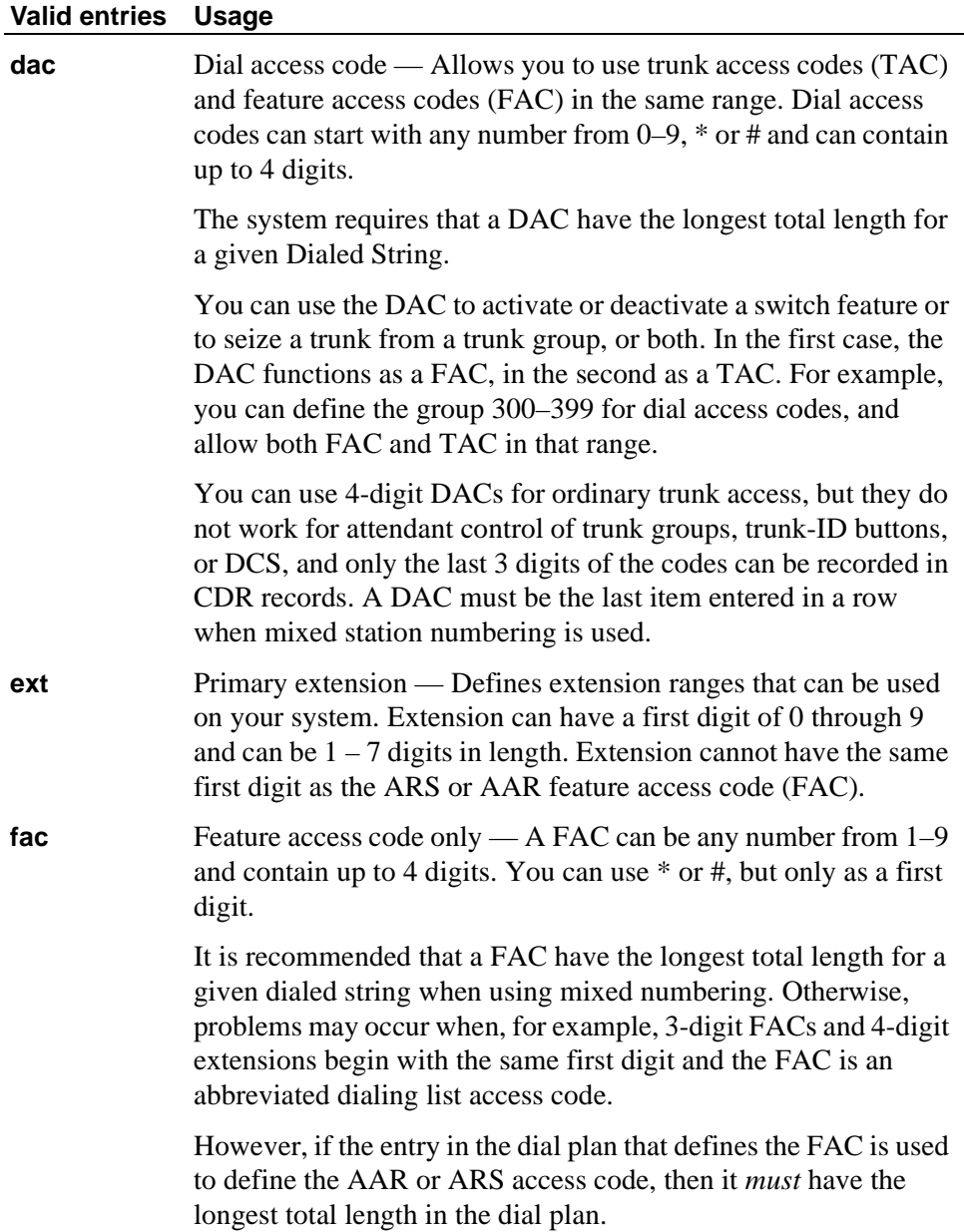

#### **Valid entries Usage**

**pext** Prefixed extension — Is made up of a prefix (first digit) that can be a **0**–**9** (\* and # not allowed) and an extension number of up to 5 digits in length. The maximum length of a prefix and extension combination is 6 digits. You cannot administer a dial access code with the same first digit as a prefixed extension.

> The purpose of the prefix is to identify the call type as an extension. After digit collection, the prefix digit is removed from the string of dialed digits. The remaining digits (extension number) are then processed. A prefixed extension allows the use of extensions numbers with any dialed string (the extension length must be specified on the table). The "prefixed extension" cannot have the same dialed string as the ARS or AAR facility access code (FAC).

> When a dial plan has mixed station numbering, extensions of various lengths (all with the same first digit) are mapped on the Dial Plan Analysis table. The system then employs an inter-digit time-out to ensure that all dialed digits are collected. The inter-digit time-out may add several seconds to the dial time. An alternative to the delay required in the time-out mechanism at the expense of dialing an extra digit is to use prefixed extensions in the dial plan.

#### **Uniform Dial Plan Table**

The Uniform Dialing Plan field must be y on the System-Parameters Customer-Options screen before you can administer this table.

The UDP provides a common 3- to 7-digit dial plan length — or a combination of extension lengths — that can be shared among a group of switches. Additionally, UDP can be used alone to provide uniform dialing between two or more private switching systems without ETN, DCS, or Main/Satellite/Tributary configurations.

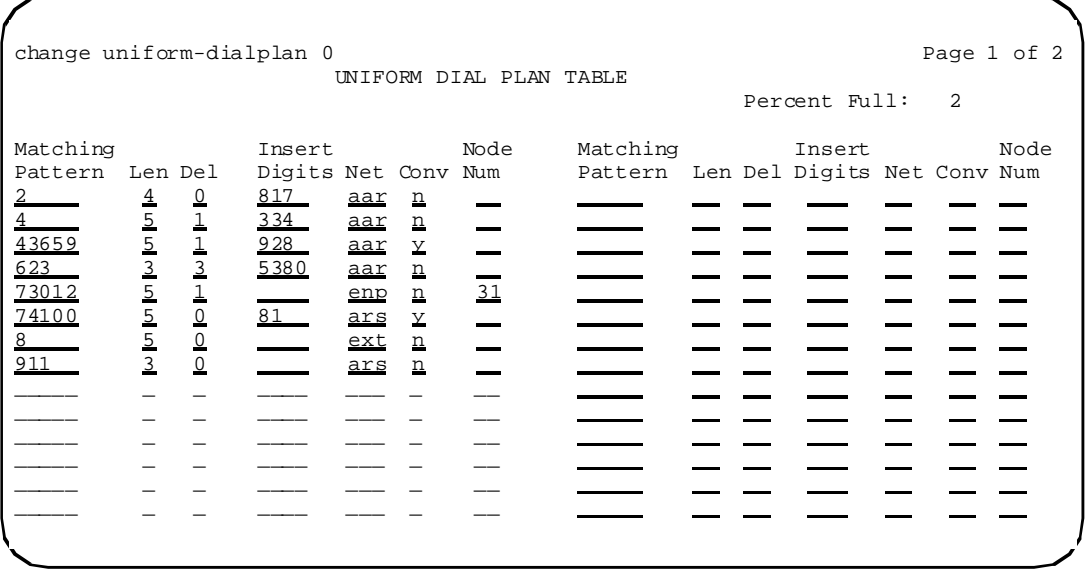

#### **Screen 6. Uniform Dial Plan Table**

#### **Percent Full**

Displays the percentage (0 to 100) of the memory resources allocated for the uniform dial plan data that are currently being used.

#### **Matching Pattern**

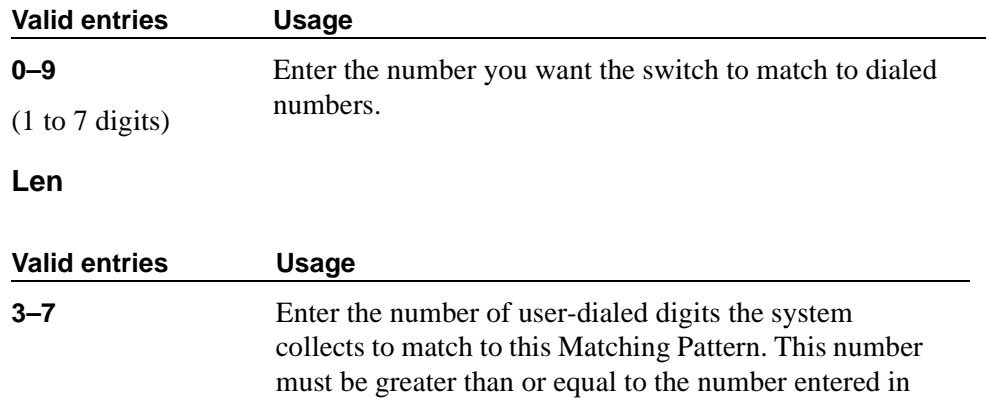

the Matching Pattern field.

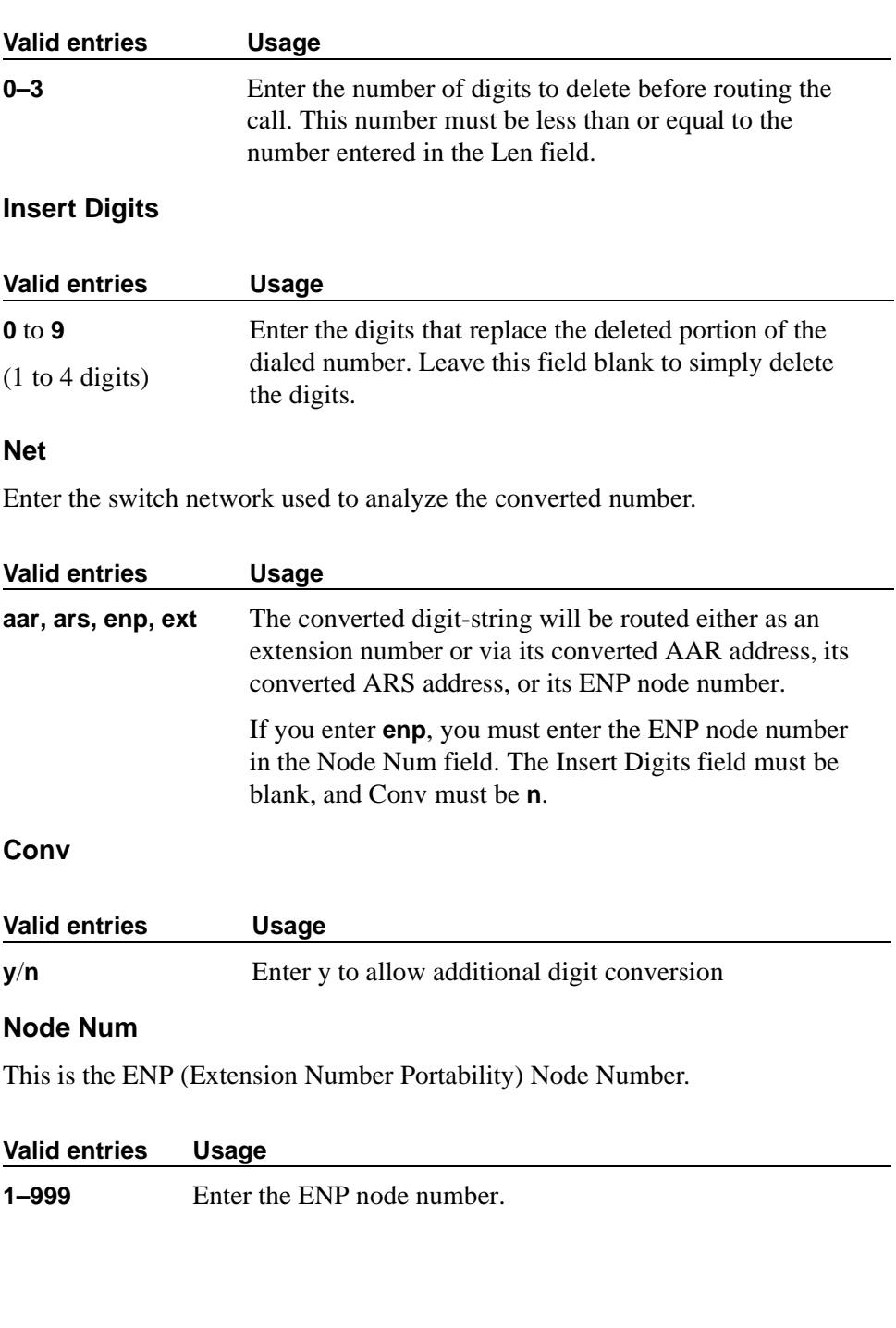

**Del**

#### **Dial Plan Parameters**

The Dial Plan Parameters screen works with the Dial Plan Analysis Table to define your system's dial plan.

```
change dialplan parameters Page 1 of 1
                       DIAL PLAN PARAMETERS
                                             Local Node Number: 2
                                               ETA Node Number:
                                           ETA Routing Pattern:
          UDP Extension Search Order: local-extensions-first
```
#### **Screen 7. Dial Plan Parameters screen**

#### **Local Node Number**

Enter a number to identify a specific node in a switch network. This entry must match the DCS switch node number and the CDR node number if they are specified.

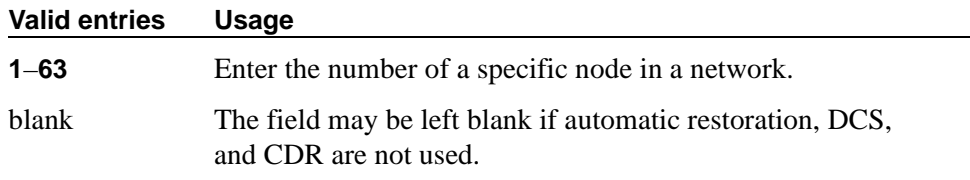

#### **ETA Node Number**

Enter the number of the destination switch for Extended Trunk Access (ETA) calls. ETA calls are unrecognized numbers you can send to another switch for analysis and routing. Such numbers can be Facility Access Codes, Trunk Access Codes, or extensions that are not in the UDP table.

#### **Valid entries Usage**

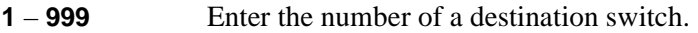

#### **ETA Routing Pattern**

Enter the number of the routing pattern to reach the destination switch.

#### **Valid entries Usage**

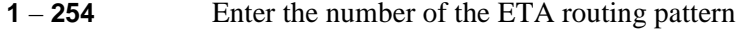

#### **UDP Extension Search Order**

Specifies the first table to search to match a dialed extension.

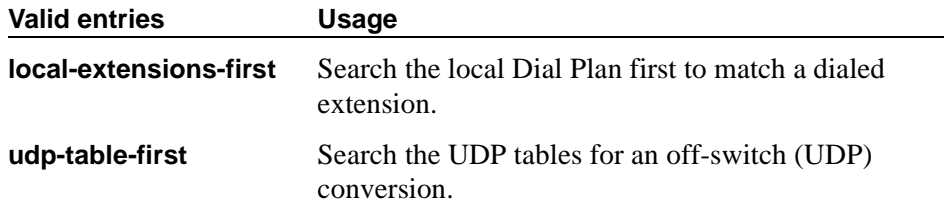

#### **4620 IP telephone**

There is one new screen for the 4620 IP telephone:

#### **display-messages button-labels (language translations)**

See [display-messages button-labels \(language translations\).](#page-55-0) for the 2420 DCP telephone.

#### **2420 DCP telephone**

There are two new screens for the 2420 DCP telephone:

- TFTP-Server
- Display-Messages Button-Labels (language translations)

#### **TFTP Server Configuration**

This screen allows specification of the TFTP server the Avaya Call Processing engine uses to get download files.

```
change tftp-server \blacksquareTFTP Server Configuration
    Local Node Name:
TFTP Server Node Name:
   TFTP Server Port: 69
   File to Retrieve:
       File Status:
        File Size:
  Filename in Memory:
```
**Screen 8. TFTP server configuration screen**

#### **Local Node Name**

The local node name must be a valid entry from the IP Node Names screen. The node must be assigned to a CLAN ip-interface or **procr** (processor CLAN).

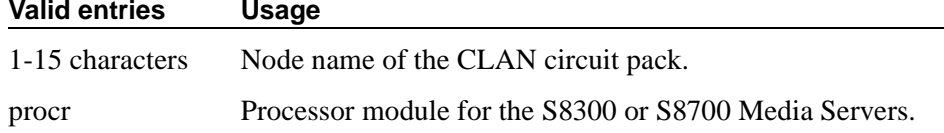

#### **TFTP Server Node Name**

The TFTP server node name must be a valid entry from the IP Node Names screen.

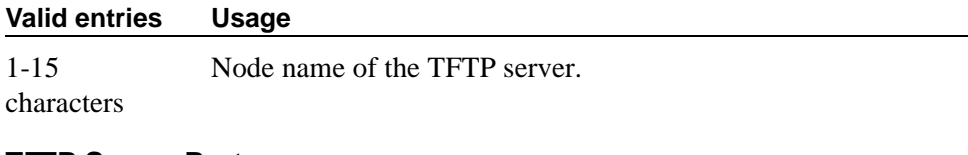

#### **TFTP Server Port**

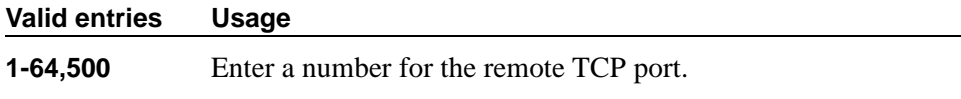

#### **File to Retrieve**

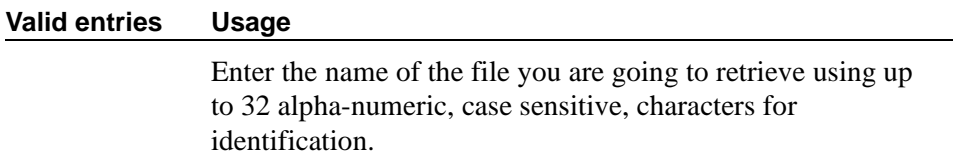

#### **File Status**

A display-only field showing Download In Progress, Download Failed, File Not Found, or Download Completed.

#### **File Size**

A display-only field showing the number of bytes transferred.

#### **Filename in Memory**

A display-only field showing the name of the file currently in ACP memory.

#### <span id="page-55-0"></span>**display-messages button-labels (language translations)**

This multi-page screen allows you to define language translations for both the 4620 IP telephone and the 2420 DCP telephone feature buttons. For more information, see the *Administrator's Guide for Avaya MultiVantage Software*, 555-233-506.

#### **Administering and Enabling IPSI**

For IP server interface (IPSI) administration, two new screens were added.

# **A** CAUTION:

*The following procedure must be executed on all configurations. This includes configurations that are translated using a bulk provisioning tool such as Avaya Site Administration or ProVision. When MultiVantage Software is first initialized, it does not know the primary and secondary control subnet addresses. Submitting the following screen causes MultiVantage Software to read this information from the media server and update itself correctly.*

1. Type **change system-parameters ipserver-interface** and press ENTER.

```
change system parameters ipserver-interface example and the Page 1 of 1
                  IP SERVER INTERFACE (IPSI) SYSTEM PARAMETERS
SERVER INFORMATION
               IPSI Host Name Prefix: vodka
       Primary Control Subnet Address: 198.152.254. 0 *
     Secondary Control Subnet Address: 198.152.255. 0 *
OPTIONS
                   Switch Identifier: A
        IPSI Control of Port Networks: disabled
```
2. Verify that the Primary and Secondary (if equipped) Control Subnet Addresses are correct. The subnet in these fields should match the most significant 3 octets of the *Server IP address on control network* entry from the Pre-Installation Network Worksheet. If there is an asterisk (\*) to the right of the Subnet Address fields, it means that the Avaya MultiVantage call processing software does not contain the subnet information displayed. After verifying the displayed information, submitting this form causes the MultiVantage Software to be updated with the displayed subnet information.

#### $\Rightarrow$  NOTE:

If the information displayed in the Primary and Secondary Control Subnet Address fields is not correct, it must be changed on the servers. Use the **Configure Server** entry on the S8700 Media Server Web interface to change the server configuration. Then return here to perform this step.

3. Verify that the Switch Identifier is set correctly for this installation.

# $\triangle$  CAUTION:

*It is critical that the correct Switch Identifier is entered here before TN2312 IPSI circuit packs are administered in the next procedure.*

4. Press ENTER to submit the form.

#### **Add IPSI translations to MultiVantage Software**

#### $\Rightarrow$  NOTE:

Adding IPSI translations is only required if bulk translations, including the IPSI translations, were not entered earlier. However, it is recommended that connectivity to the IPSIs be tested no matter how the translations were entered. See [''Test connectivity to IPSI circuit packs'' on page 58.](#page-57-0)

1. Type **add ipserver-interface <Port Network>**.

```
add ipserver-interface 8 Page 1 of 1
         IP SERVER INTERFACE (IPSI) ADMINISTRATION - PORT NETWORK 8
PRIMARY IPSI QoS Parameters
------------ --------------
Location: 8AXX Call Control 802.1p: 6
  Host: ipsi-A08a Call Control DiffServ: 46
 DHCP ID: ipsi-A08a
SECONDARY IPSI
--------------
Location: 8AXX
  Host: ipsi-A08a
 DHCP ID: ipsi-A08a
```
2. Verify that the fields associated with the Primary and Secondary IPSI (if equipped) are populated with default data. The Host and DHCP ID fields are set by the DHCP server.

- 3. Press ENTER to submit the form.
- 4. Repeat the **add ipserver-interface <Port Network>** for each IPSI controlled Port Network.

#### <span id="page-57-0"></span>**Test connectivity to IPSI circuit packs**

The following procedure is performed from both ASA and the S8700 Media Server Web Interface while connected to the **active** media server.

- 1. From ASA type **list ipserver-interface** and press **Enter**
	- Verify that all ISPI circuit packs are translated.
- 2. From the S8700 Media Server Web Interface under **Diagnostics** click on **Execute Pingall.** Select **Other Server(s), All IPSIs, Ethernet switches**  and click on **Execute Pingall.** 
	- Verify that all endpoints respond correctly.

#### **Verify IPSI circuit pack version**

- 1. From the S8700 Media Server Web Interface under **Installation and Upgrades** click on **View IPSI Version**. Select **Query All** and click on the button **View IPSI Version**.
	- Verify the firmware release for each TN2312AP IPSI. If upgrade is required, refer to the upgrade procedures in documentation.

#### **Enable control of IPSI**

#### $\implies$  NOTE:

The next procedure will enable the IPSI circuit packs and allow them to control the port networks.

1. Type **change system-parameters ipserver-interface** and press **Enter**.

```
change system-parameters ipserver-interface P = P Page 1 of 1
                 IP SERVER INTERFACE (IPSI) SYSTEM PARAMETERS
SERVER INFORMATION
                IPSI Host Name Prefix: vodka
      Primary Control Subnet Address: 198.152.254.
     Secondary Control Subnet Address: 198.152.255. 0
OPTIONS
                    Switch Identifier: A
   IPSI Control of Port Networks: enabled
```
- 2. Set the **IPSI Control of Port Networks** field to: **enabled**
- 3. Press **Enter** to effect the change.

# **Changed screens**

#### $\implies$  NOTE:

Only the screens that have changed appears in this chapter. For more complete information on specific screen changes, see the *Administrator's Guide for Avaya MultiVantage Software*, 555-233-506.

**Co-Resident DLG**

#### **Call vector**

These screens program a series of commands that specify how to handle calls directed to a Vector Directory Number (VDN). See the *Avaya MultiVantage™ Call Center Software Call Vectoring and Expert Agent Selection (EAS) Guide* for additional information.

#### **Field descriptions for page 1**

| change vector 129                                            |             |  | Page 1 of 3                                                       |  |
|--------------------------------------------------------------|-------------|--|-------------------------------------------------------------------|--|
|                                                              | CALL VECTOR |  |                                                                   |  |
| Number: 129                                                  | Name:       |  |                                                                   |  |
| Multimedia? n Attendant Vectoring? n Meet-me Conf? y Lock? n |             |  |                                                                   |  |
|                                                              |             |  | Basic? y EAS? n G3V4 Enhanced? y ANI/II-Digits? y ASAI Routing? n |  |
|                                                              |             |  | Prompting? y LAI? n G3V4 Adv Route? y CINFO? y BSR? n Holidays? n |  |
| 01                                                           |             |  |                                                                   |  |
| 02                                                           |             |  |                                                                   |  |
| 03<br><u> 1986 - Jan Samuel III, primeirann an t-</u>        |             |  |                                                                   |  |
| 04                                                           |             |  |                                                                   |  |
| 05                                                           |             |  |                                                                   |  |
| 06                                                           |             |  |                                                                   |  |
| 07                                                           |             |  |                                                                   |  |
| 08                                                           |             |  |                                                                   |  |
| 09                                                           |             |  |                                                                   |  |
| 10                                                           |             |  |                                                                   |  |
| 11                                                           |             |  |                                                                   |  |
|                                                              |             |  |                                                                   |  |
|                                                              |             |  |                                                                   |  |

**Screen 9. Call Vector screen 1 of 3**

#### **Field descriptions for page 2**

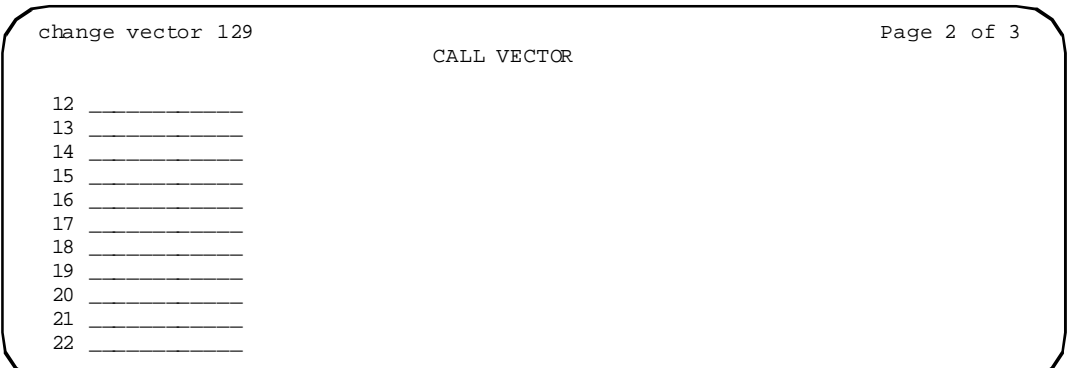

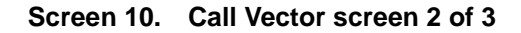

#### **Field descriptions for page 3**

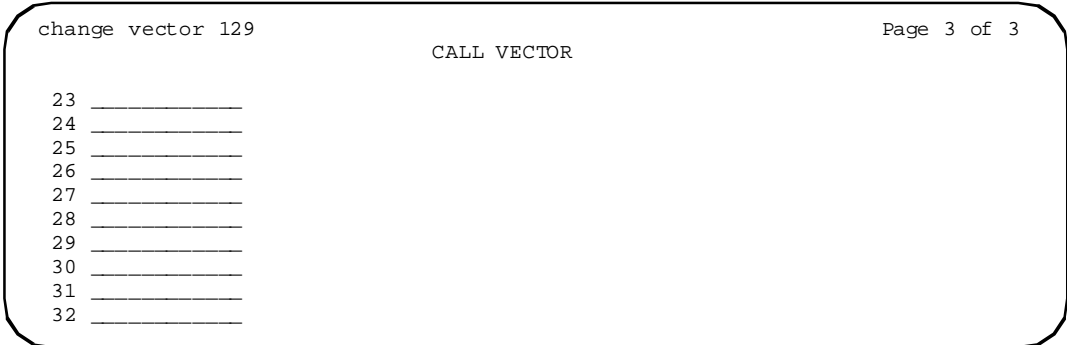

#### **Screen 11. Call Vector screen 3 of 3**

#### **01 through XX**

Enter vector commands as required (up to the maximum allowed in your configuration). For more information, see *Avaya MultiVantage Call Center Software Call Vectoring and Expert Agent Selection (EAS) Guide*.

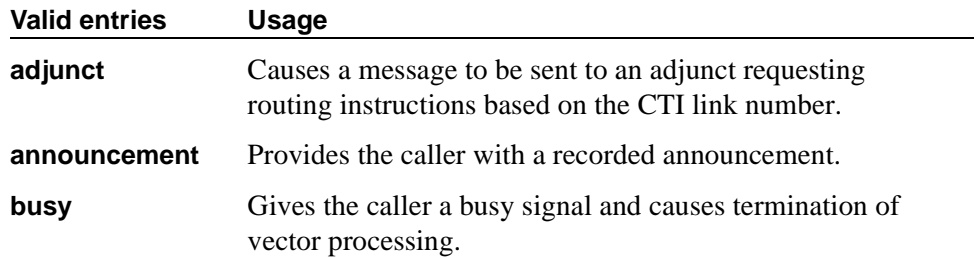

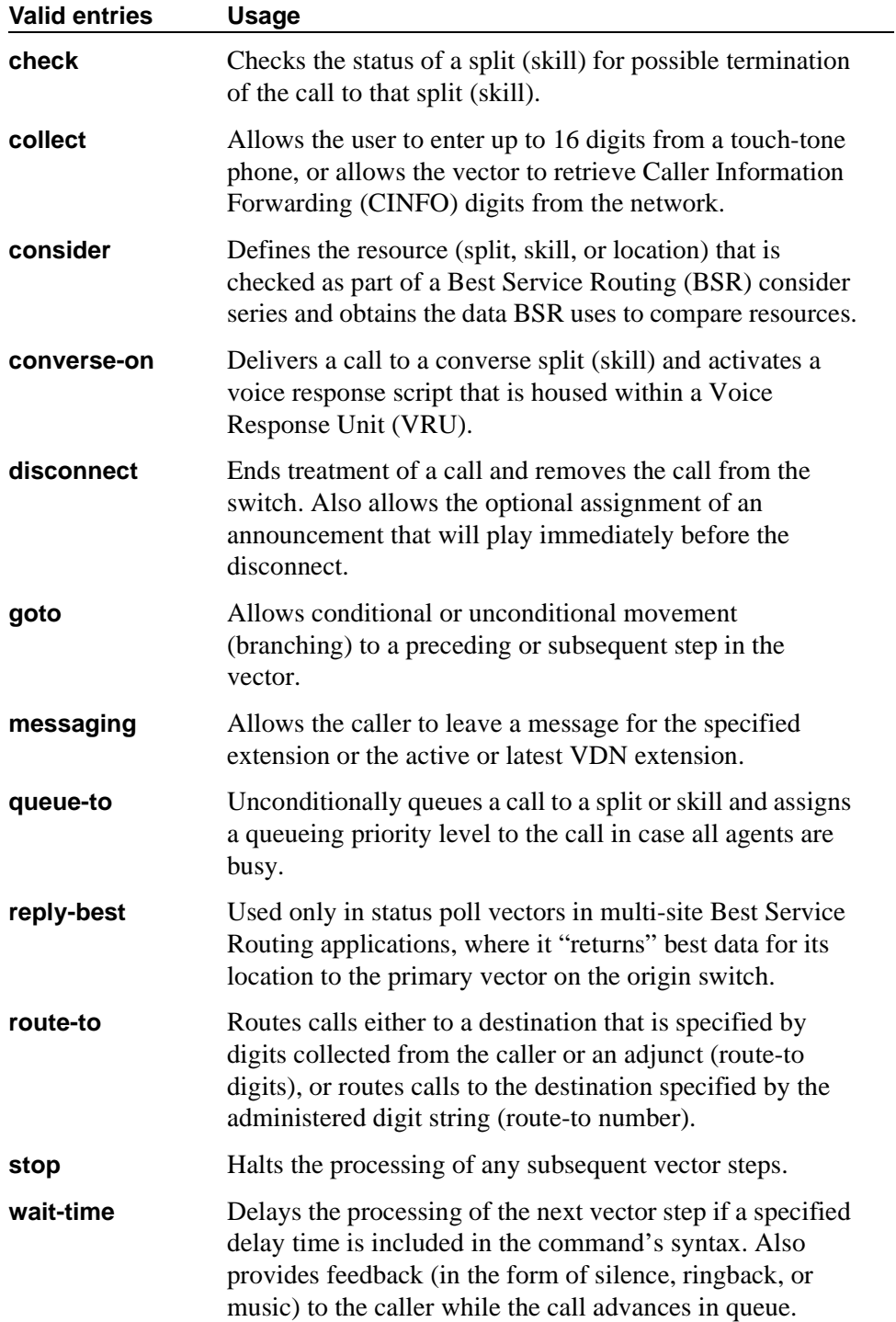

#### **Hunt group**

Allows calls to be answered by users (agents) at a predefined group of telephones or devices.

This screen creates a hunt group that is identified by a hunt group number. Users assigned to a hunt group are identified by their extension number.

This screen can be used to implement a hunt group and its associated features such as Automatic Call Distribution (ACD) and Hunt Group Queuing. Look at the various hunt group screens and choose the screens that can be used to implement your hunt group requirements.

The total number of pages vary depending on your System configuration. See the *Avaya MultiVantage Solutions Hardware Guide* for the maximum number of hunt groups supported by each configuration.

The System checks for the busy or idle status of extension numbers in the hunt group when answering calls. A Uniform Call Distribution (UCD) type hunt group selects the "most idle" extension in the group when answering a new call. A Direct Department Calling (DDC) type hunt group selects the first available extension (in the administered sequence) when answering a new call. Expert Agent Distribution (EAD), used only with Expert Agent Selection (EAS), selects the "most idle" agent or the "least occupied" agent with the highest skill level for the call's skill.

Vector controlled splits/skills can be called directly via the split/skill extension (instead of calling a VDN mapped to a vector that will terminate the call to a vector controlled split/skill); however, the calls will not receive any announcements, be forwarded, redirect to coverage, or intraflow/interflow to another hunt group.

#### **Field description for page 2**

Page 2 of the Hunt group screen appears only when the ACD field on page 1 is **y**. If the ACD field is **n**, page 3 becomes page 2 and all subsequent page numbers are decreased by one.

The Timed ACW Interval field appears only if, on the System-Parameters Customer-Option screen, the Timed ACW field on page 3 is **y**.

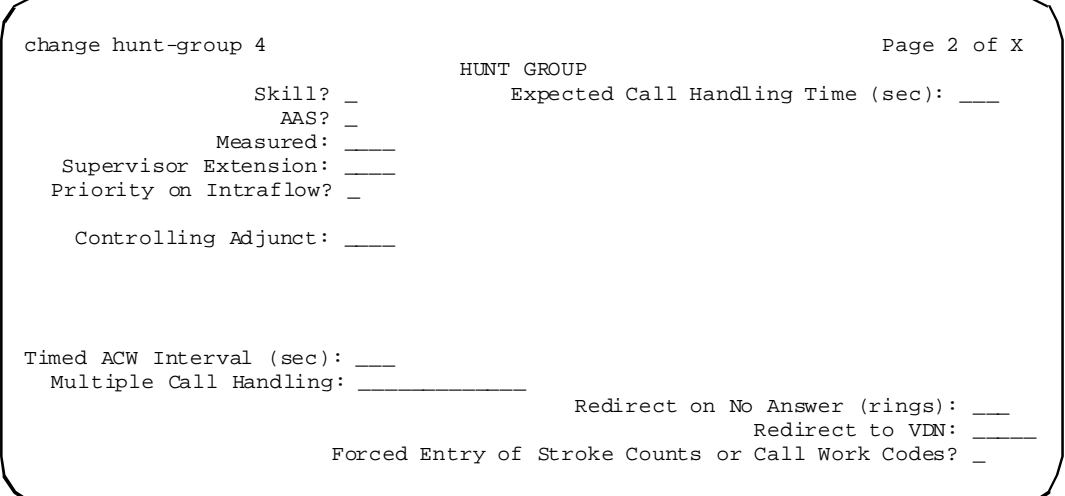

**Screen 12. Hunt Group screen when ACD is y and Queue and Vector are n**

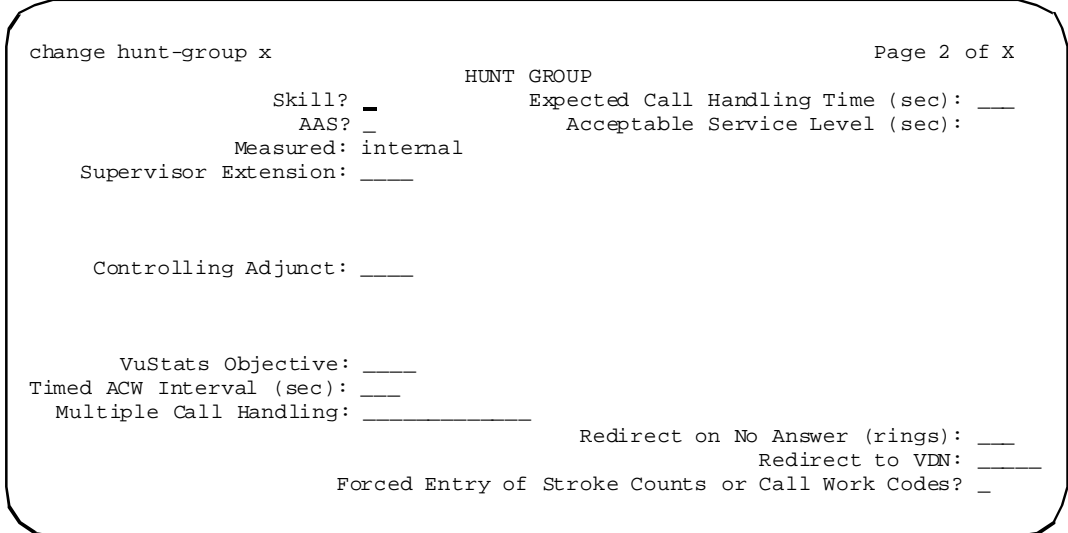

**Screen 13. Hunt Group screen when Queue and Vector are y**

#### **Controlling Adjunct**

Appears only if the ACD field is y. If the controlling adjunct is a CONVERSANT voice system (requires an ASAI link), then enter asai in this field. (On the System-Parameters Customer-Option screen, the ASAI Link Core Capabilities and Computer Telephony Adjunct Links fields must be y for CallVisor ASAI capability and for an entry other than none.)

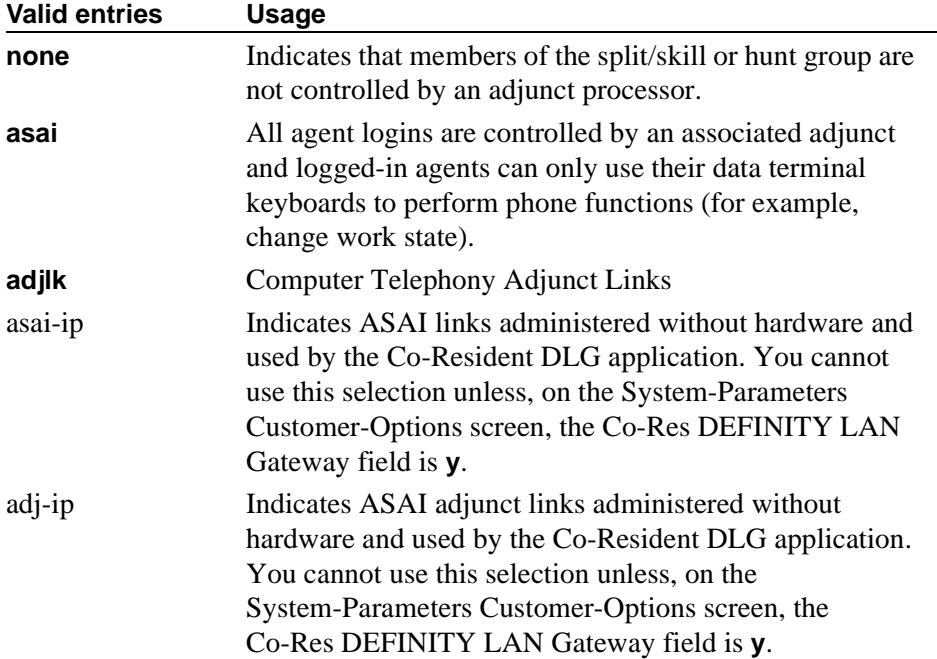

### **IP services**

| change ip-services                                                                                             |              |        |             |                   |        | Page 1 of X |
|----------------------------------------------------------------------------------------------------|--------------|--------|-------------|-------------------|--------|-------------|
|                                                                                                    |              |        | IP SERVICES |                   |        |             |
| Service                                                                                                    | Enabled      | Local  | Local       | Remote            | Remote |             |
| Type                                                                                                    |              | Node   | Port        | Node              | Port   |             |
| $\overline{\text{DIS}}$                                                                                        | У            | clan10 | 5678        | _________________ |        |             |
| $DLG$ <sub>____________</sub> __                                                                               | $\mathbf{y}$ | clan2  | 5678        |                   |        |             |
| DLG and the state of the state of the state of the state of the state of the state of the state of the state o | y            | clan3  | 5678        |                   |        |             |
| $\overline{\text{DIS}}$                                                                                        | У            | clan4  | 5678        |                   |        |             |
| $\overline{\texttt{DLG}}$                                                                                      | У            | clan5  | 5678        |                   |        |             |
| $\overline{\text{DIS}}$                                                                                        | У            | clan6  | 5678        |                   |        |             |
| $\overline{\texttt{DLG}}$                                                                                      | y            | clan7  | 5678        |                   |        |             |
| DLG FOR THE STATE OF THE STATE OF THE STATE OF THE STATE OF THE STATE OF THE STATE OF THE STATE OF THE STATE O | y            | clan1  | 5678        |                   |        |             |
|                                                                                                    |              |        |             |                   |        |             |
|                                                                                                    |              |        |             |                   |        |             |
|                                                                                                    |              |        |             |                   |        |             |
|                                                                                                    |              |        |             |                   |        |             |
|                                                                                                    |              |        |             |                   |        |             |
|                                                                                                    |              |        |             |                   |        |             |
|                                                                                                    |              |        |             |                   |        |             |
|                                                                                                    |              |        |             |                   |        |             |
|                                                                                                    |              |        |             |                   |        |             |

**Screen 14. IP Services screen**

#### **Enabled**

When the Service Type field is **DLG**, this field controls whether the co-resident DLG application listens to the interface to which it is bound.

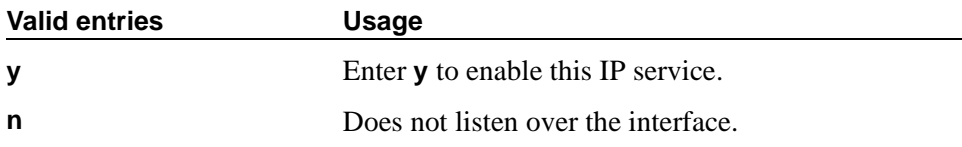

#### **Local Node**

Specify the node name for the port. When the Service Type field is **DLG**, there can be only one entry on this screen with a Service Type field of **DLG** and the same Local Node.

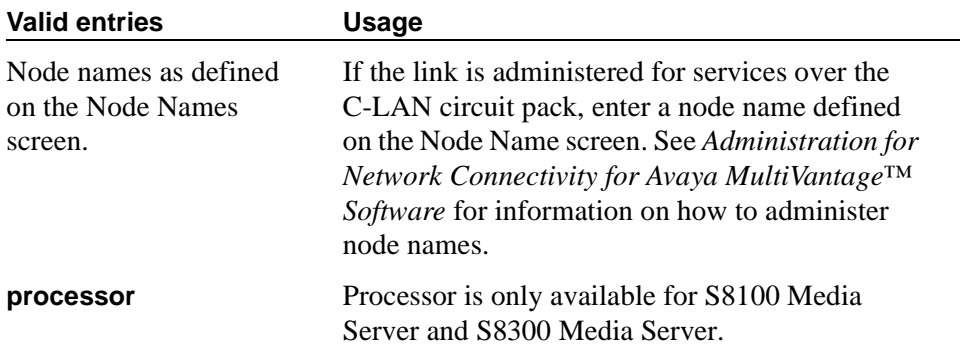

#### **Local Port**

Specify the originating port number. When the Service Type field is **DLG**, this field becomes **5678** and is read-only.

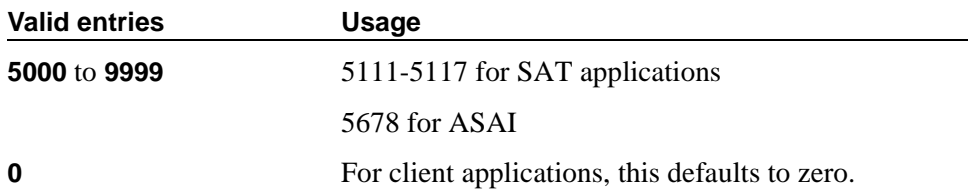

#### **Remote Node**

Specify the switch at the far end of the link for SAT. The remote node should not be defined as a link on the IP Interface or Data Module screens. When the Service Type field is **DLG**, this field is cleared and read-only.

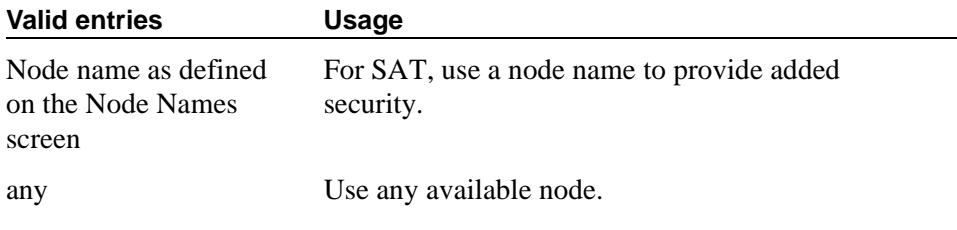

#### **Remote Port**

Specify the port number of the destination. When the Service Type field is **DLG**, this field is cleared and read-only.

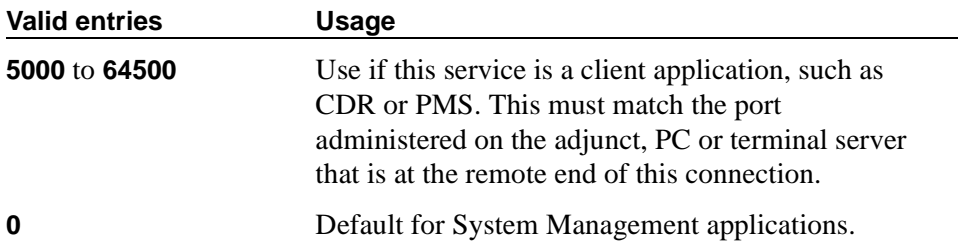

#### **Service Type**

Defines the service provided.

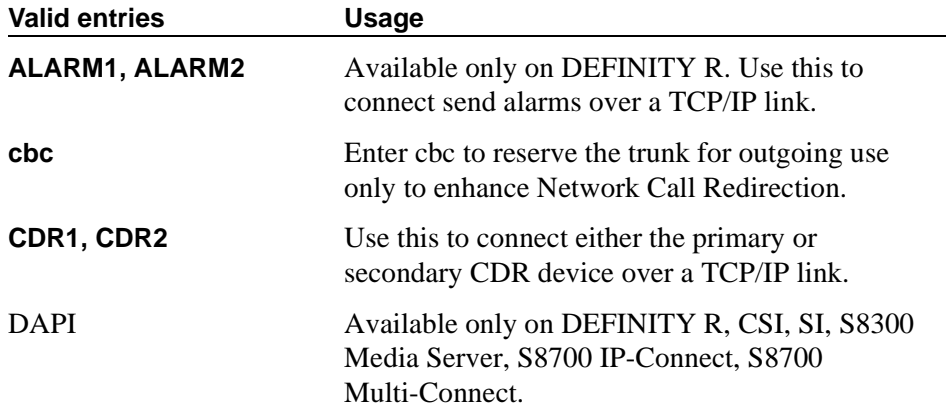

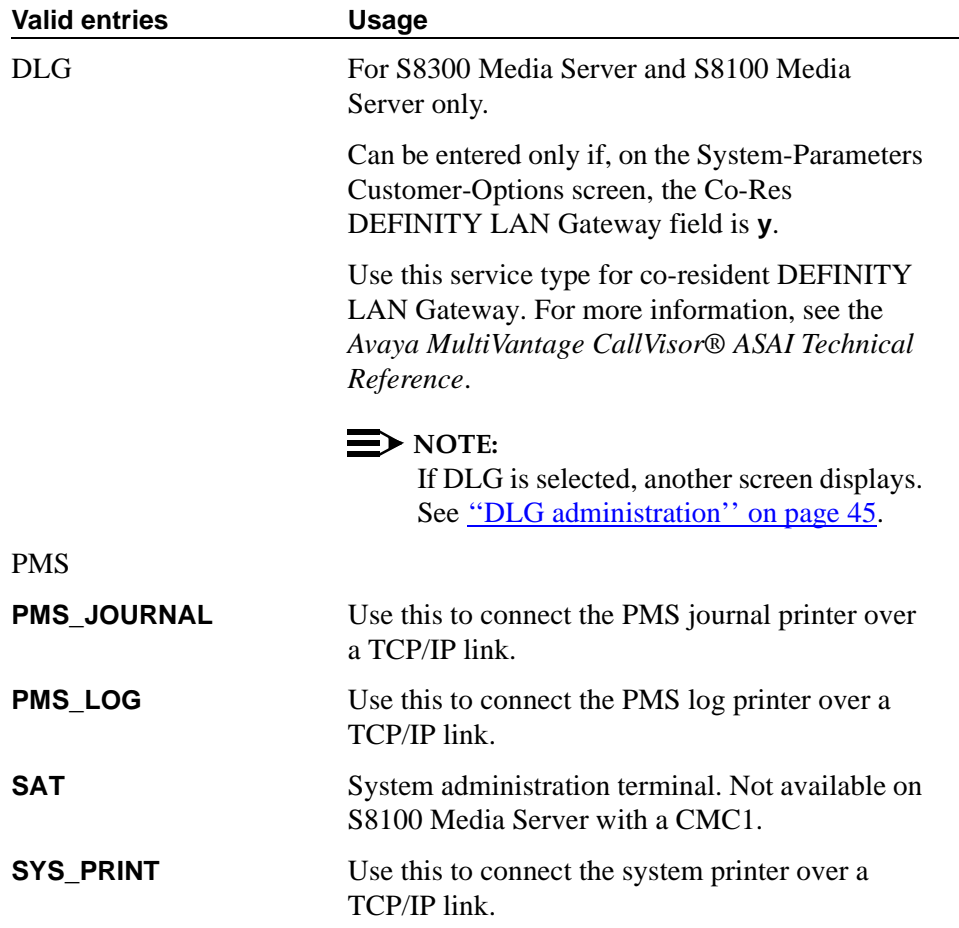

#### **IP Services screen (Session Layer Timers page)**

Use this screen to enable reliable protocol for TCP/IP links, and to establish other session-layer parameters. This screen only appears if you enter CDR1, CDR2, PMS\_JOURNAL, or PMS\_LOG in the Service Type field on page 1 or 2.

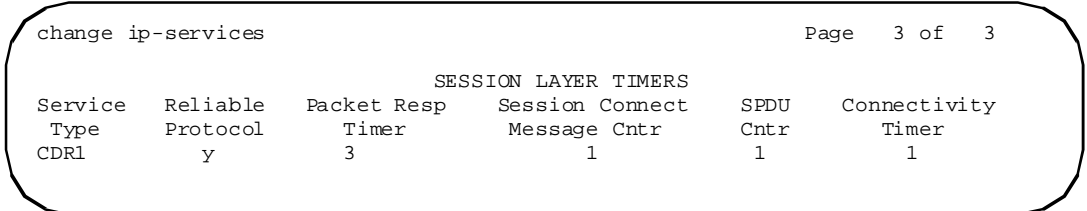

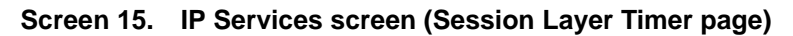

#### **Connectivity Timer**

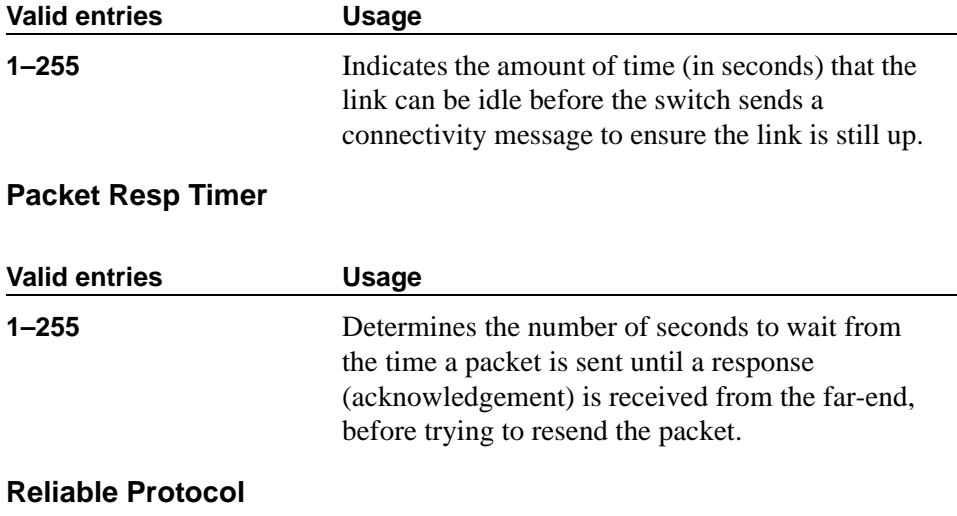

Indicates whether you want to use reliable protocol over this link.

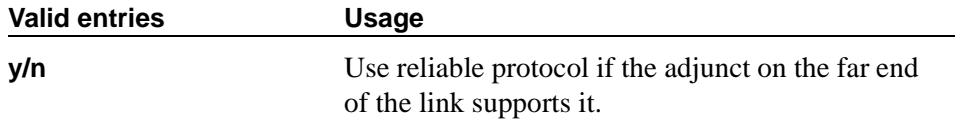

#### **Service Type**

A display-only field that identifies the service type for which you are establishing parameters.

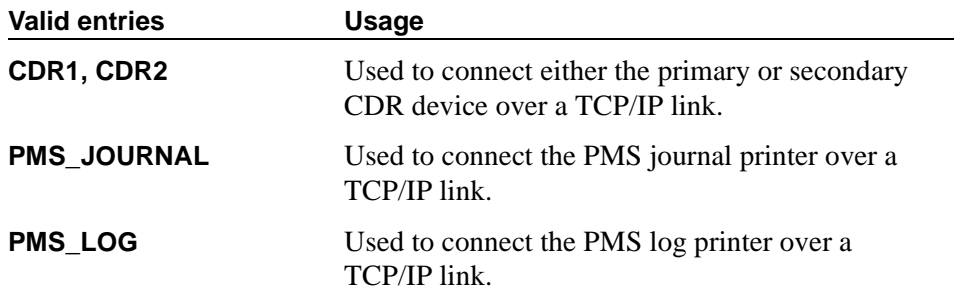

#### **Session Connect Message Cntr**

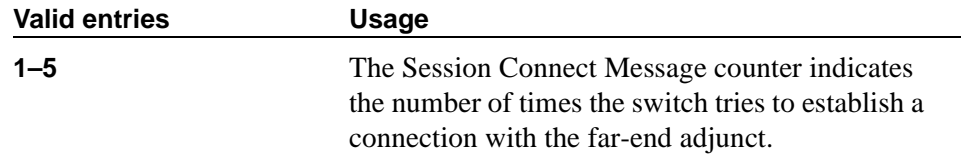

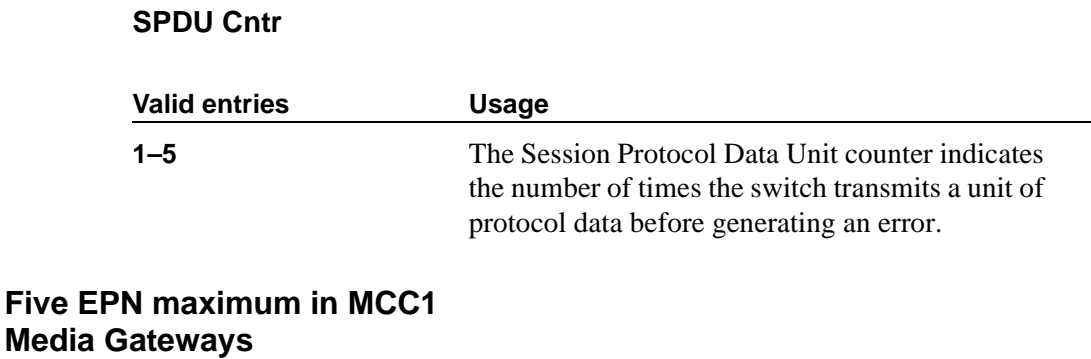

#### **system-parameters customer-options**

This screen shows you which optional features are enabled for your system as determined by the installed license file. If you have any questions about disabling or enabling one of these features contact your Avaya representative.

#### **Field descriptions for page 3**

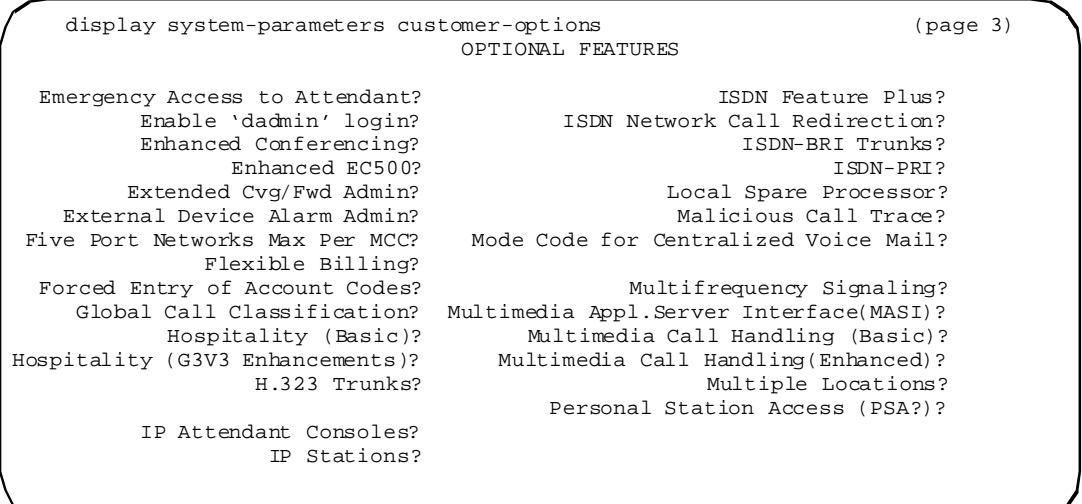

#### **Screen 16. System Parameters Customer-Options**

#### **Five Port Networks Max Per MCC**

Available only for DEFINITY R and S8700 Multi-Connect. Allows system administration to create five port networks in a multi-carrier cabinet. If there are any cabinets with more than 2 PNs assigned, this field cannot be set to n.

#### **Dial plan expansion (DPE)**

Because of the dial plan expansion (DPE), numerous screens have changed to accommodate the wider fields needed for the longer extension numbers. Sometimes this also changed other screen formatting.

For more detailed information, see the *Administrator's Guide for Avaya MultiVantage Software*, 555-233-506.

#### **Feature-related system parameters**

This screen implements system parameters associated with various System features.

This screen used to contain Call Coverage and Call Forwarding parameters. These fields have been moved to a new screen, which you can access with the command **change system-parameters coverage-forwarding**.

#### **Field descriptions for page 7**

```
change system-parameters features page 7
                       FEATURE-RELATED SYSTEM PARAMETERS
ISDN PARAMETERS
Send Non-ISDN Trunk Group Names as Connected Name?
Display Connected Name/Number for ISDN DCS Calls?
      Send ISDN Trunk Group Name on Tandem calls?
                            QSIG TSC Extension:
MWI - Number of Digits Per Voice Mail Subscriber:
                           National CPN Prefix:
                      International CPN Prefix:
                     Pass Prefixed CPN to ASAI:
  Unknown Numbers Considered Internal for AUDIX?
          UNSI Calling Name for Outgoing Calls?
             Path Replacement with Measurements?
               QSIG Path Replacement Extension:
          Path Replace While in Queue/Vectoring?
```
**Screen 17. Feature-Related System Parameters screen** 

#### **ISDN parameters**

#### **MWI - Number of Digits Per Voice Mail Subscriber**

Appears only if the Basic Supplementary Services field or the ISDN Feature Plus field on the System-Parameters Customer-Options screen is **y**. This field provides an indication of the number of digits per AUDIX subscriber.

#### $\equiv$  note:

For QSIG-MWI only. These routing digits and inserted digits must screen a digit string that, when analyzed and processed, routes to a Signaling Group supporting QSIG-TSCs. Once a QSIG TSC is established (from a message center switch to a served user switch) then every lamp update message places the Inserted Digits field (from the Message Waiting Indication Subscriber Number Prefixes screen) in front of the AUDIX subscriber number to screen a complete QSIG network number for the served user.

#### $\Rightarrow$  note:

For Feature Plus MWI only. The routing digits and inserted digits must screen a digit string that routes over an SSF trunk to the Feature Plus extension on the remote (Served User) switch. The Inserted Digits field must include the Feature Plus extension.

#### **Valid entries Usage**

**3** to **7** Enter a value that corresponds to the digit string length of subscribers translated in the Message Center entity. For instance, if the Message Center entity is AUDIX, the value in this field must match the value of the Extension Length field on the Switch Interface Administration screen of AUDIX.

#### **Conference/transfer enhancements**

Changes were made to administration screens and field values for the conference enhancements. This section describes those changes.

Changes to existing screens and new options for existing fields are shown if they are associated with this development item. The introduction explains why the administrator uses the screen, and the table describes the use of each new field or option on the screen.

#### **New feature buttons for stations and consoles**

There following buttons are new for the conference enhancements:

■ togle-swap

This button allows a user to toggle between two called parties before completing a conference or a transfer. This button can be assigned to stations (**add/change station XX**) but not to an attendant console. The attendant console already has this function using the Split Swap button.

To use this new button, on the System-Parameters Customer-Options screen, the G3 Version field must be set to **V11** or higher (see [''System-parameters customer-options''\)](#page-71-0).

■ conf-dsp

This button allows a user to display information about each party of a conference call. This button can be assigned to both stations (**add/change station XX**) and attendant consoles (**add/change attendant XX**).

To use this new button, on the System-Parameters Customer-Options screen, the G3 Version field must be set to **V11** or higher and the Enhanced Conferencing option must be **y** (see [''System-parameters](#page-71-0)  [customer-options''](#page-71-0)).

#### <span id="page-71-0"></span>**System-parameters customer-options**

To enable the Conference Enhancements, the G3 Version field must be set to **V11** on the System-Parameters Customer-Options screen. The field should be set according to the installed license file.

```
change system-parameters customer-options Page 1 of 9 SPE A
                                     OPTIONAL FEATURES
used the control of the control of the control of the control of the control of the control of the control of the control of the control of the control of the control of the control of the control of the control of the con
     G3 Version: V11 Maximum Ports: 2800 1437<br>
Location: 1 Maximum XMORTLE Stations: 0 0
                                 Maximum XMOBILE Stations: 0 0
        Platform: 2
IP PORT CAPACITIES
                             Maximum Administered IP Trunks: 100 83
             Maximum Concurrently Registered IP Stations: 100 2
              Maximum Administered Remote Office Trunks: 0 0
Maximum Concurrently Registered Remote Office Stations: 0 0
                Maximum Concurrently Registered IP eCons: 0 0
   Maximum Number of DS1 Boards with Echo Cancellation: 0 0
                                          Maximum VAL Boards: 1 0
          (NOTE: You must logoff & login to effect the permission changes.)
```
A new field, Enhanced Conferencing, has been added to the System-Parameters Customer-Options screen. The field should be set according to the installed license file.

```
change system-parameters customer-options Page 3 of 9 SPE A
                                      OPTIONAL FEATURES
   Emergency Access to Attendant? y<br>
Enhanced Conferencing? y TSDN-BRI Trunks? y<br>
ISDN-PRI? y
            Enhanced Conferencing? y Enhanced EC500? n
                                                                 Local Spare Processor? n<br>Malicious Call Trace? y
     Extended Cvg/Fwd Admin? y<br>External Device Alarm Admin? y
                                             Mode Code for Centralized Voice Mail? n
                   Flexible Billing? n
   Forced Entry of Account Codes? y Multifrequency Signaling? y
      Global Call Classification? n Multimedia Appl. Server Interface (MASI)? n Hospitality (Basic)? y Multimedia Call Handling (Basic)? y
 Hospitality (Basic)? y Multimedia Call Handling (Basic)? y
                          ancements)? y Multimedia Call Handling (Enhanced)? y<br>IP Trunks? y Multiple Locations? n
            IP Trunks? y Multiple Locations? n<br>IP Attendent Consoles? n Personal Station Access (PSA)? y
                                                      Personal Station Access (PSA)? y
                         IP Stations? y
                  ISDN Feature Plus? n
    ISDN Network Call Redirection? y
          (NOTE: You must logoff & login to effect the permission changes.)
```
# **Enhanced Conferencing**

Enhanced Conferencing allows the customer to use the Meet-me Conference, Selective Conference Party Display, Drop, and Mute, and No Hold Conference features. This field can be enabled only if, on the System-Parameters Customer-Options screen, the G3 Version field is **V11** or higher.

#### **Valid entries Usage**

**y/n** Enter **y** to enable access to the Enhanced Conferencing features.

## **Meet-me Conference VDN**

A new field, Meet-me Conference, has been added to the VDN screen.

```
add vdn 36090 Page 1 of 2 SPE A
                    VECTOR DIRECTORY NUMBER
                     Extension: 36090
                        Name: Enhanced Conferencing VDN
                  Vector Number: 90
              Meet-me Conference? y
                        COR: 1<br>TN: 1
 TN: 1
```
#### **Meet-me Conference**

This field appears only if, on the System-Parameters Customer-Options screen, the Enhanced Conferencing field is **y**. This field determines if the VDN is a Meet-me Conference VDN.

#### $\Rightarrow$  note:

If the VDN extension is part of the customer's DID block, external users will be able to access the conference VDN. If the VDN extension is not part of the customer's DID block, only internal callers on the customer's network (including DCS or QSIG) or remote access callers can access the conference VDN.

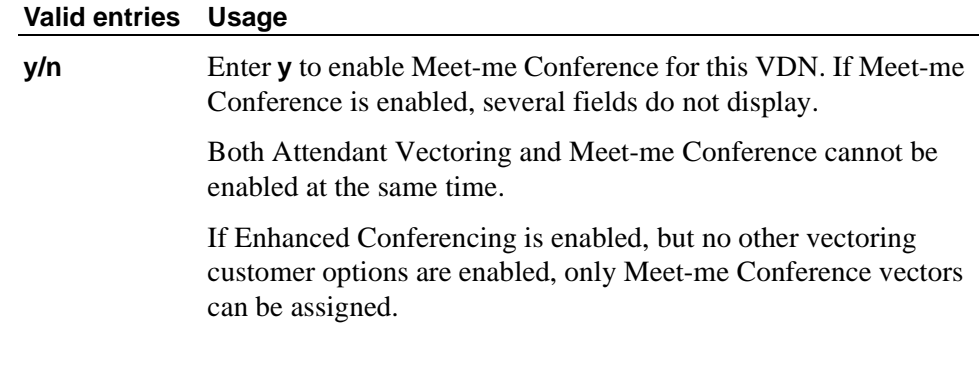

If Meet-me Conference is enabled, the following new fields display on Page 2.

```
change vdn 36090 Page 2 of 2 SPE A
                      VECTOR DIRECTORY NUMBER
                  MEET-ME CONFERENCE PARAMETERS
     Conference Access Code: 937821
      Conference Controller: 80378
```
## **Conference Access Code**

This field appears only if, on the Vector Directory Number screen, the Meet-me Conference field is **y**. This field allows you to assign an access code to the Meet-me Conference VDN.

# **A** SECURITY ALERT:

*You should always assign an access code to a Meet-me Conference VDN.*

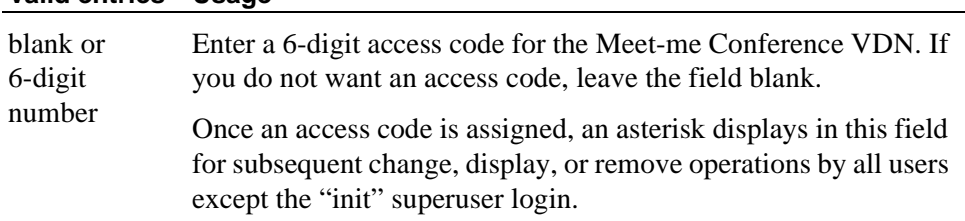

**Valid entries Usage**

# **Conference Controller**

This field appears only if, on the Vector Directory Number screen, the Meet-me Conference field is **y**. This field controls which user is allowed to change the access code for a Meet-me Conference VDN using a feature access code.

# $\Rightarrow$  NOTE:

A user can change the access code only after it has been first assigned by the system administrator, and only system administrators can remove an access code.

#### **Valid entries Usage**

extension number or blank If an extension number is entered, a user at that extension can change the access code for the Meet-me Conference VDN using a feature access code.

> If this field is blank, only a station user that is assigned with console permissions can change the access code for the Meet-me Conference VDN using a feature access code. In addition, remote access users can change a Meet-me Conference access code using the feature access code.

## **Meet-me Conference Call Vector**

The Call Vector screen has a new field that designates the vector as a Meet-me Conference vector. The **collect**, **goto step**, and **route-to** vector steps have new options or conditions for the Meet-me Conference feature.

The following screens shows an example of a Meet-me Conference vector.

```
change vector 90 Page 1 of 3 SPE A
                           CALL VECTOR
 Number: 90 Name: Enh Conf Vec
              Attendant Vectoring? n Meet-me Conf? y Lock? y
 Basic? y EAS? n G3V4 Enhanced? n ANI/II-Digits? n ASAI Routing? n
 Prompting? y LAI? n G3V4 Adv Route? n CINFO? n BSR? n Holidays? n
01 collect 6 digits after announcement 12340
02 goto step 6 if digits = meet-me-access
03 collect 6 digits after announcement 12341
04 goto step 6 if digits = meet-me-access
05 disconnect after announcement 12342
06 goto step 11 if meet-me-idle
07 goto step 14 if meet-me-full
08 announcement 12343
09 route-to meetme
10 stop
11 announcement 12344
```

```
change vector 90 Page 2 of 3 SPE A
                         CALL VECTOR
12 route-to meetme
13 stop
14 disconnect after announcement 12345
15 stop
16
17
18
19
20
21
22
```
# **Meet-me Conf**

This field appears only if, on the System-Parameters Customer-Options screen, the Enhanced Conferencing field is **y**. This field designates the VDN as a Meet-me Conference VDN.

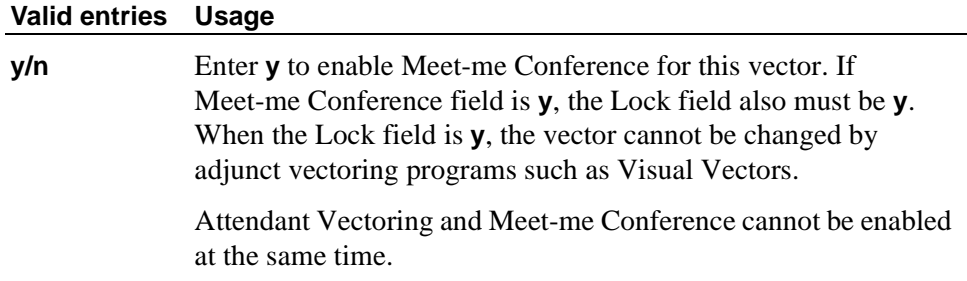

# **New options for vector steps**

**collect step.** When the Meet-me Conf field is enabled, the **collect** vector step has been modified to collect the next six digits and use those digits as the access code for a Meet-me Conference call. See vector steps 1 and 3 in the example above.

**goto step.** The **goto step** vector step has two new conditions:

- meet-me-idle
- meet-me-full

The **meet-me-idle** condition routes the first caller accessing a Meet-me Conference to the conference call. An announcement step saying they are the first party to access the call can be given to the caller. See vector steps 6 and 11 in the example above.

The **meet-me-full** condition is used when the Meet-me Conference already has the maximum of six parties on the call. See vector steps 7 and 14 in the example above.

The goto step vector also has a new option, **meet-me access**, for the digits condition to verify that the access code is valid. If the access code entered by the caller equals the access code administered for the VDN, vector processing continues. See vector steps #2 and #4 in the example above.

**route-to step.** The **route-to** vector step has one new condition: **meetme**. When successful, this condition adds the caller to the Meet-me Conference call, and all parties on the call hear an "entry" tone to signify that another caller has joined the conference. This condition is valid when the caller has entered the correct access code and there are not already six parties on the call. See vector steps 9 and 12 in the example above.

If the **route to meetme** step ever fails, vector processing stops and the caller hears busy tone.

# **Meet-me Conference vector scenario**

Joe Davis has a sales review scheduled with four associates located in different cities. He has reserved Meet-me Conference telephone number 865-253-6090. In switch administration, this number has been assigned to vector 90. See the following screen.

change vdn 36090 Page 1 of 2 SPE A VECTOR DIRECTORY NUMBER Extension: 36090 Name: Enhanced Conferencing VDN Vector Number: 90 Meet-me Conference? y COR: 1 TN: 1

> VDN 36090 is administered with an access code of 835944. See the following screen.

change vdn 36090 Page 2 of 2 SPE A VECTOR DIRECTORY NUMBER MEET-ME CONFERENCE PARAMETERS Conference Access Code: 835944 Conference Controller:

When each associate calls the Meet-me Conference telephone number, the following vector processing occurs:

change vector 90 and 1 of 3 SPE A CALL VECTOR Number: 90 Name: Enh Conf Vec Attendant Vectoring? n Meet-me Conf? y Lock? y Basic? y EAS? n G3V4 Enhanced? n ANI/II-Digits? n ASAI Routing? n Prompting? y LAI? n G3V4 Adv Route? n CINFO? n BSR? n Holidays? n 01 collect 6 digits after announcement 12340 02 goto step 6 if digits = meet-me-access 03 collect 6 digits after announcement 12341 04 goto step 6 if digits = meet-me-access 05 disconnect after announcement 12342<br>06 goto step 11 if meet-me-id 06 goto step 11 if meet-me-idle 07 goto step 14 if meet-me-full 08 announcement 12343<br>09 route-to meetme 09 route-to 10 stop 11 announcement 12344

```
change vector 90 Page 2 of 3 SPE A
                            CALL VECTOR
12 route-to meetme
13 stop<br>14 disconnect
             after announcement 12345
15 stop
16
17
18
19
2021
22
```
Each caller hears announcement 12340, which says something similar to "Welcome to the Meet-me Conferencing service. Enter your conference access code." Each caller enters the access code 835944.

The **collect** vector step 1 collects the access code digits. If the access code is valid, the vector processing continues with vector step 6. If the access code is invalid, the vector processing continues with vector step 3, which plays announcement 12341. Announcement 12341 says something similar to "This access code is invalid. Please enter the access code again." If the caller enters the wrong access code again, the vector processing continues with vector step 5, which plays announcement 12342. Announcement 12342 says something similar to "This access code is invalid. Please contact the conference call coordinator to make sure you have the correct conference telephone number and access code. Good bye."

Vector step 6 is only valid for the first caller into the Meet-me Conference. The **meet-me-idle** condition routes the first caller to announcement 12344 (vector step 11). The recorded announcement says something similar to "You are the first party to join the call." The caller is then routed to the Meet-me Conference call by vector step 12 and vector processing stops.

Vector step 7 is used when the Meet-me Conference already has the maximum of six parties on the call. The **meet-me-full** condition disconnects the caller after playing announcement 12345 (vector step 14). The recorded announcement says something similar to "This Meet-me Conference is filled to capacity. Please contact the conference call coordinator for assistance. Good bye"

If a caller enters the correct access code, is not the first caller, and the conference call is not full, vector processing continues with vector step 8, which plays announcement 12343. The announcement says something similar to "Your conference call is already in progress." The caller is then routed to the Meet-me Conference call by vector step 9 and vector processing stops. As each caller enters the conference call, all parties on the call will hear an "entry" tone.

When the conference call is over and callers drop out of the conference call, any remaining parties on the call will hear an "exit" tone.

#### **Interactions for Meet-me Conference vectors**

A non Meet-me Conference vector cannot be assigned to a Meet-me Conference VDN and a Meet-me Conference vector cannot be assigned to a non Meet-me Conference VDN.

There will be no restrictions in vector chaining between Meet-me Conference and non Meet-me Conference vectors (for example, using the **goto vector** or **route-to number** commands). When calls interflow from one type of vector processing to another, they will be removed from any queue (if applicable) and treated as new calls to vectoring, not a continuation of vectoring.

#### **Feature access codes**

A new feature access code is added to allow the controlling user of a Meet-me Conference VDN to change the access code.

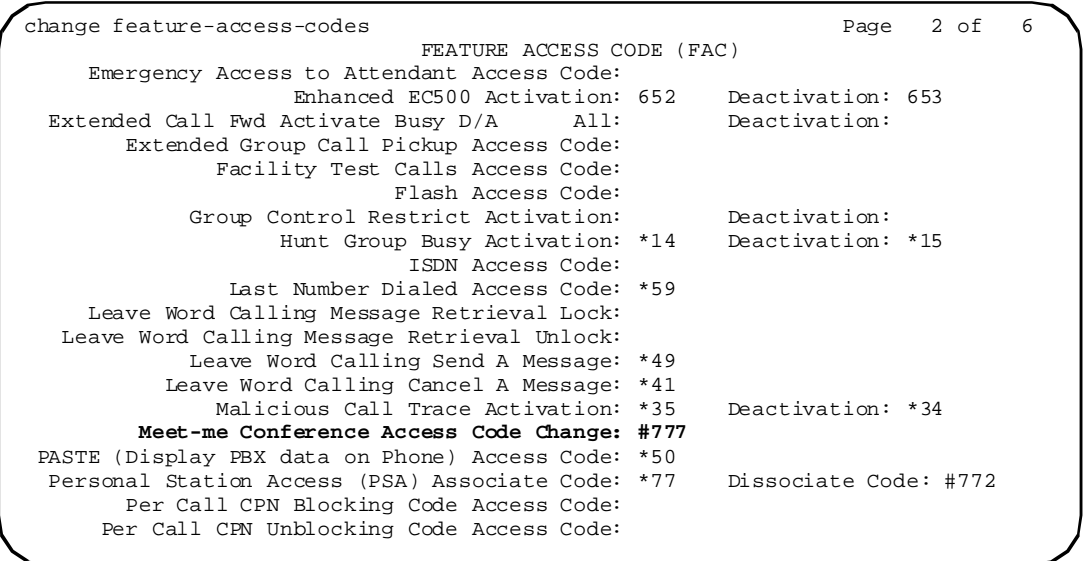

# **Display messages**

The display messages for conference and transfer have changed.

```
change display-messages transfer-conference Page 3 of 4
                              LANGUAGE TRANSLATIONS
12. English: Select line ~ to add party.
    Translation: ****************************************
13. English: Select alerting line to answer call.
    Translation: ****************************************
14. English: Transfer canceled.
    Translation: ****************************************
15. English: Connecting to ~.
    Translation: **************************
16. English: Called party ~ is busy.
    Translation: **************************
```

```
change display-messages transfer-conference Page 4 of 4
                            LANGUAGE TRANSLATIONS
17. English: Invalid number dialed ~.
    Translation: **************************
18. English: Party ~ is not avaiable.
    Translation: **************************
19. English: Mute
    Translation: ****
```
## **Language translations - self-administration**

Users on 6400-series telephones that support softkey labels can self-administer a new softkey for the new Conference/Transfer Toggle/Swap and Selective Conference Party Display features. for more information, see the *Administrator's Guide for Avaya MultiVantage Software*, 555-233-506.

#### **Language translations - softkey labels**

```
change display-messages self-administration Page 2 of 3
                           LANGUAGE TRANSLATIONS
  English Translation English Translation
 1. Acct ***** CDR Acount Code ************************
                    2. AutoD ***** Automatic Dialing ************************
 3. CFrwd ***** Call Forwarding ************************
 4. CPark ***** Call Park ************************
 5. CPkUp ***** Call Pickup ************************
 6. DPkUp ***** Directed Call Pickup ************************
 7. GrpPg ***** Group Paging ************************
 8. SAC ***** Send All Calls ************************
 9. Swap ***** Conf/Trans Toggle-Swap ************************
 10. WspPg ***** Activate whisper Page ************************
                   Answerback for Whisper *************************<br>Whisper Page Off ************************
                     12. WsOff ***** Whisper Page Off ************************
 13. Blank ***** Blank Button ************************
```
For telephones that support softkey labels, administrators can add a new softkey for the Selective Conference Party Display, Selective Conference Party Mute, No Hold Conference, and Toggle/Swap features. See the following example.

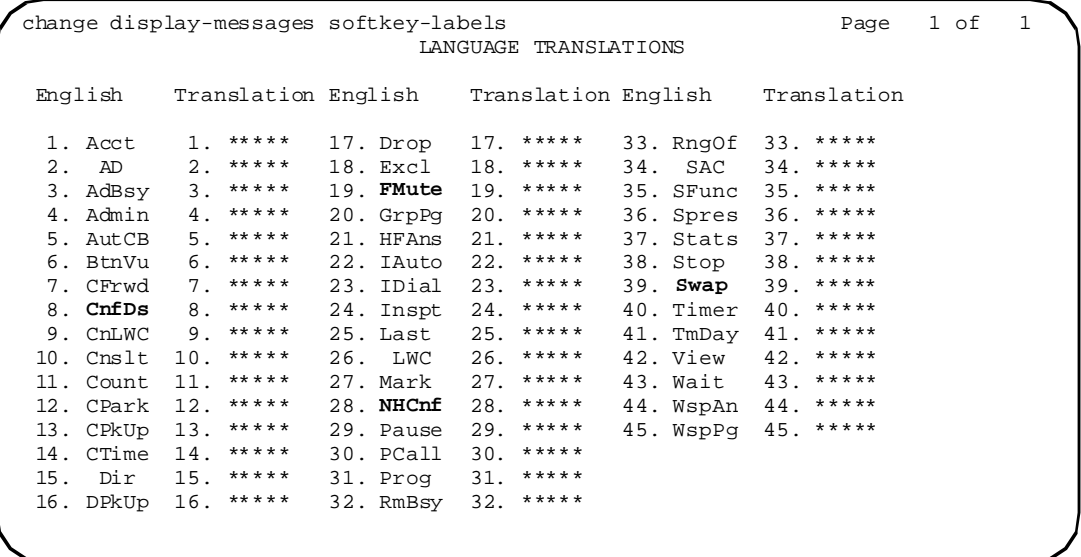

## **Language translations - view buttons**

Administrators can set the user-defined option for the Conference Display, Toggle/Swap, No Hold Conference, and Far End Mute features. See the following example.

```
change display-messages view-buttons Page 9 of 9
                          LANGUAGE TRANSLATIONS
 English Translation
  1. Station Lock 1. ************************
2. License Error 2. ***********************
 3. Conference Display 3. ************************
 4. Conf/Trans Toggle-Swap \frac{4}{5}. No Hold Conference 5. ****************************
 5. No Hold Conference 5. ************************
                               6. Far End Mute 6. ************************
```
#### **Feature-related system parameters**

A new field has been added to the Conference/Transfer features to control the timeout of No Hold Conference call setup.

```
change system-parameters features Page 6 of 12
                        FEATURE-RELATED SYSTEM PARAMETERS
CONFERENCE/TRANSFER
              Abort Transfer? n No Dial Tone Conferencing? n
       Transfer Upon Hang-Up? n Select Line Appearance Conferencing? n<br>Select Line Appearance Conferencing? n Unhold? n
Abort Conference Upon Hang-Up? n
  No Hold Conference Timeout: 60
```
#### **Valid entries Usage**

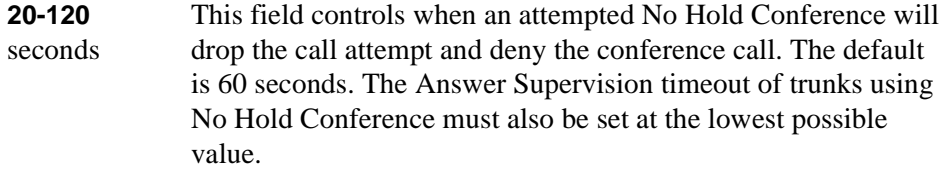

# **Analog busy automatic callback without flash**

This section shows changes to existing screens and new options for existing fields associated with this development item. The introduction explains why the administrator uses the screen, and the table describes the use of each new field or option on the screen.

Appears only if, on the Feature-Related System Parameters screen, the Without Flash field is **y**. This field then defaults to **y** for all analog phones that allow Analog Automatic Callback.

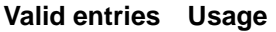

**y/n** Enter **y** to provide automatic callback for a calling analog station without flashing the hook.

## **Feature-related system parameters**

# **Field descriptions for page 6**

```
change system-parameters features (page 6)
                      FEATURE-RELATED SYSTEM PARAMETERS
CONFERENCE/TRANSFER
             Abort Transfer? n No Dial Tone Conferencing? n
      Transfer Upon Hang-Up? n Select Line Appearance Conferencing? n
Abort Conference Upon Hang-Up? n
  No Hold Conference Timeout: 60
ANALOG BUSY AUTO CALLBACK
             Without Flash? Announcement:
                                  Voice Mail Hunt Group Ext:
```
## **Screen 18. Feature-Related System Parameters screen**

## **Without Flash**

Provides automatic callback for analog stations without flashing the hook. It is applied only when the called station is busy and has no other coverage path or call forwarding. The caller can enable the automatic callback without flashing the hook or entering the feature access code.

#### **Valid entries Usage**

**y/n** Enter **y** to provide automatic callback for a calling analog station without flashing the hook.

## **Announcement**

Appears only if the Without Flash field is **y**.

#### **Valid entries Usage**

Enter a valid announcement extension. This field cannot be left blank.

## **Voice Mail Hunt Group Ext**

Appears only if the Without Flash field is **y**.

#### **Valid entries Usage**

**y/n** Enter a voice mail hunt group extension.

# **Station**

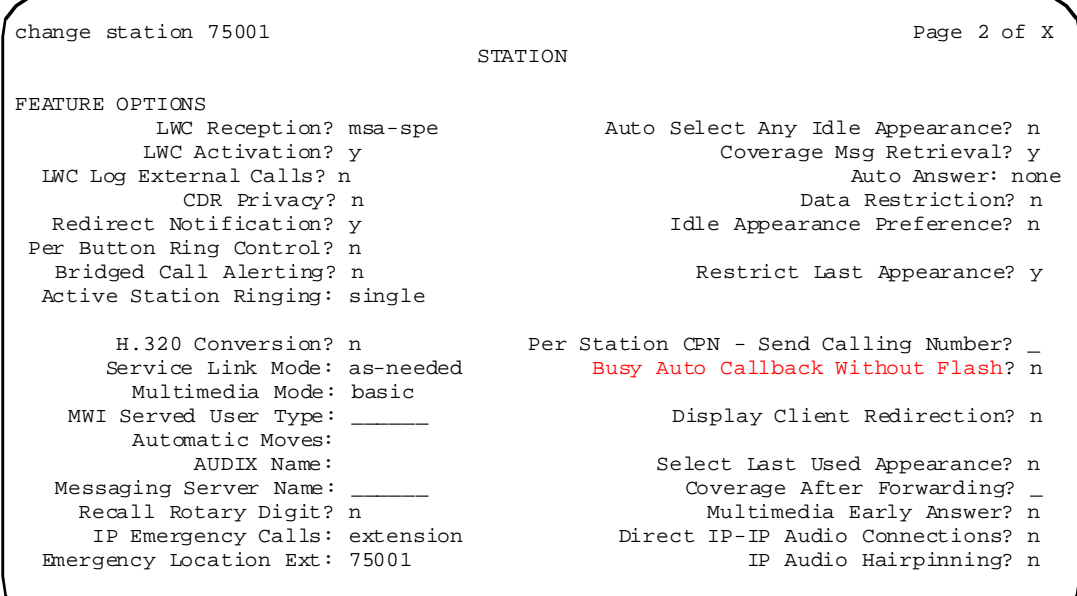

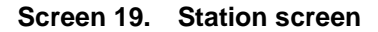

# **S8300 Media Server**

This section shows changes to existing screens and new options for existing fields associated with this development item. The introduction explains why the administrator uses the screen, and the table describes the use of each new field or option on the screen.

# **IP-network-region**

# **Field descriptions for page 1**

```
change ip-network-region 3 and 2 and 2 and 2 and 2 and 2 and 2 change 1 of 2
                                         IP Network Region
      Region: 10
        Name: North
Audio Parameters Direct IP-IP Audio Connections? y<br>Codec Set: 4 1P Audio Hairpinning? y
                                             IP Audio Hairpinning? y
  Location: 3<br>UDP Port Range
         rt Range<br>
Min: 2048_                 RTCP Monitor Server Parameters
         Min: 2048_ RTCP Monitor Server Parameters<br>
Max: 3028 Use Default Server Parameters
                                   Use Default Server Parameters? n
                                                  Server IP Address: 999.999.999.999
DiffServ/TOS Parameters<br>
Call Control PHB Value: 34_ RTCP Report Period(secs): 5
 Call Control PHB Value: 34_
  VoIP Media PHB Value: 46 
                                  Resource Reservation Parameters
                                              RSVP Enabled? y<br>RSVP Refresh Rate(secs): 15
             802.1p/Q Enabled? y RSVP Refresh Rate(secs): 15
Call Control 802.1p Priority: 7 Retry upon RSVP Failure Enabled? y
 VoIP Media 802.1p Priority: 6 RSVP Profile: guaranteed-service
                  802.1Q VLAN: 0
```
#### **Screen 20. IP Network Region screen**

#### **Region**

Displays the number of the region being administered.

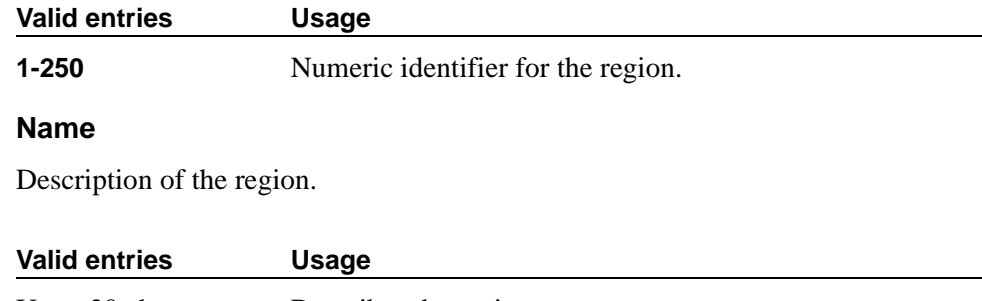

Up to 20 characters Describes the region.

# **Audio Parameters**

# **Codec Set**

Specifies the codec assigned to the region.

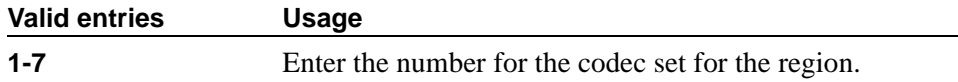

## **Location**

Specifies the location by IP network region allowing correct date and time information and trunk routing based on IP network region.

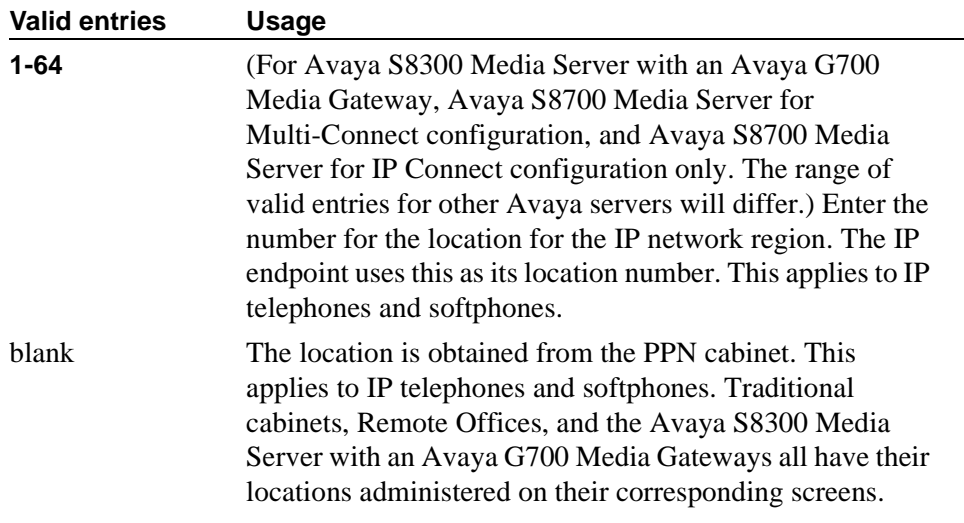

# **UDP Port Range**

#### **Min**

Specifies the minimum range of the UDP port number used for audio transport.

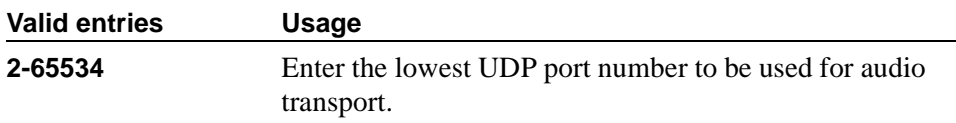

# **Max**

Specifies the maximum range of the UDP port number used for audio transport.

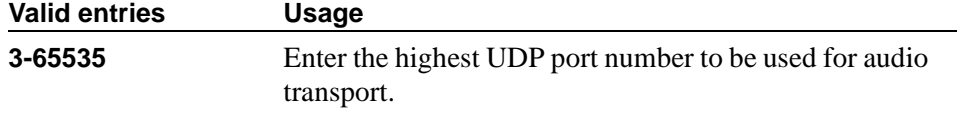

# **DiffServ/TOS Parameters**

# **Call Control PHB Value**

Provides scalable service discrimination in the Internet without per-flow state and signaling at every hop. Use the IP TOS field to support the DiffServ codepoint.

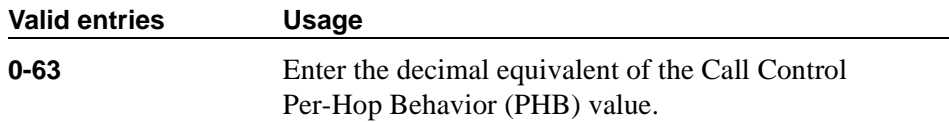

## **VoIP Media PHB Value**

Provides scalable service discrimination in the Internet without per-flow state and signaling at every hop. Use the IP TOS field to support the Audio PHB codepoint.

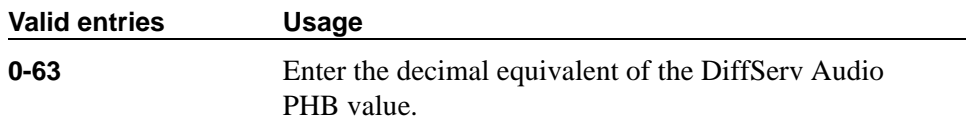

## **BBE PHB Value**

This field contains the Better than Best Effort (BBE) PHB value.

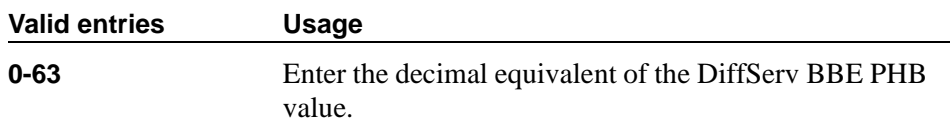

## **802.1p/Q Enabled**

When this field is **y**:

- The 802.10 VLAN ID field defaults to zero (0).
- The DiffServ ControlPoint (DSCP) value is taken from the Network Region form.
- The Ethernet frame format changes. If corresponding changes are not made to the attached Ethernet switch, service to the C-LAN is interrupted. Ethernet frames will only be tagged with VLAN and user-priority values if this field is **y**.

For all H.323 call signaling

- Ethernet frames are marked with the user priority configured in the Call Control 802.1p Priority field.
- IP packets are marked with the VLAN tag configured in the 802.1Q VLAN field.

# $\Rightarrow$  NOTE:

802.1Q is not appropriate for a hub-based network.

# **Valid entries Usage**

**y/n** Enter **y** for 802.1p MAC-layer prioritization and 802.1Q Virtual LAN specification for this region.

# **Call Control 802.1p Priority**

Appears only if the 802.1p/Q Enabled field is **y**.

# **Valid entries Usage**

**0-7** Specifies the 802.1p priority value.

# **VoIP Media 802.1p Priority**

Appears only if the 802.1p/Q Enabled field is **y**.

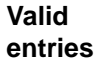

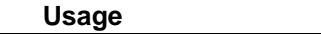

**0-7** Specifies the Audio 802.1p priority value.

# **802.1Q VLAN**

Appears only if the 802.1p/Q Enabled field is **y**.

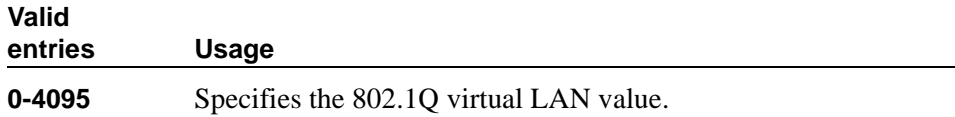

# **Direct IP-IP Audio Connections**

Allows direct audio connections between IP endpoints.

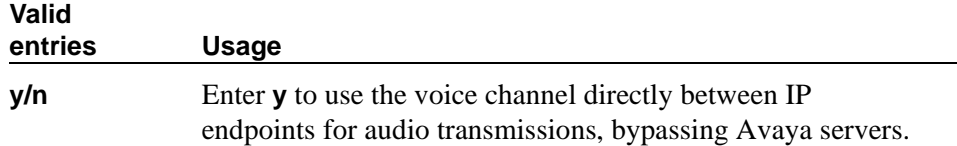

# **IP Audio Hairpinning**

Allows IP endpoints to be connected through the IP circuit pack on the switch.

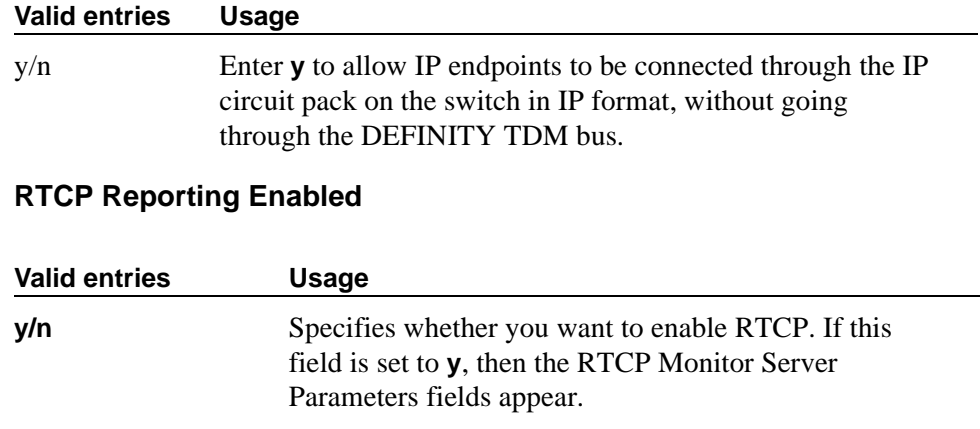

# **RTCP Monitor Server Parameters**

## **Use Default Server Parameters**

This field only appears when the RTCP Enabled field is set to **y**.

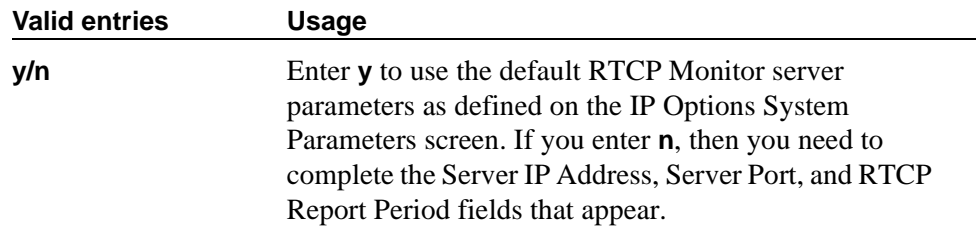

# **Server IP Address**

This field only appears when the Use Default Server Parameters field is set to **n** and the and the RTCP Enabled field is set to **y**.

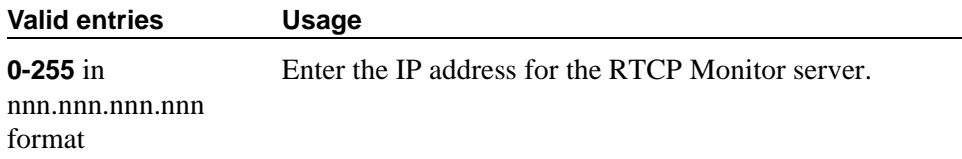

# **Server Port**

This field only appears when the Use Default Server Parameters field is set to n and the and the RTCP Enabled field is set to **y**.

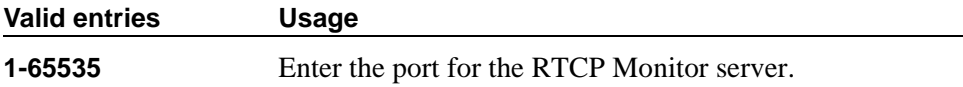

# **RTCP Report Period (secs)**

This field only appears when the Use Default Server Parameters field is set to n and the and the RTCP Enabled field is set to **y**.

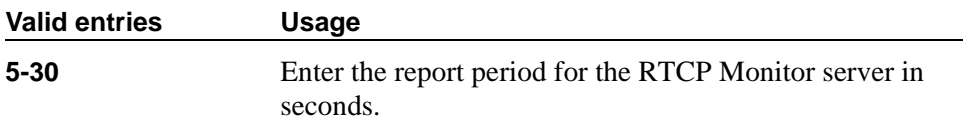

# **Resource Reservation Parameters**

## **RSVP Enabled**

Controls the appearance of the other fields in this section.

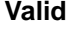

**entries Usage**

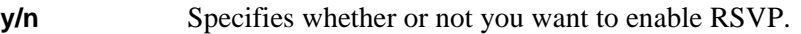

# **RSVP Refresh Rate (secs)**

This field only appears if the RSVP Enabled field is set to **y**.

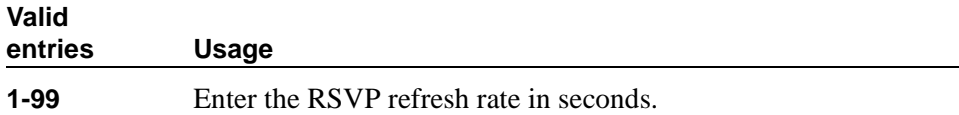

## **Retry upon RSVP Failure Enabled**

This field only appears if the RSVP Enabled field is set to **y**.

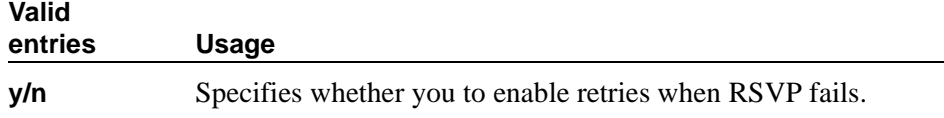

# **RSVP Profile**

This field only appears if the RSVP Enabled field is set to **y**. You set this field to what you have configured on your network.

**Valid entries Usage guaranteed-service**

**controlled-load**

# **CLAN QoS and CIDR support**

This section shows changes to existing IP administration screens, including new fields/values and new options for existing fields associated with these IP enhancements.

It is now possible to administer some features through other administration interfaces than Avaya call-processing screens. In particular, the S8300 Media Server with a G700 Media Gateway can be administered through its Linux operating system.

# **Windows Operating System**

Whether the TN799 Control-LAN circuit pack tags frames with VLAN and user-priority values is administered on the IP Network Region screen.

# **Linux Operating System**

Whether the TN799 Control-LAN circuit pack tags frames with VLAN and user-priority values is administered on the IP Network Region screen. The IP Network Region screen and the bash command under the Linux operating system both set the same entries in a configuration file. There is no difference between setting them through one user interface versus the other.

Tagging is administered through the bash command line as follows:

vlanconfig -c -d device -v vlan\_id [-i ip\_address] [-g gw\_address] [-m netmask]  $[-e \text{ on}[\text{off}]$   $[-f]$ 

vlanconfig -r -d device -v vlan\_id [-nf]

vlanconfig -q [-d device] [-v vlan\_id]

- -c will create/change an interface
- -r will remove an interface

-q will query an interface

-d device create/change, remove, or query this device (valid with the -c, -r, and -q options)

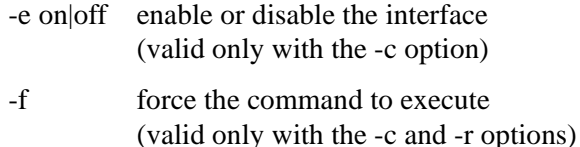

# **IP-routing**

To support Classless Inter-Domain Routing (CIDR) and the Variable Length Subnet Mask (VLSM), two new inter-related fields appear on the IP Routing form:

- Network Bits
- Subnet Mask

# **Field descriptions**

```
change ip-route 1 and 1 and 1 and 1 and 1 and 1 and 1 and 1 and 1 and 1 and 1 and 1 and 1 and 1 and 1 and 1 and 1 and 1 and 1 and 1 and 1 and 1 and 1 and 1 and 1 and 1 and 1 and 1 and 1 and 1 and 1 and 1 and 1 and 1 and 1 
                                                         IP ROUTING
      Route Number:
Destination Node:
      Network Bits: Subnet Mask:
               Gateway:
                  Board:
                 Metric:
```
#### **Screen 21. IP Routing screen**

#### **Network Bits/Subnet Mask**

There is one-to-one mapping between the Network Bits and the Subnet Mask fields; entering a value in one field uniquely determines the other field. Refer to more detailed information contained in networking documentation for Avaya MultiVantage Solutions.

## $\Rightarrow$  NOTE:

For the Network Bits and Subnet Mask fields, if you put a value into either field and then press ENTER or TAB to move the cursor to another field, the other field gets populated automatically with a value corresponding to the one you just entered.

## **Network Bits**

This field is a 32-bit binary number that divides the network ID and the host ID in an IP address.

#### **Valid entries Usage**

**0-32** To set the size of the network portion of the subnet mask. Default is 24.

#### **Subnet Mask**

The subnet mask is a 32-bit binary number that divides the network ID and the host ID in an IP address.

# **Valid entries Usage**

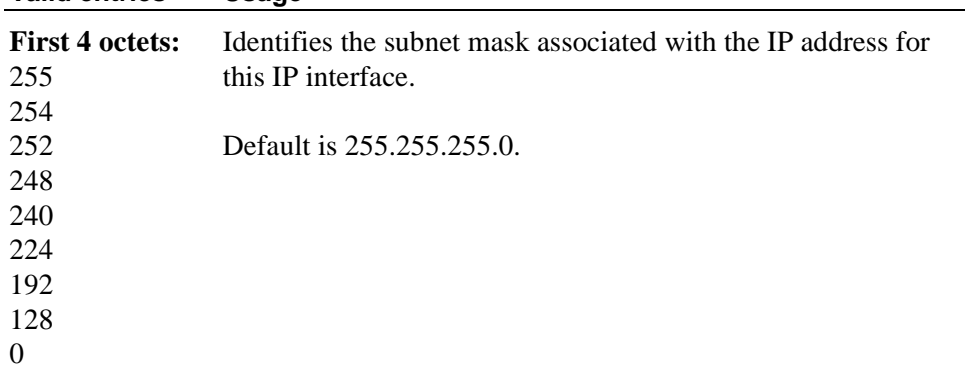

# **Board**

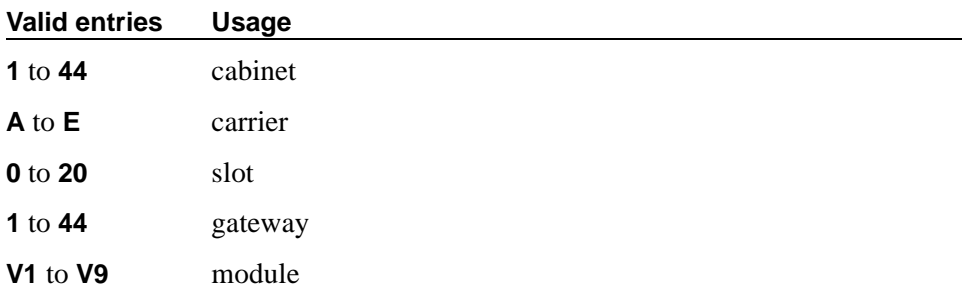

# **IP-network-region screen**

# **Field descriptions for page 1**

```
change ip-network-region 3 Page 1 of 2
                                 IP Network Region
     Region: 10
      Name: North
   Location: 3
           AUDIO PARAMETERS AUDIO RTCP MONITOR SERVER PARAMETERS
                 Codec Set: 4 RTCP Reporting Enabled? y
         UDP Port Range Min: 2048_ Use Default Server Parameters? n
         UDP Port Range Max: 3028 Server IP Address: 999.999.999.999
         Direct IP-IP Audio? y Server Port: 5005
       IP Audio Hairpinning? y RTCP Report Period(secs): 5
DIFFSERV/TOS PARAMETERS AUDIO RESOURCE RESERVATION PARAMETERS
     Call Control PHB Value: 34<sub>-</sub><br>Audio PHB Value: 46RSVP Refresh Rate(secs): 15
        Retry upon RSVP Failure Enabled? y<br>RSVP Profile: quaranteed-service
          92.1P/Q PARAMETERS<br>802.1p/Q Enabled? y                       RSVP unreserved (BBE) PHB Value: 43
                                       RSVP unreserved (BBE) PHB Value: 43
Call Control 802.1p Priority: 7
     Audio 802.1p Priority: 6
               802.1Q VLAN: 0
```
**Screen 22. IP Network Region screen**

## **Region**

Displays the number of the region being administered.

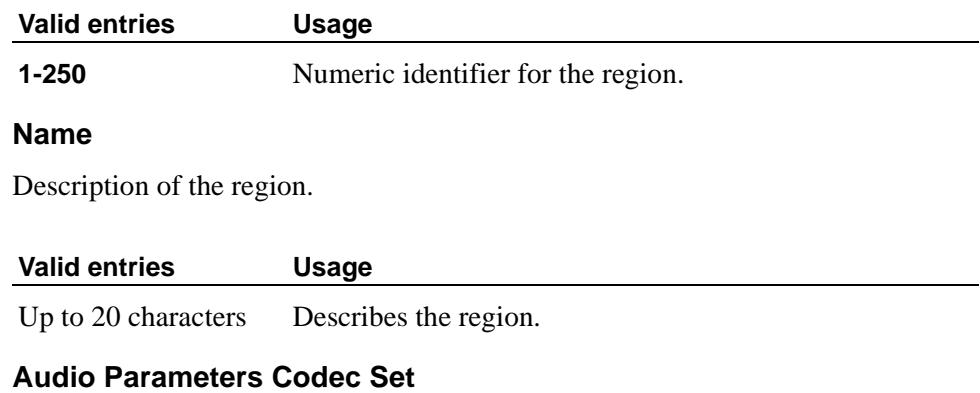

Specifies the codec assigned to the region.

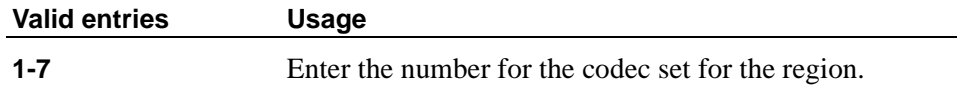

# **Min UDP Port Range**

Specify the minimum range of the UDP port number used for audio transport.

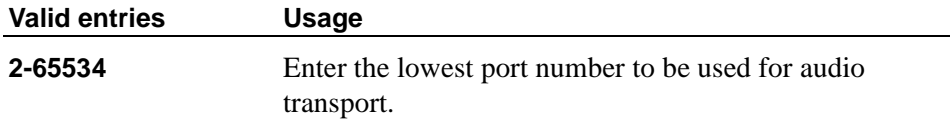

#### **Max UDP Port Range**

Specify the maximum range of the UDP port number used for audio transport.

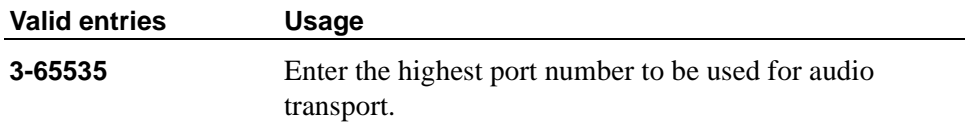

# **Call Control PHB Value**

Provides scalable Internet service discrimination without per-flow state and signaling at every hop. Call Control Per-Hop Behavior (PHB) and Audio PHB values have decimal equivalents. Use the IP TOS field to support the DiffServ CodePoint (DSCP).

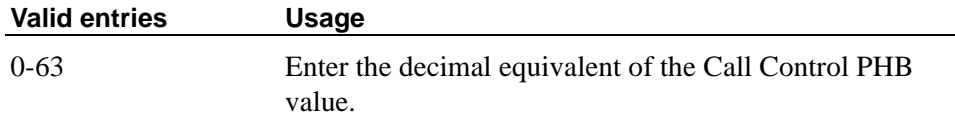

## **Audio PHB Value**

Provides scalable service discrimination in the Internet without per-flow state and signaling at every hop. Use the IP TOS field to support the VoIP Media codepoint.

Enter the decimal equivalent of the VoIP Media PHB value.

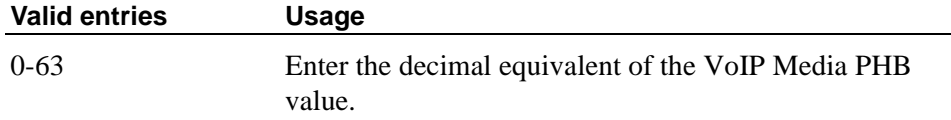

## **Direct IP-IP Audio Connections**

Allows direct audio connections between IP endpoints.

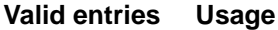

**y/n** Enter y to use the voice channel directly between IP endpoints for audio transmissions, entirely bypassing Avaya servers,

# **IP Audio Hairpinning**

**Valid entries Usage**

Allows IP endpoints to be connected through the IP circuit pack on the switch.

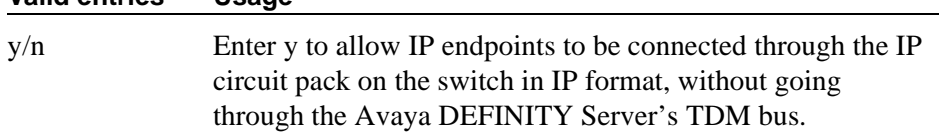

# **802.1p/Q Enabled**

When the 802.1p/Q field is enabled (**y**):

- $\blacksquare$  The 802.1Q VLAN ID field defaults to zero (0).
- The DSCP value is taken from the Network Region form.
- The Ethernet frame format changes. If corresponding changes are not made to the attached Ethernet switch, service to the C-LAN is interrupted. Ethernet frames will only be tagged with VLAN and user-priority values if the 802.1p/Q Enabled field is set to **y**.

#### For all H.323 call signaling

- Ethernet frames are marked with the user priority configured in the Call Control 802.1p Priority field.
- IP packets are marked with the VLAN tag configured in the 802.10 VLAN field on the Network Region form.

# $\Rightarrow$  **NOTE:**

802.1Q is not appropriate for a hub-based network.

#### **Valid entries Usage**

**y/n** Enter y for 802.1p MAC-layer prioritization and 802.1Q Virtual LAN specification for this region.

## **Call Control 802.1p Priority**

Appears only if the 802.1p/Q Enabled field is **y**. Ethernet frames will only be tagged with a user-priority tag if one is configured in the Call Control 802.1p Priority field.

#### **Valid entries Usage**

**0-7** Specifies the 802.1p priority value.

## **Audio 802.1p Priority**

Appears only if the 802.1p/Q Enabled field is **y**.

#### **Valid entries Usage**

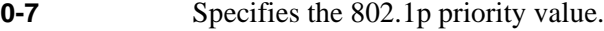

#### **802.1Q VLAN**

Appears only if the 802.1p/Q Enabled field is **y**.

#### **Valid entries Usage**

**0-4095** Specifies the 802.1Q virtual LAN value.

#### **Location by region**

This section shows changes to existing screens and new options for existing fields associated with this development item. The introduction explains why the administrator uses the screen, and the table describes the use of each new field or option on the screen.

# **IP-network-region**

## **Field descriptions for page 1**

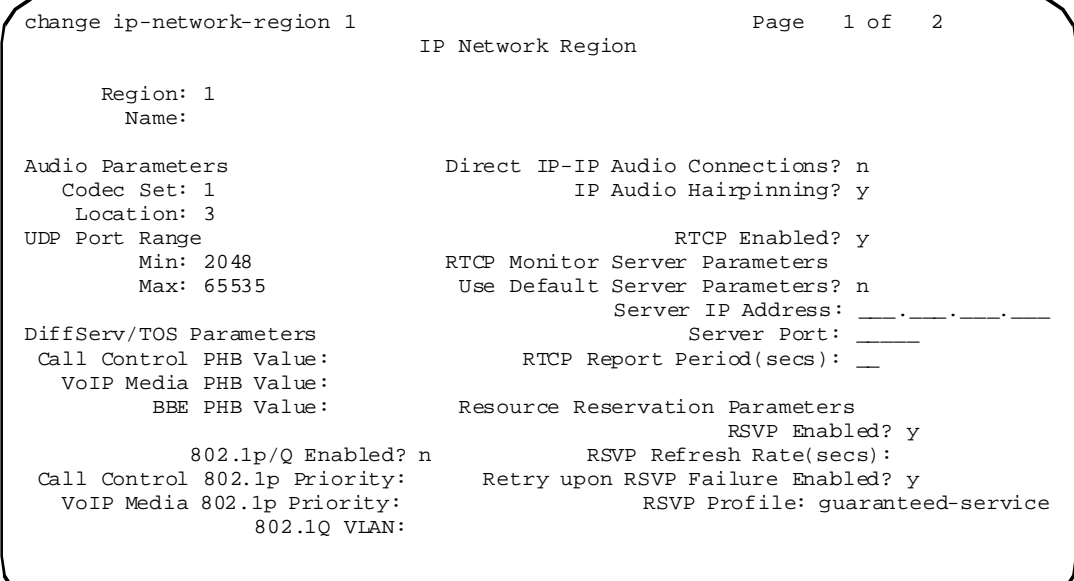

#### **Screen 23. IP Network Region screen**

## **Location**

Provides the ability to have correct time and date information on a registered IP endpoint worldwide.

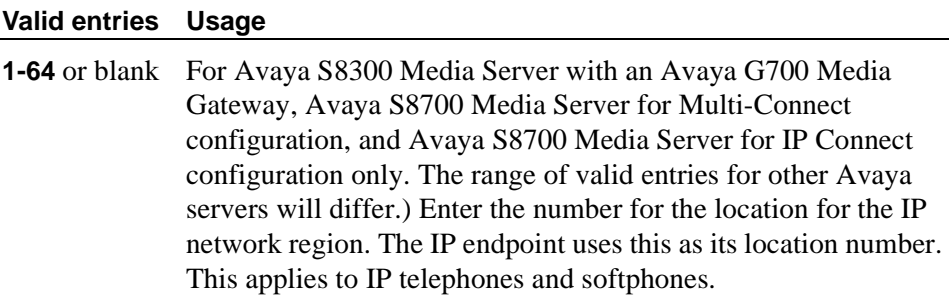

# **4620 IP telephone**

# **Station**

There is a new entry in the Type field on the Station screen. Page 2 of the Station screen is the same. However, pages 3 through 5 look different for 4620 telephone.

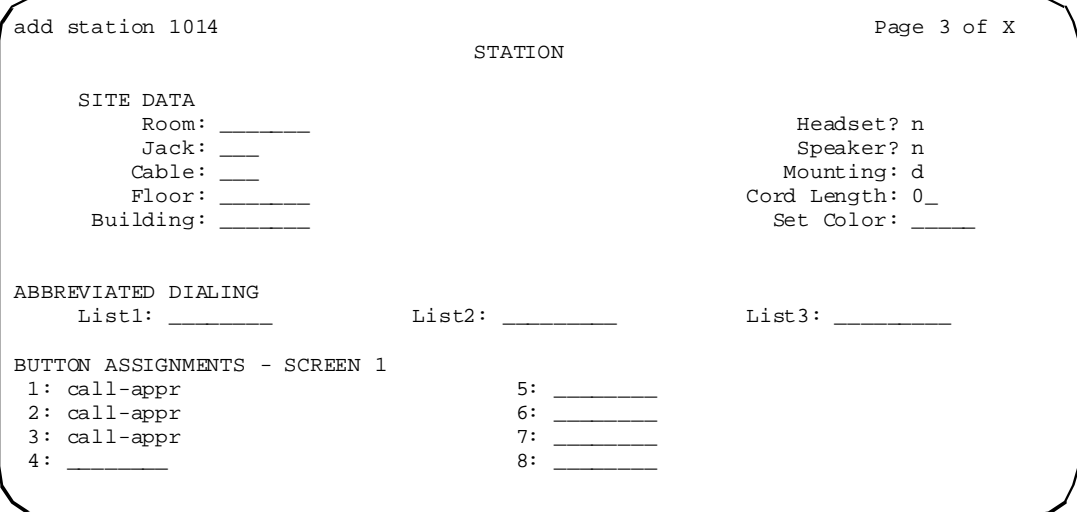

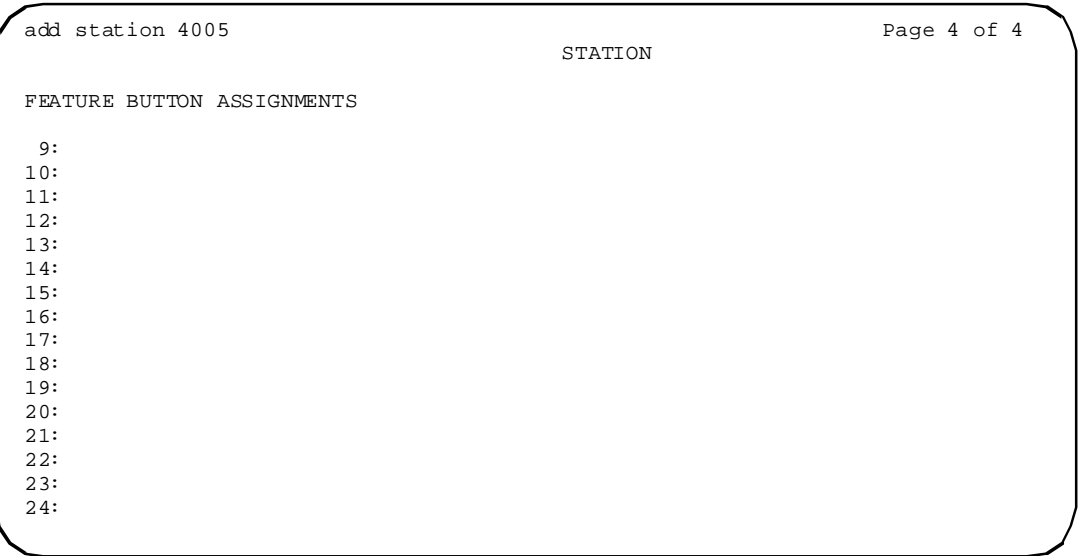

If the Expansion Module field is **y**, a fifth page appears.

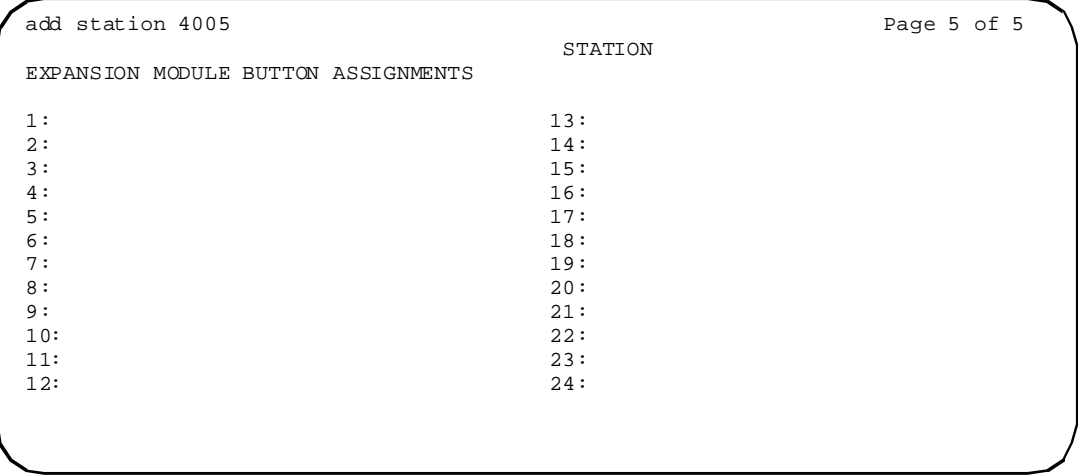

# **Type**

For each station that you want to add to your system, you must specify the type of telephone in the Type field. This is how you distinguish between the many different types of telephones.

The following table lists telephones, virtual phones, and personal computers that you can administer on an Avaya DEFINITY Server or S8000-series Media Server. To administer telephones that are not in the table, use the Alias Station screen.

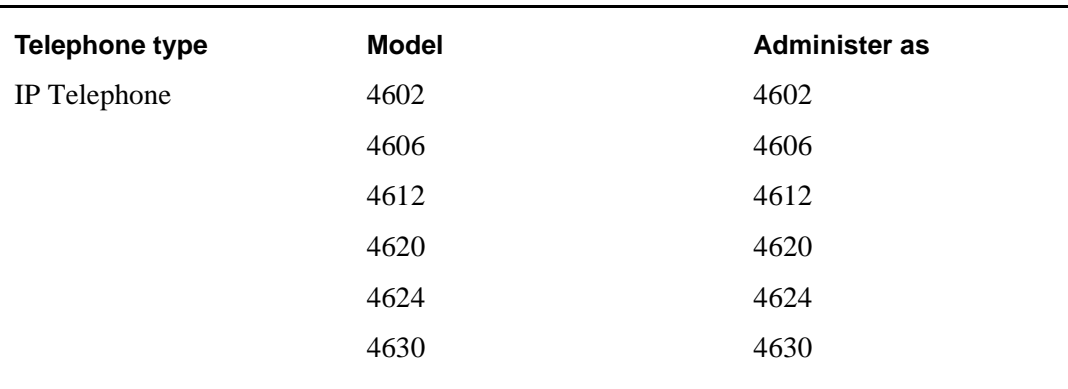

#### **Table 1. telephones**

# **4602 IP telephone**

# **Station**

There is a new entry (4602) in the Type field on the Station screen.

add station next Page 1 of 3 STATION Extension: 4005 Lock Messages? n BCC: 0<br>Type: 4602 Security Code: \_\_\_\_\_\_ TN: 1 Type: 4602 Security Code: \_\_\_\_\_\_ TN: 1<br>Port: IP Coverage Path 1: \_\_\_\_ COR: 1 Port: IP Coverage Path 1: \_\_\_ COR: 1 Name: Bldg D, Rm H11\_\_\_\_\_\_\_\_\_\_\_ Coverage Path 2: \_\_\_ COS: 1 Hunt-to-Station: \_\_\_\_ STATION OPTIONS Loss Group: \_ Personalized Ringing Pattern: Message Lamp Ext:<br>Mute button enabled? Speakerphone: 1-way Display Language? English Media Complex Ext: IP Softphone? y

```
add station next Page 2 of 3
STATION
FEATURE OPTIONS
       LWC Reception: msa-spe Auto Select Any Idle Appearance? n
                                         Coverage Msg Retrieval? y<br>Auto Ansnwer: none
LWC Log External Calls? n<br>CDR Privacy? n
 CDR Privacy? n Data Restriction? n
                                      Idle Appearance Preference? n
Per Button Ring Control? n
                                       Restrict Last Appearance? n
Active Station Ringing: single
     H.320 Conversion? n Per Station CPN - Send Calling Number? 
     Service Link Mode: as-needed
  Multimedia Mode: basic Audible Message Waiting? n<br>MWI Served User Type: bisplay Client Redirection? n
         MWI Served User Type: Display Client Redirection? n
                                     Select Last Used Appearance? n
 Messaging Server Name: Coverage After Forwarding? n
     Automatic Moves: n 1986 Multimedia Early Answer? n
   IP Emergency Calls: Direct IP-IP Audio Connections? y
 Emergency Location Ext: IP Audio Hairpinning? y
```
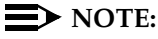

Notice the Restrict Last Appearance field defaults to **n**.

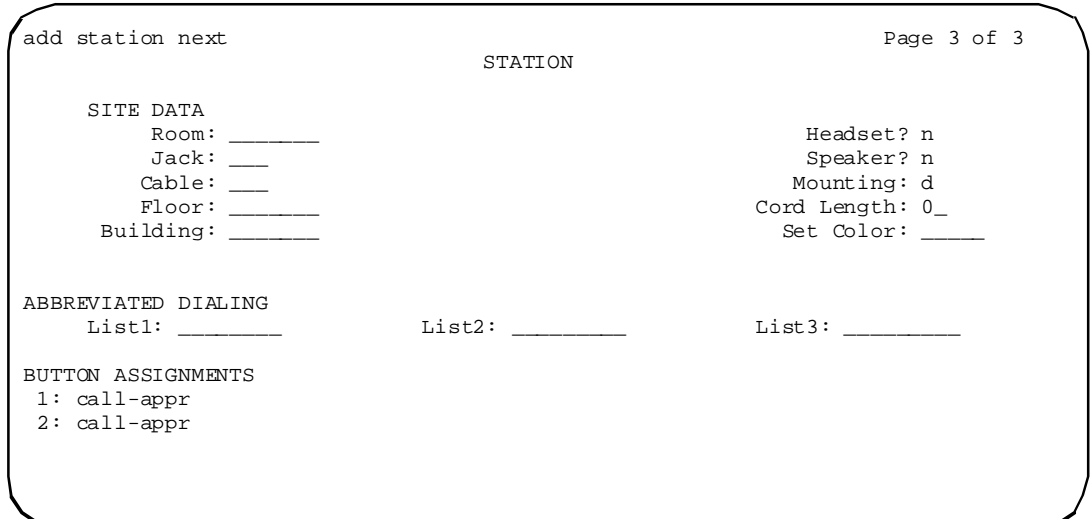

# **Type**

For each station that you want to add to your system, you must specify the type of telephone in the Type field. This is how you distinguish between the many different types of telephones.

The following table lists telephones, virtual phones, and personal computers that you can administer on an Avaya DEFINITY Server or S8000-series Media Server. To administer telephones that are not in the table, use the Alias Station screen.

#### $\sum$  NOTE:

You cannot change an analog phone administered with hardware to a virtual extension if TTI is **y** on the Feature-Related System Parameters screen. Contact your Avaya representative for more information.

#### **Table 2. telephones**

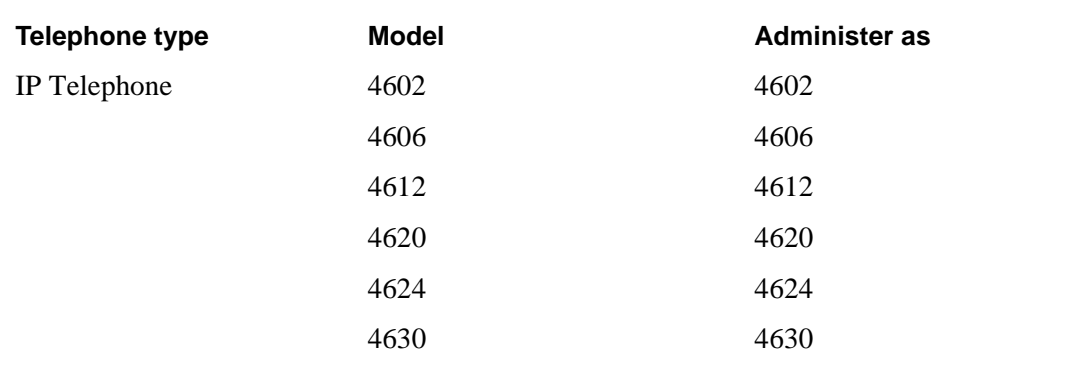

## **2420 DCP telephone**

Several screens changed to accommodate the 2420 phone and firmware download:

- Feature Access Code screen
- Feature-Related System Parameters screen
- **Station screen**
- Terminal Parameters screen
- list usage node-name
- list usage ip-address

# **Feature Access Code**

There is a new Station Firmware Download Access Code field on the Feature Access Code screen.

```
change feature-access-code exactly change \frac{P}{Q} Page x of x
                         FEATURE ACCESS CODE (FAC)
           Priority Calling Access Code:
                    Program Access Code:
Refresh Terminal Parameters Access Code:
       Remote Send All Calls Activation:
        Self Station Display Activation:
  Station Firmware Download Access Code:
Station Security Code Change Access Code:
       Station User Admin of FBI Assign:
```
#### **Screen 24. Feature Access Code screen**

#### **Station Firmware Download Access Code**

This field specifies the feature access code used for 2420 DCP station downloads.

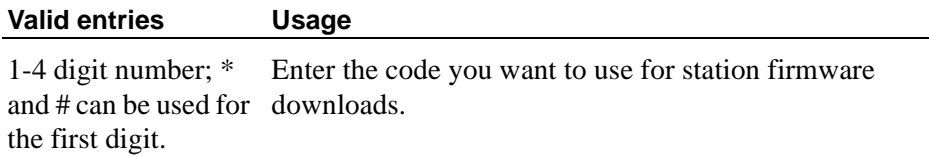

#### **Feature-related system parameters**

There are two new fields on this screen:

- Date Format on 607/2420/4600/6400 Terminals
- On-hook Dial on 607/2420/4600/6400/8400 Terminals

```
change system-parameters features Page 9 of 10
                              FEATURE-RELATED SYSTEM PARAMETERS
          Pull Transfer: n Update Transferred Ring Pattern? n<br>Outpulse Without Tone? y Wait Answer Supervision Timer? n
          Outpulse Without Tone? y Wait Answer Supervision Timer? n<br>Misoperation Alerting? n Repetitive Call Waiting Tone? n
                                                         Repetitive Call Waiting Tone? n
 Allow Conference via Flash? y<br>Vector Disconnect Timer (min):
   ctor Disconnect Timer (min): Network Feedback During Tone Detection? y<br>Hear Zip Tone Following VOA? y System Updates Time On Station Displays? n
                                          System Updates Time On Station Displays? n
        Intercept Treatment On Failed Trunk Transfers? n
                         Station Tone Forward Disconnect: silence
                                  Level Of Tone Detection: precise
             Charge Display Update Frequency (seconds): 30
          Date Format on 607/2420/4600/6400 Terminals: mm/dd/yy
   On-hook Dial on 607/2420/4600/6400/8400 Terminals? n
RECALL TIMING<br>Flashhook Interval? y
                                                          Upper Bound (msec): 1000
                                                          Lower Bound (msec): 200
                                          Forward Disconnect Timer (msec): 600
ITALIAN DCS PROTOCOL
   Italian Protocol Enabled? n
```
# **Date Format on 607/2420/4600/6400 Terminals**

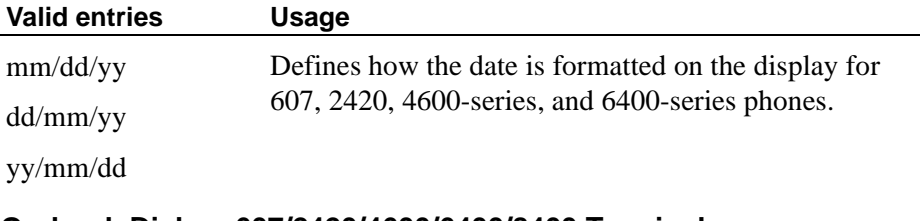

## **On-hook Dial on 607/2420/4600/6400/8400 Terminals**

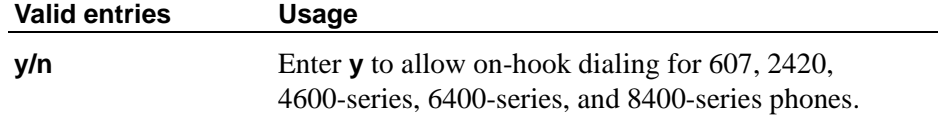

# **Station**

There is a new entry (2420) for the Type field on the Station screen.

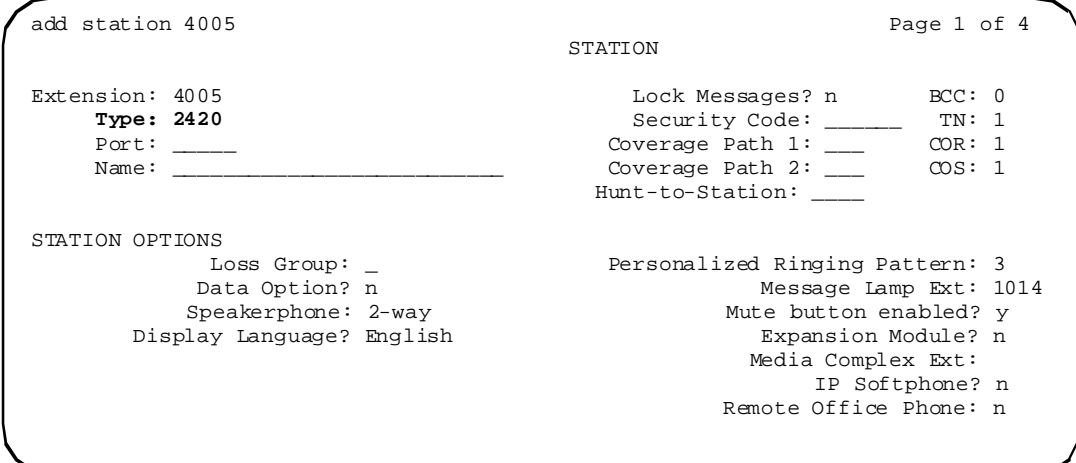

# **Screen 25. Station screen**

Page 2 of the Station screen is unchanged in MultiVantage Software. Examples of the third, fourth and fifth pages (if applicable) follow.

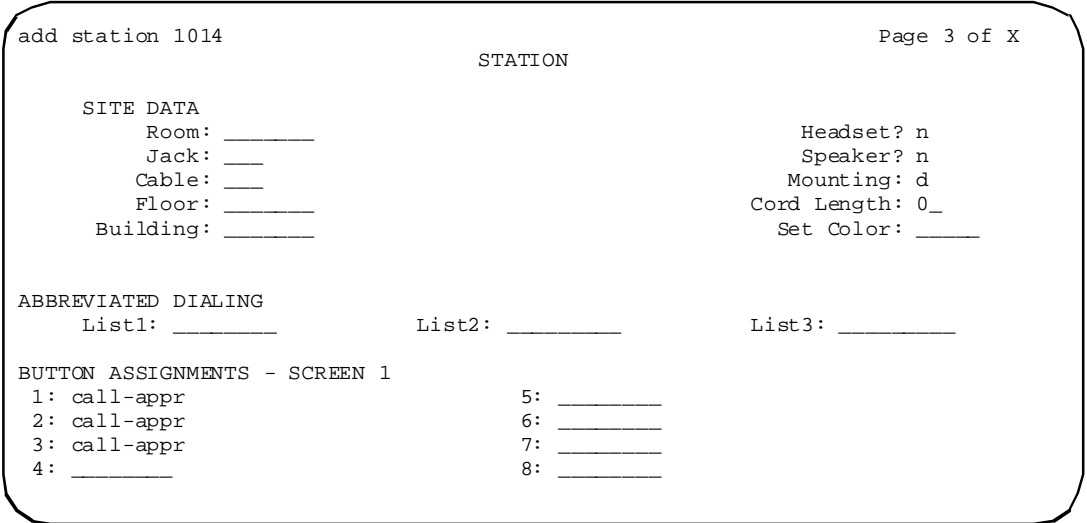

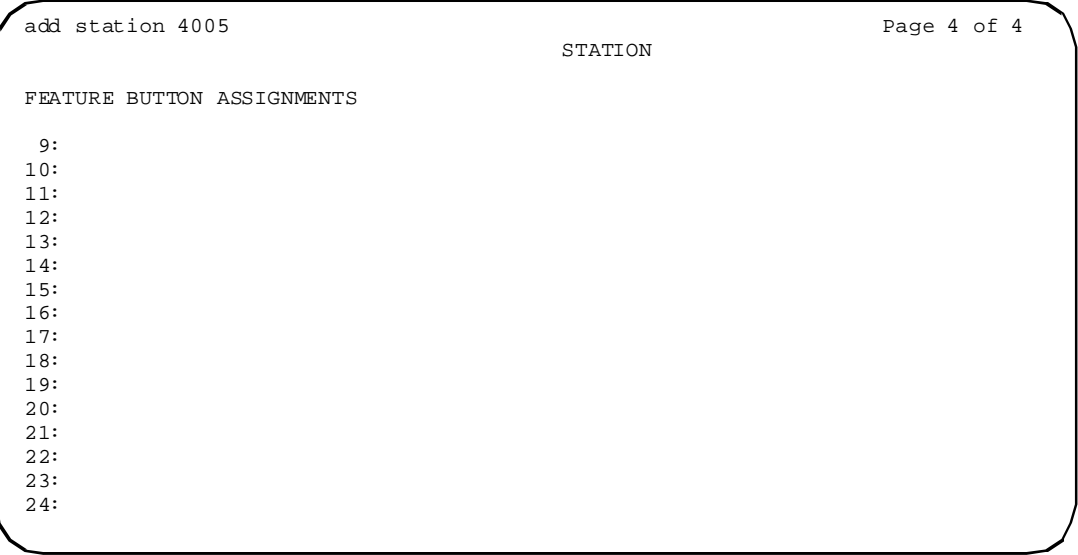

If the Expansion Module field is **y** on the first page, then a fifth page appears.

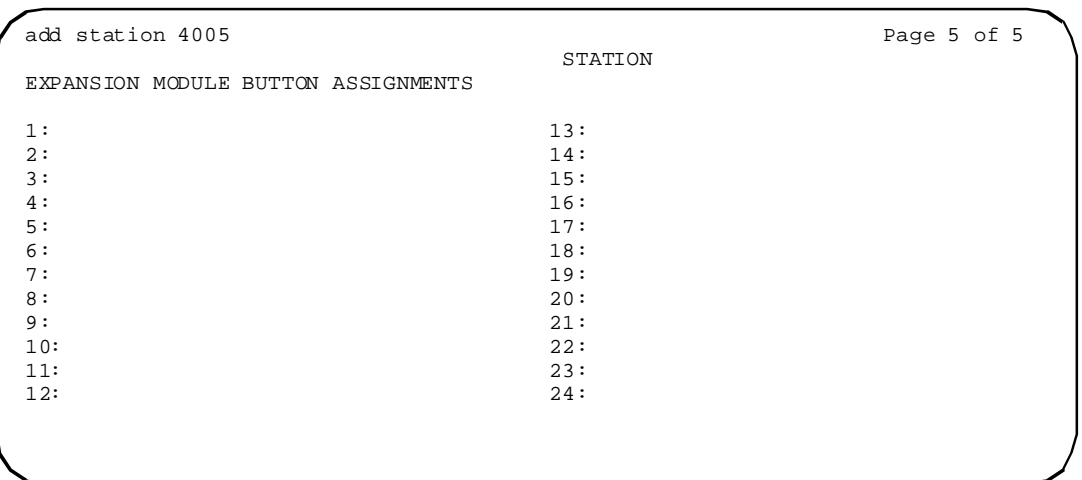

# **Type**

For each station that you want to add to your system, you must specify the type of telephone in the Type field. This is how you distinguish between the many different types of telephones.

The following table lists the telephones, virtual phones, and personal computers that you can administer on Avaya Media Servers or DEFINITY Servers. To administer telephones that are not in the table, use the Alias Station screen.

# $\Rightarrow$  **NOTE:**

You cannot change an analog phone administered with hardware to a virtual extension if TTI is y on the Feature-Related System Parameters Customer Options screen. Contact your Avaya representative for more information.

## **Table 3. telephones**

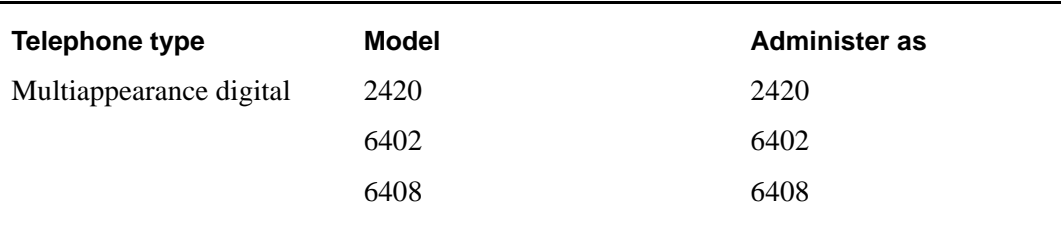

#### **Terminal Parameters**

The command for accessing this screen has changed to include 2420 phones. The full command is now **change terminal parameters 6400/607A1/4600/2420**. The title on the screen now also includes the 2420. The fields on the screen did not change.

#### **usage-node-name**

Usage of the node name tftp-local is displayed as Local Node if it is administered as the Local Node Name on the TFTP-Server screen.

```
list usage node-name tftp-local
                             LIST USAGE REPORT
Used By
Processor Channel Channel Number 4 Destination Node
TFTP Server
```
The node name tftpserv is displayed as Server Node Name if it is administered as the TFTP Server Node Name on the TFTP-Server screen.

```
list usage node-name tftpserv
                                   LIST USAGE REPORT
Used By<br>TFTP Server
                                           Server Node Name
```
#### **usage-ip-address**

The list usage ip-address command may also be used. Output is similar to screens displayed by the list usage node-name command.
# **4 New and changed commands**

The most current release of MultiVantage Software (Release 1.2) contains the features of prior releases.

# **New commands**

For MultiVantage Software, the following new commands were created.

# **Co-resident DLG**

# **crm-features**

<span id="page-108-1"></span><span id="page-108-0"></span>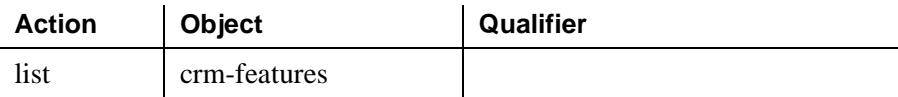

#### **cti-link**

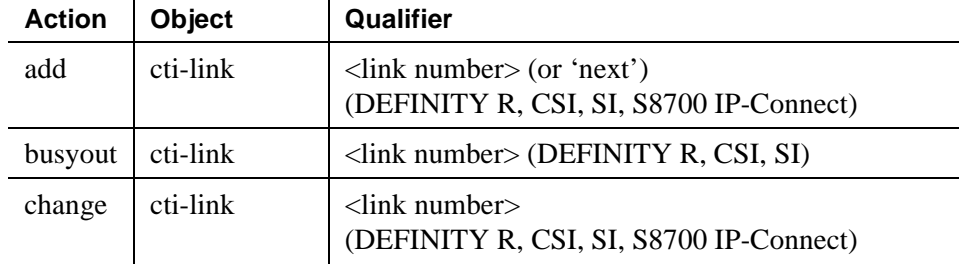

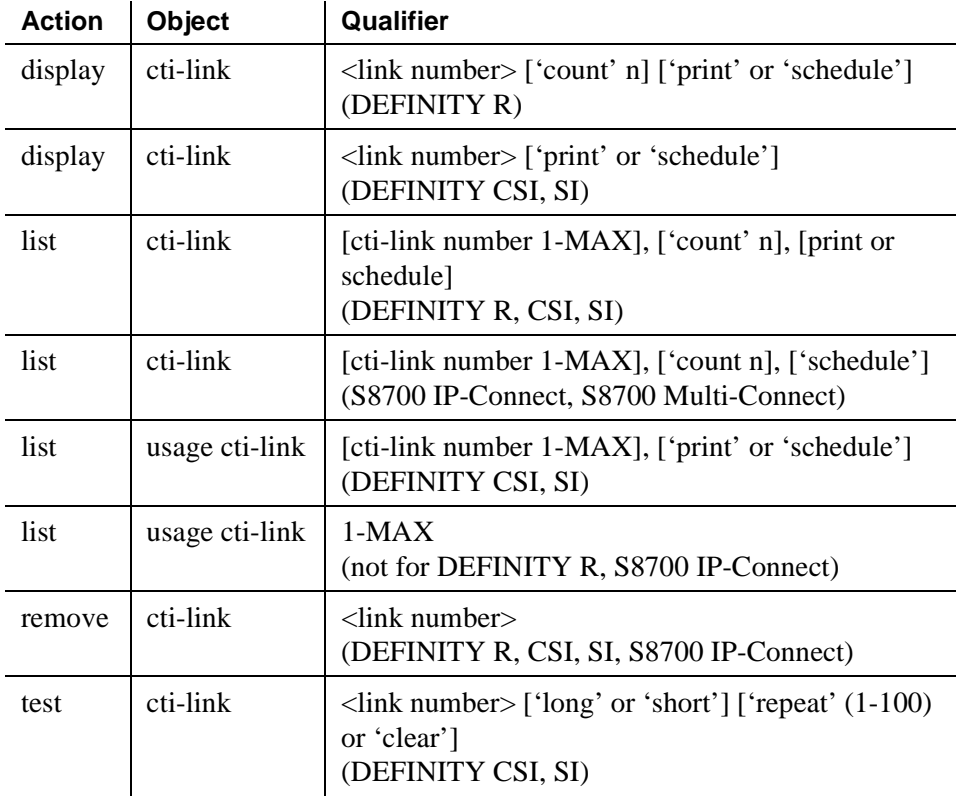

# <span id="page-109-3"></span><span id="page-109-0"></span>**dlg cti-link**

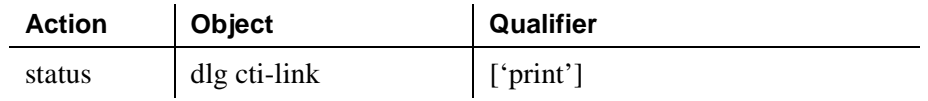

# <span id="page-109-4"></span><span id="page-109-1"></span>**dlg interface**

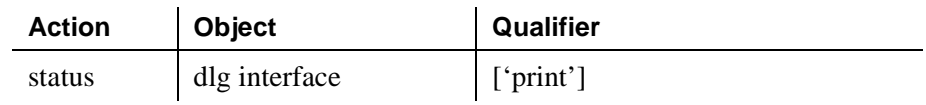

# <span id="page-109-5"></span><span id="page-109-2"></span>**usage extension**

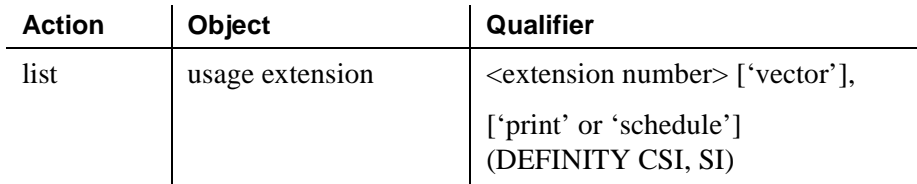

# **Conference/transfer enhancements**

#### **list meet-me-vdn**

<span id="page-110-2"></span><span id="page-110-0"></span>You can list Meet-me Conference VDNs as shown in the following example:

list meet-me-vdn MEET-ME VECTOR DIRECTORY NUMBERS Access Vec Control Name Ext Code COR TN Num Ext Secure Meet-me Conference  $\begin{array}{cccc} 4000 & * & 1 & 1 & 1 \\ 1000 & * & 1 & 1 & 1 \\ 2000 & 1 & 1 & 2 & 84590 \end{array}$ Nonsecure Meet-me Conference 4006

> If the Access Code field shows an asterisk (\*), an access code is assigned. If the Access Code field is blank, no access code is assigned. The access code is displayed for administrators with super-user permissions (such as *init*).

#### **status meet-me-vdn**

<span id="page-110-3"></span><span id="page-110-1"></span>The status of a Meet-me Conference VDN can be displayed as shown in the following example. In this example, there are three parties connected to the Meet-me Conference call.

```
status meet-me-vdn 4003 Page 1 of 1
                       GENERAL STATUS
                                Service State: active
          Extension: 4003 
   Connected Ports: 01A10002 03B08013 05D18009
```
In this example, the Meet-me Conference VDN is administered, but there are no parties active on a call.

```
status meet-me-vdn 4003 Page 1 of 1
                       GENERAL STATUS
                                 Service State: idle
          Extension: 4003 
   Connected Ports:
```
#### <span id="page-111-5"></span><span id="page-111-0"></span>**reset meet-me-vdn**

A Meet-me Conference VDN can be reset using the **rest** command. When reset, any conference callers are dropped from the conference call, and the VDN returns to the idle state. This can be done, for example, if the administrator suspects that an unauthorized user is using the Meet-me Conference feature.

The syntax for the command is as follows (**xxxxx** is the VDN):

■ **reset meet-me-vdn** *xxxxx* 

# **Dial plan expansion (DPE)**

#### <span id="page-111-3"></span><span id="page-111-1"></span>**dialplan analysis**

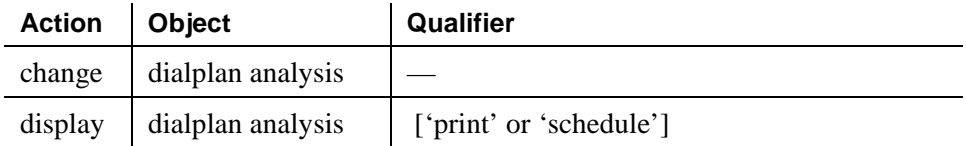

#### <span id="page-111-4"></span><span id="page-111-2"></span>**dialplan parameters**

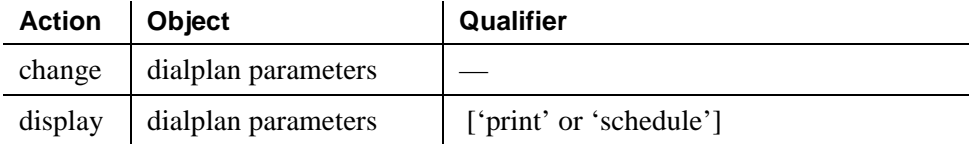

#### **uniform-dialplan**

<span id="page-112-3"></span><span id="page-112-2"></span>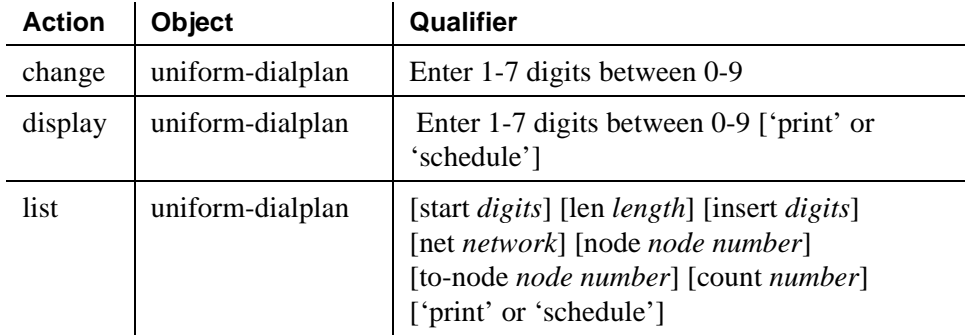

# **CLAN QoS and CIDR support**

<span id="page-112-0"></span>The output of two commands now contain new columns of Subnet Mask data in MultiVantage Software. The syntax for the two commands are unchanged.

#### **netstat ip-route**

<span id="page-112-1"></span>The **netstat ip-route** lists IP routes from all circuits.

#### **netstat ip-route board <board location>**

The **netstat ip-route board <br/>***choard* location> lists routes from a specified circuit pack.

The routes shown in netstat ip-route command output are obtained directly from the circuit packs using SNMP queries. All administered routes in the switch can be seen using the **list ip-route** command and **status-link** together.

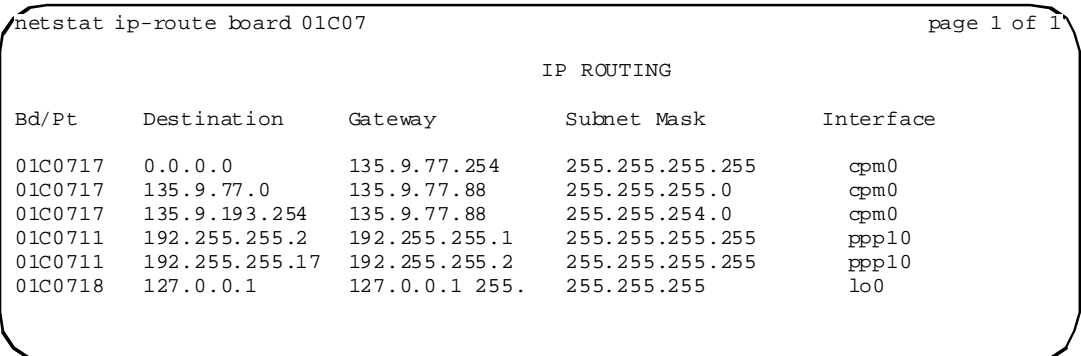

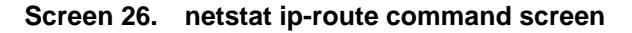

# **4620 IP telephones**

### <span id="page-113-3"></span>**display-messages button-labels (language translations)**

<span id="page-113-6"></span><span id="page-113-2"></span>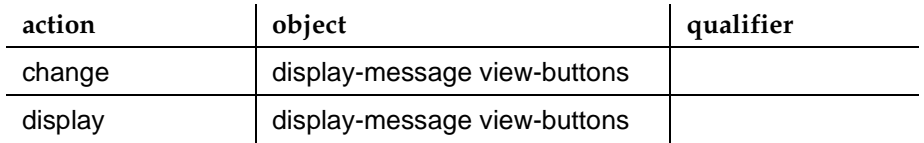

# **2420 DCP telephones**

#### **display-messages button-labels (language translations)**

<span id="page-113-4"></span><span id="page-113-0"></span>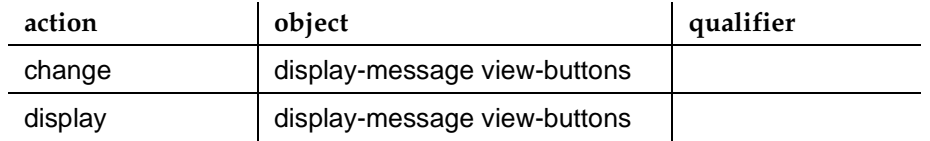

#### <span id="page-113-5"></span><span id="page-113-1"></span>**tftp-server**

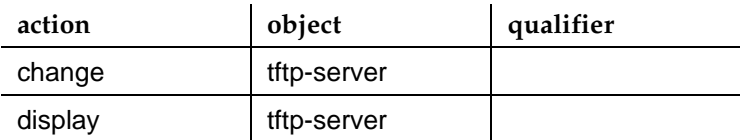

# **Changed commands**

For MultiVantage Software, the following existing commands were changed.

### **Conference/transfer enhancements**

#### **display capacity**

<span id="page-114-2"></span><span id="page-114-0"></span>The Meet-me Conference VDNs are displayed as shown in the following example:

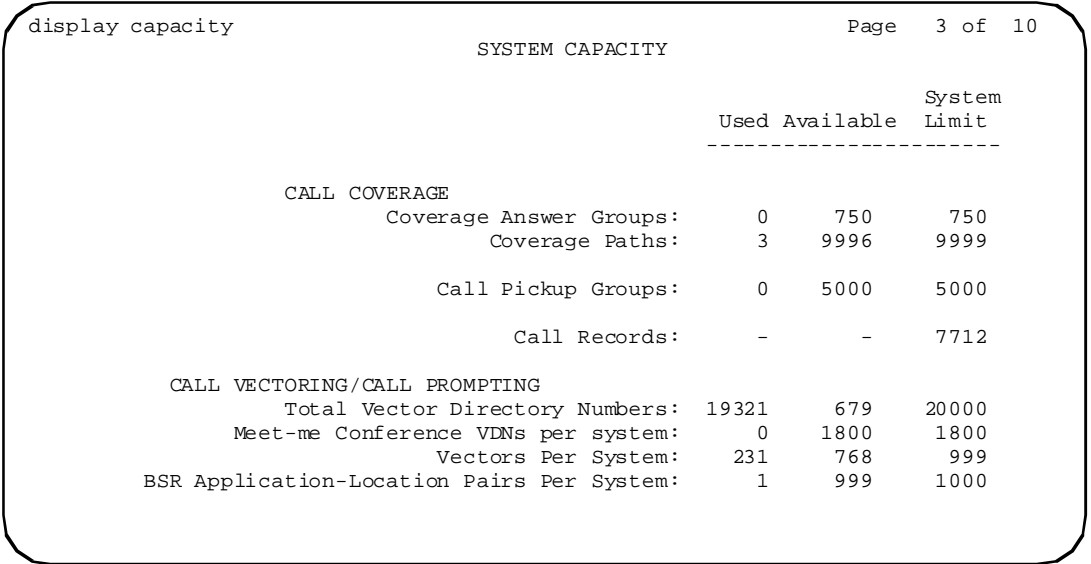

#### **list usage extension**

<span id="page-114-3"></span><span id="page-114-1"></span>When listing extension usage, Meet-me Conference VDNs will display that information as shown in the following example:

```
list usage extension 36090
                         LIST USAGE REPORT
      Used By
      VDN - Meet-me Conf VDN Number 36090
```
#### <span id="page-115-1"></span>**list usage vector**

<span id="page-115-2"></span>When listing vector usage, Meet-me Conference VDNs using a particular vector will display that information as shown in the following example:

```
list usage vector 12
                          LIST USAGE REPORT
     Used By
      Vector Vector Number 2 Step 4
     Vector Vector Number 43 Step 4<br>Vector Vector Number 78 Step 4
     Vector Vector Number 78<br>
VDN VDN Number 25002
                        VDN VDN Number 25002
```
# **2420 DCP telephones**

#### <span id="page-115-0"></span>**terminal-parameters**

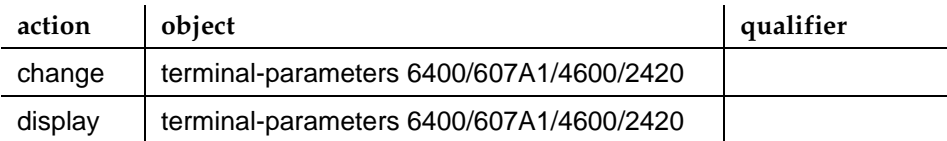

Note that the change terminal-parameters command requires at least craft login permissions.

# **Index**

#### **Numerics**

2420 DCP telephone, [39](#page-38-0) changed commands terminal-parameters, [116](#page-115-0) changed screens feature access code, [104](#page-103-0) feature-related system-parameters, [104](#page-103-1) station, [105](#page-104-0) terminal parameters, [108](#page-107-0) usage-ip-address, [108](#page-107-1) usage-node-name, [108](#page-107-2) new commands display-messages button-labels (language translations), [114](#page-113-0) tftp-server, [114](#page-113-1) new screens display-messages button-labels (language translations), [56](#page-55-0) TFTP Server Configuration, [54](#page-53-0) 4602 IP telephone, [39](#page-38-1) changed screens station, [101](#page-100-0) 4620 IP telephone, [38](#page-37-0) changed screens station, [99](#page-98-0) katakana characters, [18](#page-17-0) new commands display-messages button-labels (language translations), [114](#page-113-2) new screens display-messages button-labels (language translations), [54](#page-53-1)

# **A**

administer IPSI, [56](#page-55-1) new screens add IPSI translations, [57](#page-56-0) enable control of IPSI, [58](#page-57-0) analog busy automatic callback without flash, [26](#page-25-0) changed screens feature-related system-parameters, [84](#page-83-0) station, [85](#page-84-0)

Avaya MultiVantage™ Software on an S8100 Media Server, [19](#page-18-0) Avaya™ Call Center Basic, [21](#page-20-0) Deluxe, [21](#page-20-1) Elite, [21](#page-20-2) features supported on the Avaya™ G700 Media Gateway, [21](#page-20-3) Avaya™ EC500 extension to cellular, [26](#page-25-1) enhancements, [23](#page-22-0) Avaya™ IA770 Intuity Audix Messaging Application (embedded Intuity 5.1 messaging—Linux), [20](#page-19-0) Avaya™ Installation Wizard, [24](#page-23-0) enhancements, [21](#page-20-4) Avaya™ S8300 Media Server and Avaya™ G700 Media Gateway, [34](#page-33-0) Avaya™ S8700 Media Server configurations, [36](#page-35-0)

#### **B**

BRI media module, [32](#page-31-0) BRI options, [44](#page-43-0)

#### **C**

call forwarding of 18-digits, [18](#page-17-1) call vector screens, [59](#page-58-0) capacity changes, [29](#page-28-0) changed commands 2420 DCP telephone terminal-parameters, [116](#page-115-0) conference/transfer enhancements display capacity, [115](#page-114-0) list usage extension, [115](#page-114-1) list usage vector, [116](#page-115-1) changed screens 2420 DCP telephone feature access code, [104](#page-103-0) feature-related system-parameters, [104](#page-103-1) station, [105](#page-104-0) terminal parameters, [108](#page-107-0) usage-ip-address, [108](#page-107-1) usage-node-name, [108](#page-107-2) 4602 IP telephone station, [101](#page-100-0) 4620 IP telephone station, [99](#page-98-0) analog busy automatic callback without flash feature-related system-parameters, [84](#page-83-0) station, [85](#page-84-0)

changed screens, (continued) CLAN QoS and CIDR support IP-network-region, [95](#page-94-0) IP-routing, [93](#page-92-0) conference/transfer enhancements display messages, [81](#page-80-0) feature-related system-parameters, [83](#page-82-0) language translations - self-administered, [81](#page-80-1) language translations - softkey labels, [82](#page-81-0) language translations - view buttons, [83](#page-82-1) Meet-me Conference call vector. [75](#page-74-0) Meet-me Conference feature access code, [80](#page-79-0) Meet-me Conference VDN, [73](#page-72-0) system-parameters customer-options, [72](#page-71-0) co-resident DLG call vector, [59](#page-58-1) hunt group, [62](#page-61-0) IP services, [64](#page-63-0) IP services, session layer timers, [67](#page-66-0) dial plan expansion (DPE), [70](#page-69-0) feature-related system-parameters, [70](#page-69-1) ISDN parameters, [71](#page-70-0) five EPN maximum in MCC1 Media Gateways system-parameters customer-options, [69](#page-68-0) location by region IP-network-region, [98](#page-97-0) S8300 Media Server IP-network-region, [86](#page-85-0) CLAN QoS and CIDR support, [27](#page-26-0) changed screens IP-network-region, [95](#page-94-0) IP-routing, [93](#page-92-0) new commands netstat ip-route, [113](#page-112-0) netstat ip-route board, [113](#page-112-1) CLAN support for multiple network regions, [27](#page-26-1) conference/transfer enhancements, [25](#page-24-0) changed commands display capacity, [115](#page-114-2) list usage extension, [115](#page-114-3) list usage vector, [116](#page-115-2) changed screens display messages, [81](#page-80-0) feature-related system-parameters, [83](#page-82-0) language translations - self-administered, [81](#page-80-1) language translations - softkey labels, [82](#page-81-0) language translations - view buttons, [83](#page-82-1) Meet-me Conference call vector, [75](#page-74-0) Meet-me Conference feature access code, [80](#page-79-0) Meet-me Conference VDN, [73](#page-72-0) system-parameters customer-options, [72](#page-71-0)

conference/transfer enhancements, (continued) new commands list meet-me-vdn, [111](#page-110-0) reset meet-me-vdn, [112](#page-111-0) status meet-me-vdn, [111](#page-110-1) new feature buttons, [72](#page-71-1) co-resident DLG, [17](#page-16-0) changed screens call vector, [59](#page-58-1) hunt group, [62](#page-61-0) IP services, [64](#page-63-0) IP services, session layer timers, [67](#page-66-1) new commands crm-features, [109](#page-108-0) cti-link, [109](#page-108-1) dlg cti-link, [110](#page-109-0) dlg interface, [110](#page-109-1) usage extension, [110](#page-109-2) new screens BRI options, [44](#page-43-1) cti-link, [41](#page-40-0) DLG administration, [45](#page-44-0) crm-feature command, [109](#page-108-0) cti-link command, [109](#page-108-1) cti-link screens, [41](#page-40-0)

#### **D**

DEFINITY LAN Gateway (DLG), co-resident, [17](#page-16-0) changed screens call vector, [59](#page-58-1) hunt group, [62](#page-61-0) IP services, [64](#page-63-0) IP services, session layer timers, [67](#page-66-1) new screens BRI options, [44](#page-43-1) cti-link, [41](#page-40-0) DLG administration, [45](#page-44-0) Dial Plan Analysis Table screens, [47](#page-46-0) dial plan expansion (DPE), [70](#page-69-0) changed screens feature-related system-parameters, [70](#page-69-1) ISDN parameters, [71](#page-70-0) changes, [25](#page-24-1) new commands dialplan analysis, [112](#page-111-1) dialplan parameters, [112](#page-111-2) uniform-dialplan, [113](#page-112-2)

dial plan expansion (DPE), (continued) new screens Dial Plan Analysis Table, [47](#page-46-1) Dial Plan Parameters, [53](#page-52-0) Uniform Dial Plan Table, [50](#page-49-0) Dial Plan Parameters screen, [53](#page-52-0) dialplan analysis command, [112](#page-111-3) dialplan parameters command, [112](#page-111-4) display capacity command, [115](#page-114-0) display messages screens, [81](#page-80-2) display-messages button-labels (language translations) command, [114](#page-113-2) screen, [54](#page-53-1), [56](#page-55-0) DLG administration screens, [45](#page-44-1) dlg cti-link command, [110](#page-109-3) dlg interface command, [110](#page-109-4)

#### **E**

enable control of IPSI screen, [58](#page-57-0)

#### **F**

feature access code screen, [104](#page-103-0) feature-related system-parameters screens 2420 DCP telephone, [104](#page-103-1) analog busy automatic callback without flash, [84](#page-83-1) conference/transfer enhancements, [83](#page-82-2) dial plan expansion (DPE), [70](#page-69-2) five EPN maximum in MCC1 Media Gateways, [33](#page-32-0) changed screens system-parameters customer-options, [69](#page-68-1) France 25% trunk alarming, [27](#page-26-2)

#### **H**

H.248 Media Gateway control, [27](#page-26-3) help, numbers to call, [16](#page-15-0) how to obtain Avaya books on the Web, [15](#page-14-0) how to order documentation, [15](#page-14-1) hunt group screens, [62](#page-61-1)

# **I**

increased distance between multiple S8700 Media Servers, [19](#page-18-1) Installation Wizard, [24](#page-23-0) enhancements, [21](#page-20-4) international analog media module, [31](#page-30-0) IP Connect, definition of, [36](#page-35-1) IP serviceability enhancements, [28](#page-27-0) IP services screens, [64](#page-63-1) session layer timers, [67](#page-66-2) IP-network-region screen CLAN QoS and CIDR support, [95](#page-94-1) location by region, [98](#page-97-1) S8300 Media Server, [86](#page-85-1) IP-routing screens, [93](#page-92-1) IPSI add IPSI translations, [57](#page-56-1) administer and enable, [56](#page-55-1) test connectivity to circuit packs, [58](#page-57-1) verify circuit pack version, [58](#page-57-2) ISDN parameters screens, [71](#page-70-1)

#### **K**

katakana characters, [18](#page-17-0)

# **L**

language translations display-messages button-labels command, [114](#page-113-3) display-messages button-labels screen, [54](#page-53-2), [56](#page-55-2) self-administered, [81](#page-80-3) softkey labels screens, [82](#page-81-1) view buttons screen, [83](#page-82-3) list meet-me-vdn command, [111](#page-110-2) list usage extension command, [115](#page-114-1) list usage vector command, [116](#page-115-1) local announcements on the G700 Media Gateway, [22](#page-21-0) local music-on-hold, [22](#page-21-1) location by region, [28](#page-27-1) changed screens IP-network-region, [98](#page-97-1)

### **M**

Meet-me Conference call vector screens, [75](#page-74-0) feature access code screen, [80](#page-79-0) VDN screen, [73](#page-72-0) migrations of DEFINITY Server SI and DEFINITY Server R (Direct Connect) to S8700 Media Server with G600 Media Gateway, [19](#page-18-2) Multi-Connect, definition of, [37](#page-36-0)

# **N**

netstat ip-route board command, [113](#page-112-1) netstat ip-route command, [113](#page-112-0) new commands 2420 DCP telephone display-messages button-labels (language translations), [114](#page-113-4) tftp-server, [114](#page-113-5) 4620 IP telephone display-messages button-labels (language translations), [114](#page-113-6) CLAN QoS and CIDR support netstat ip-route, [113](#page-112-0) netstat ip-route board, [113](#page-112-1) conference/transfer enhancements list meet-me-vdn, [111](#page-110-0) reset meet-me-vdn, [112](#page-111-0) status meet-me-vdn, [111](#page-110-1) co-resident DLG crm-features, [109](#page-108-0) cti-link, [109](#page-108-1) dlg cti-link, [110](#page-109-0) dlg interface, [110](#page-109-1) usage extension, [110](#page-109-2) dial plan expansion (DPE) dialplan analysis, [112](#page-111-1) dialplan parameters, [112](#page-111-2) uniform-dialplan, [113](#page-112-2) new features analog busy automatic callback without flash, [26](#page-25-2) Avaya MultiVantage™ Software on an S8100 Media Server, [19](#page-18-3) Avaya™ Call Center features supported on the Avaya™ G700 Media Gateway, [21](#page-20-5) Avaya™ EC500 extension to cellular, [26](#page-25-3) enhancements, [23](#page-22-1)

new features, (continued) Avaya™ IA770 Intuity Audix Messaging Application (embedded Intuity 5.1 messaging—Linux), [20](#page-19-1) Avaya™ Installation Wizard, [24](#page-23-1) enhancements, [21](#page-20-6) call forwarding of 18-digits, [18](#page-17-2) CLAN QoS and CIDR support, [27](#page-26-0) CLAN support for multiple network regions, [27](#page-26-1) conference/transfer enhancements, [25](#page-24-0) co-resident DLG, [17](#page-16-0) dial plan expansion (DPE) changes, [25](#page-24-1) France 25% trunk alarming, [27](#page-26-4) H.248 Media Gateway control, [27](#page-26-5) increased distance between multiple S8700 Media Servers, [19](#page-18-4) IP serviceability enhancements, [28](#page-27-2) katakana characters, [18](#page-17-3) local announcements on the G700 Media Gateway, [22](#page-21-2) local music-on-hold, [22](#page-21-3) location by region, [28](#page-27-3) migrations of DEFINITY Server SI and DEFINITY Server R (Direct Connect) to S8700 Media Server with G600 Media Gateway, [19](#page-18-2) Russia DATS/ISDN network, [27](#page-26-6) SNMP agents on S8700 and S8300 Media Servers, [23](#page-22-2) time of day clock synchronization, [29](#page-28-1) Tripwire security, [23](#page-22-3) new hardware 2420 DCP telephone, [39](#page-38-2) 4602 IP telephone, [39](#page-38-3) 4620 IP telephone, [38](#page-37-1) Avaya™ S8300 Media Server and Avaya™ G700 Media Gateway, [34](#page-33-1) BRI media module, [32](#page-31-1) five EPN maximum in MCC1 Media Gateway, [33](#page-32-1) international analog media module, [31](#page-30-1) new screens 2420 DCP telephone display-messages button-labels (language translations), [56](#page-55-3) TFTP Server Configuration, [54](#page-53-3) 4620 IP telephone display-messages button-labels (language translations), [54](#page-53-4) administer IPSI, [56](#page-55-4) add IPSI translations, [57](#page-56-2) enable control of IPSI, [58](#page-57-3) co-resident DLG BRI options, [44](#page-43-1) cti-link, [41](#page-40-0) DLG administration, [45](#page-44-0)

new screens, (continued) dial plan expansion (DPE) Dial Plan Analysis Table, [47](#page-46-1) Dial Plan Parameters, [53](#page-52-0) Uniform Dial Plan Table, [50](#page-49-0) time of day clock synchronization, [47](#page-46-2)

#### **R**

reset meet-me-vdn command, [112](#page-111-5) Russia DATS/ISDN network, [27](#page-26-7)

#### **S**

S8300 Media Server, [35](#page-34-0) changed screens IP-network-region, [86](#page-85-1) S8700 Media Server configurations, [36](#page-35-0) with G600 Media Gateway, [36](#page-35-2) with MCC1 or SCC1 Media Gateway, [37](#page-36-1) SNMP agents on S8700 and S8300 Media Servers, [23](#page-22-4) station screens, [85](#page-84-0) 2420 DCP telephone, [105](#page-104-0) 4602 IP telephone, [101](#page-100-0) 4620 IP telephone, [99](#page-98-0) status meet-me-vdn command, [111](#page-110-3) system-parameters customer-options screens, [69](#page-68-1), [72](#page-71-2)

# **T**

terminal parameters screen, [108](#page-107-0) terminal-parameters command, [116](#page-115-0) TFTP Server Configuration screen, [54](#page-53-0) tftp-server command, [114](#page-113-1) time of day clock synchronization, [29](#page-28-2) new screens, [47](#page-46-2) trademarks, [14](#page-13-0) Tripwire security, [23](#page-22-5)

# **U**

Uniform Dial Plan Table screens, [50](#page-49-0) uniform-dialplan command, [113](#page-112-3) usage extension command, [110](#page-109-5) usage-ip-address screen, [108](#page-107-1) usage-node-name screens, [108](#page-107-2)